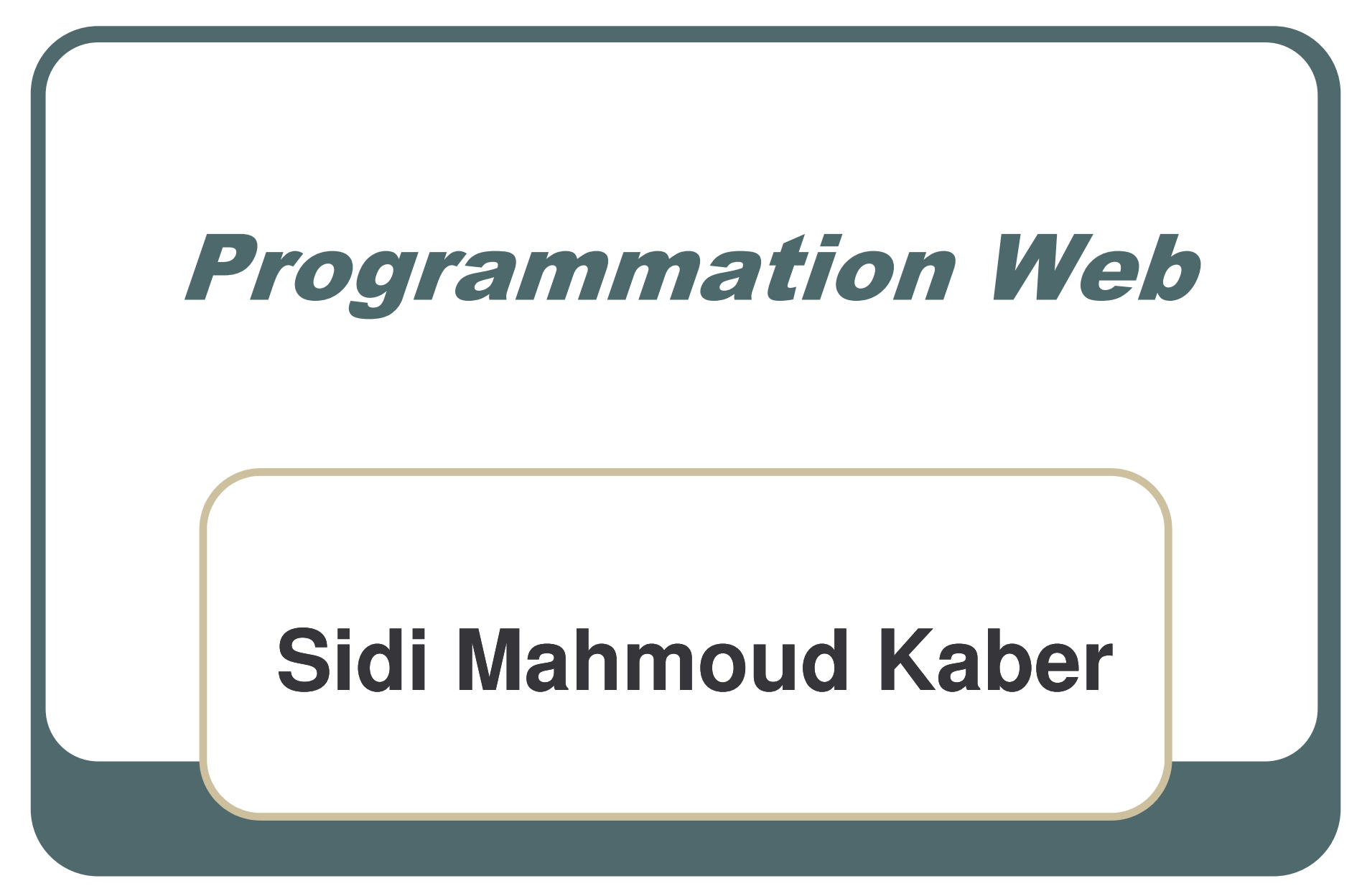

*ouldkaber@yahoo.fr* A.U. 2013/2014

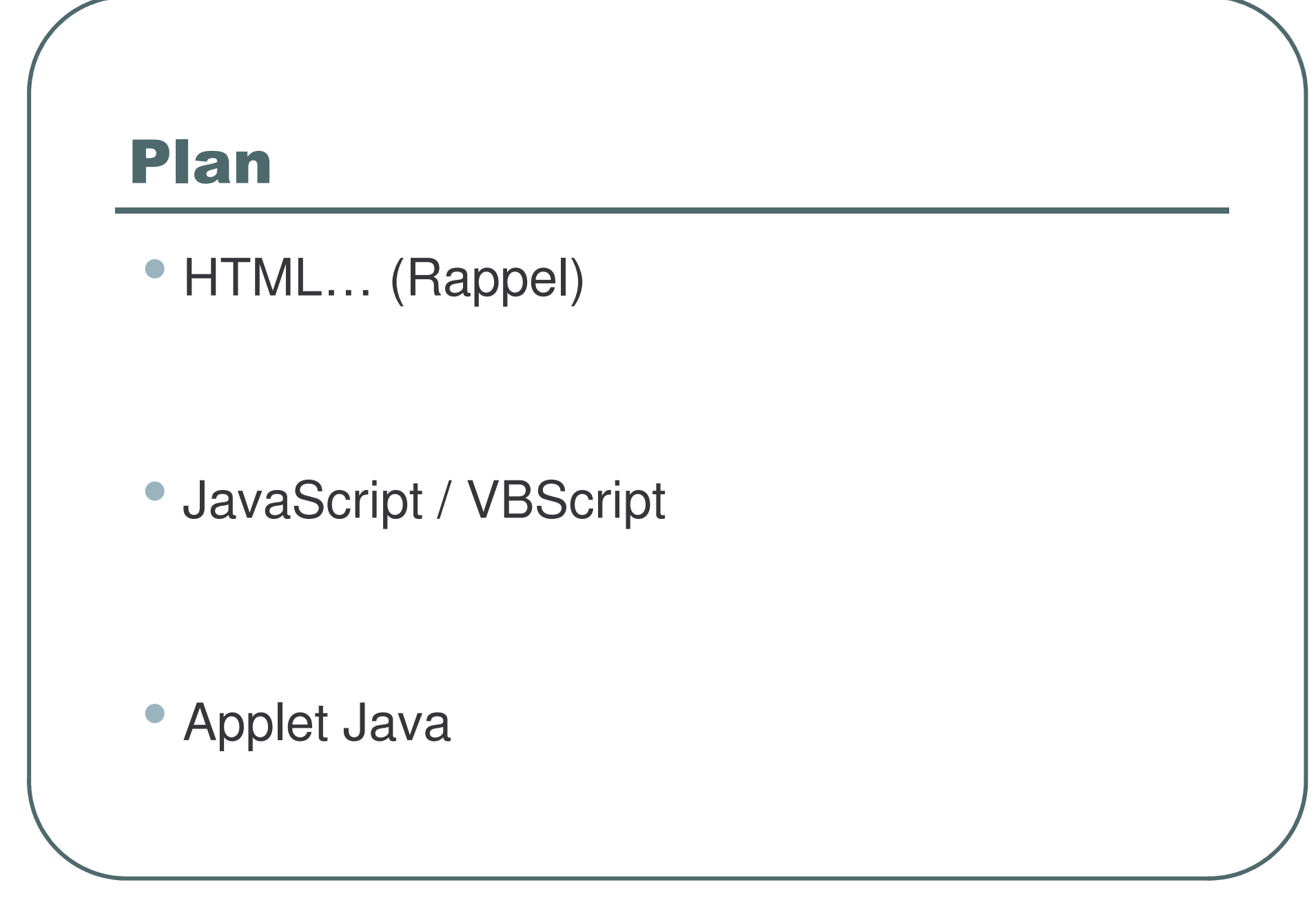

## LE DOCUMENT HTML MINIMUM

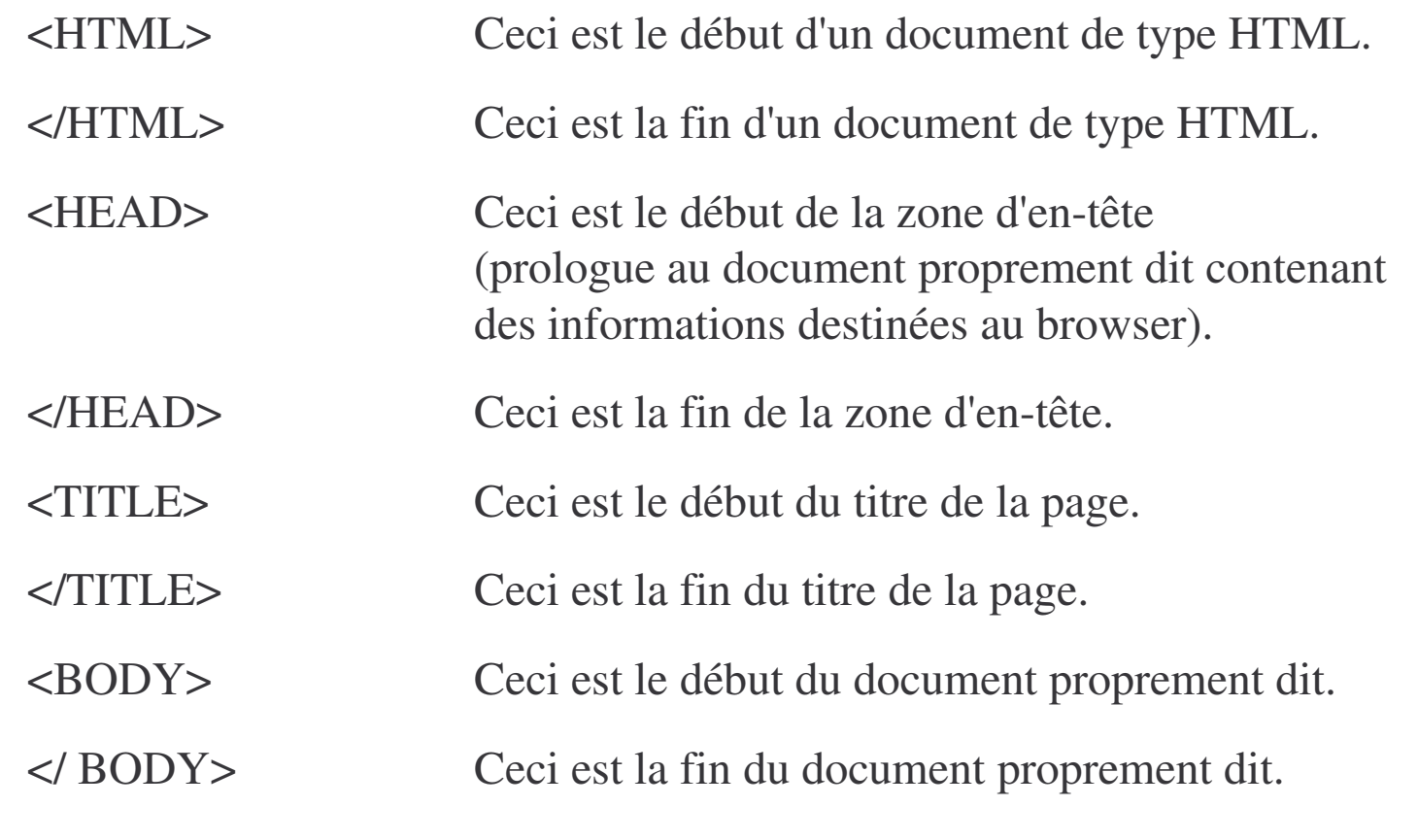

### LE TEXTE

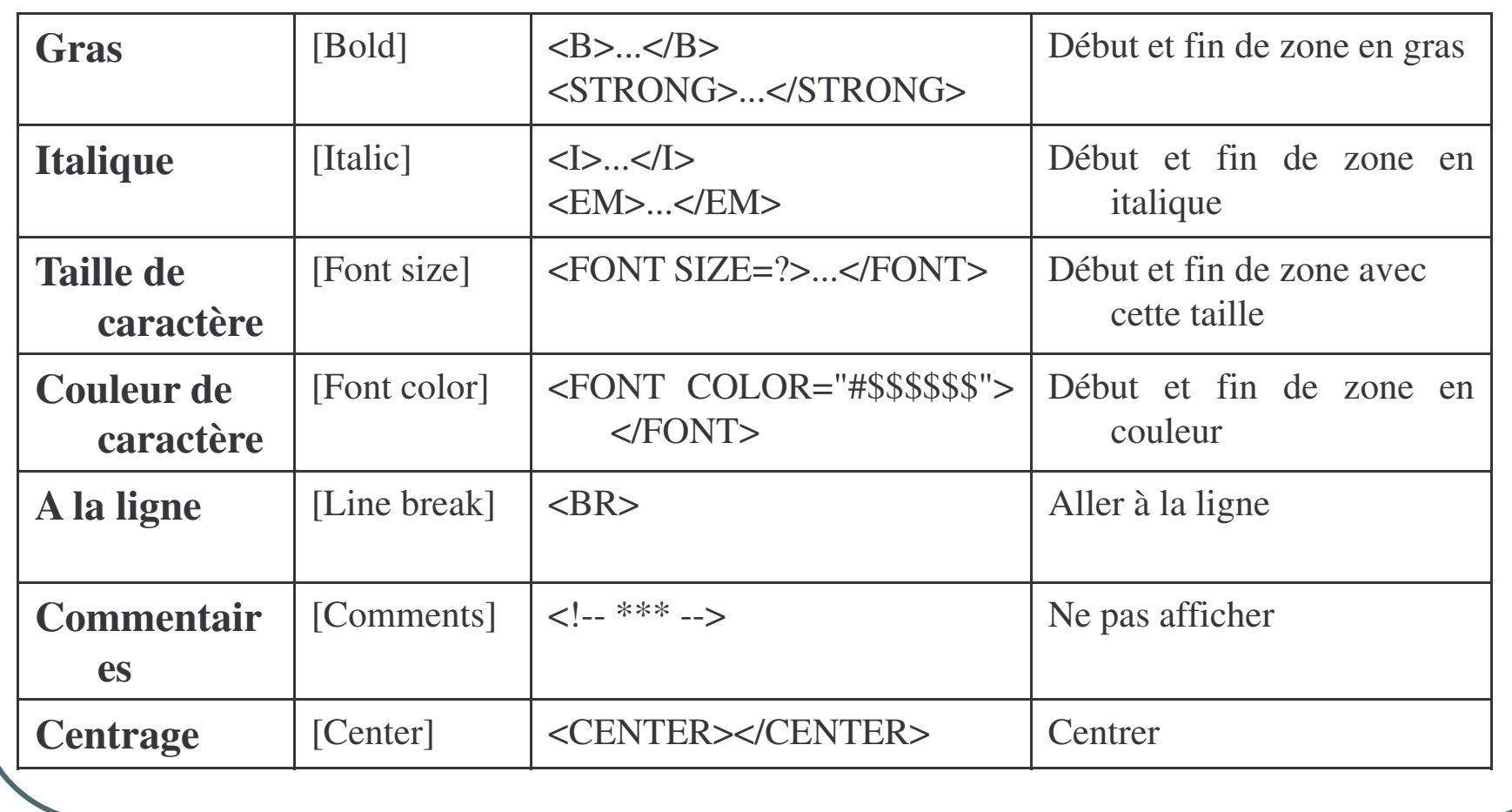

© Sidi Mahmoud Kaber

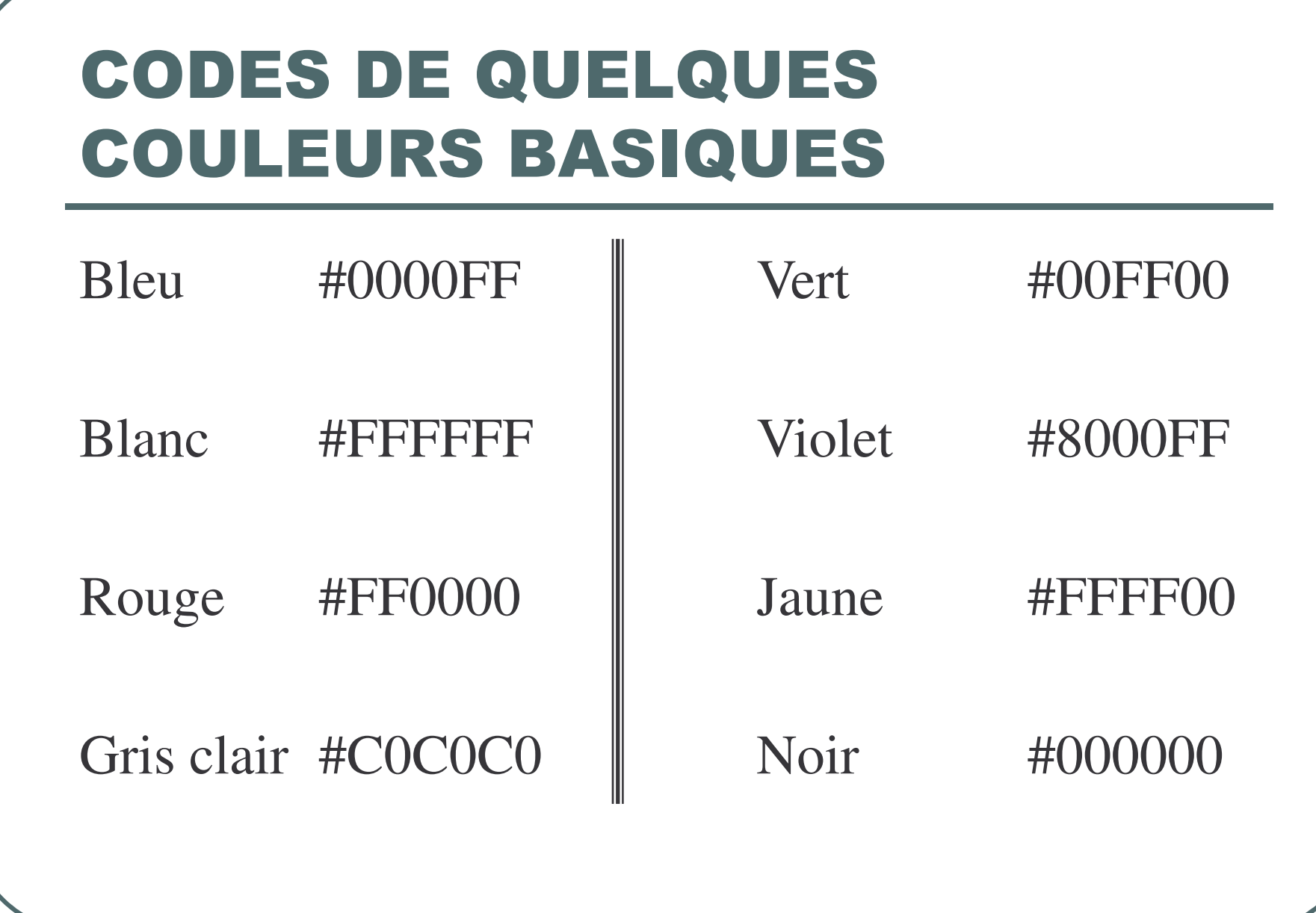

### ALIGNEMENT ...

- $\bullet$  Pour aligner du texte, on <sup>a</sup> utilisé l'attribut ALIGN ou le tag <CENTER>. Il existe une balise permettant d'aligner différents éléments. c'est le tag :
	- <DIV align=left>...</DIV> <DIV align=center>...</DIV> <DIV align=right>...</DIV>

### EXEMPLE

<H1>Les mois du printemps</H1> <UL><LI>avril <LI>mai <LI>juin</UL>  $P$ <H3>Les mois d'automne</H3> <OL><LI>octobre <LI>novembre <LI>d&eacute;cembre</OL>

# LES TITRES ET LES LISTES

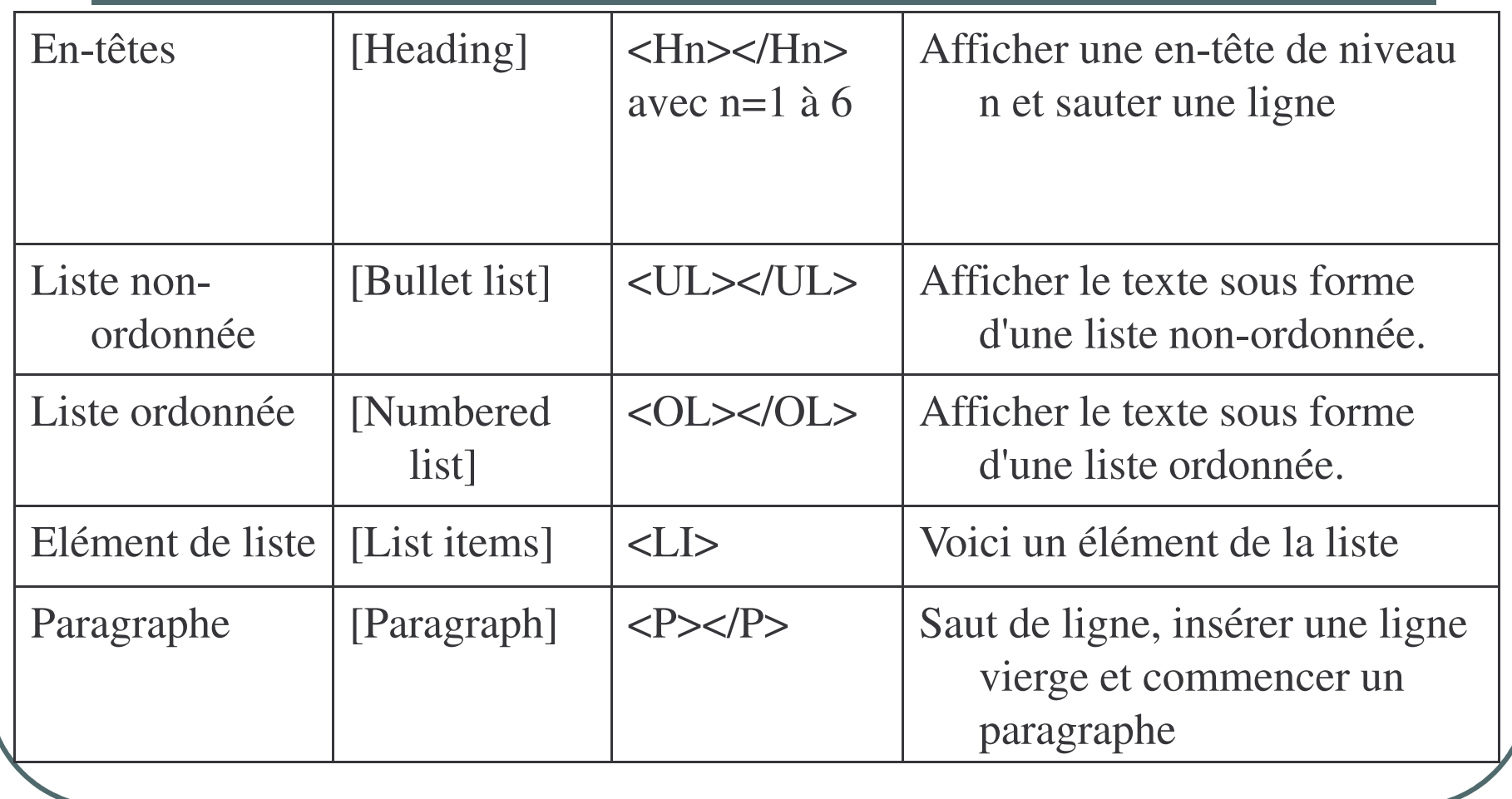

### LES LIENS

#### $\bullet$  <A HREF="2.HTM">Aller vers le document 2</A>

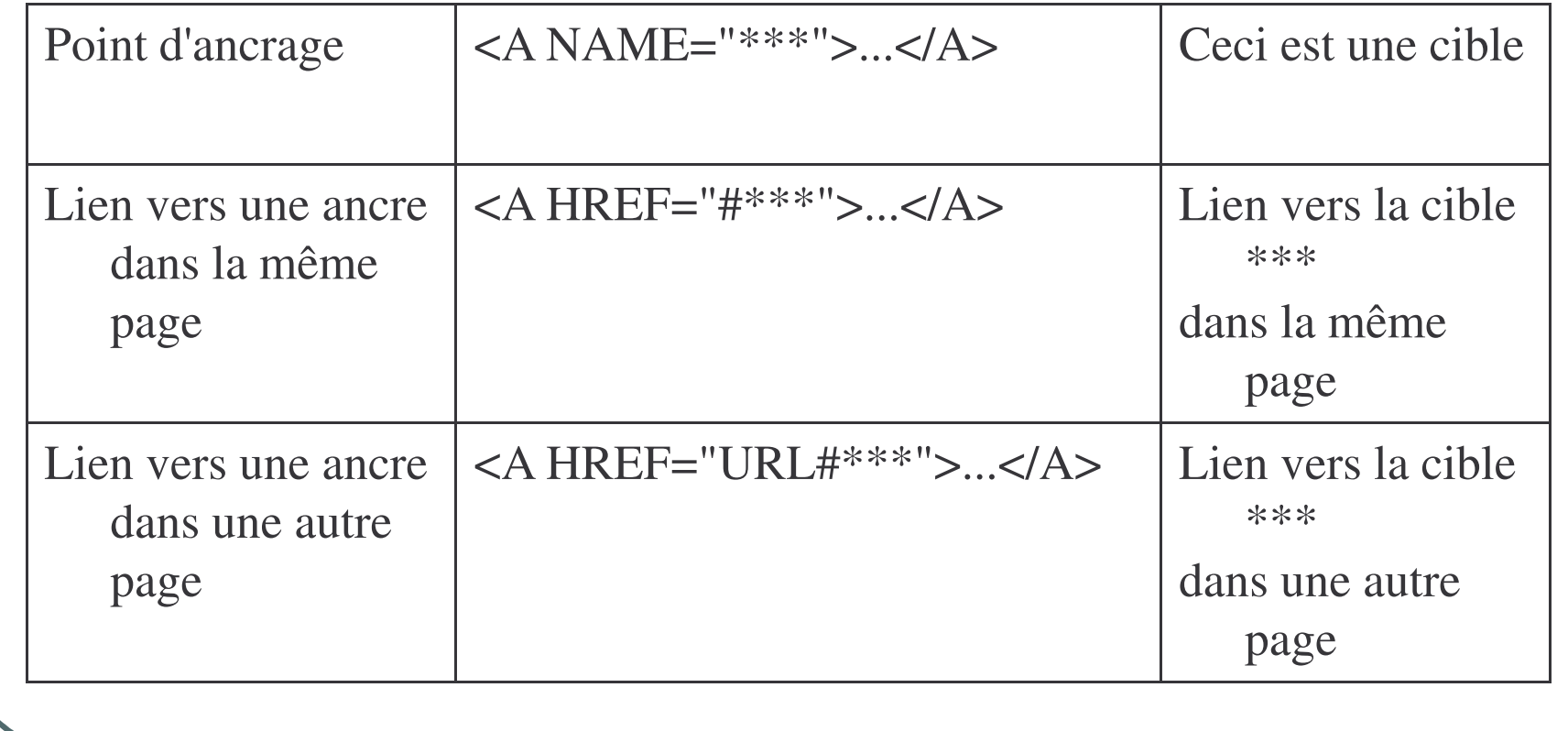

### **LES IMAGES**

### ● <IMG SRC="Adresse de l'image">

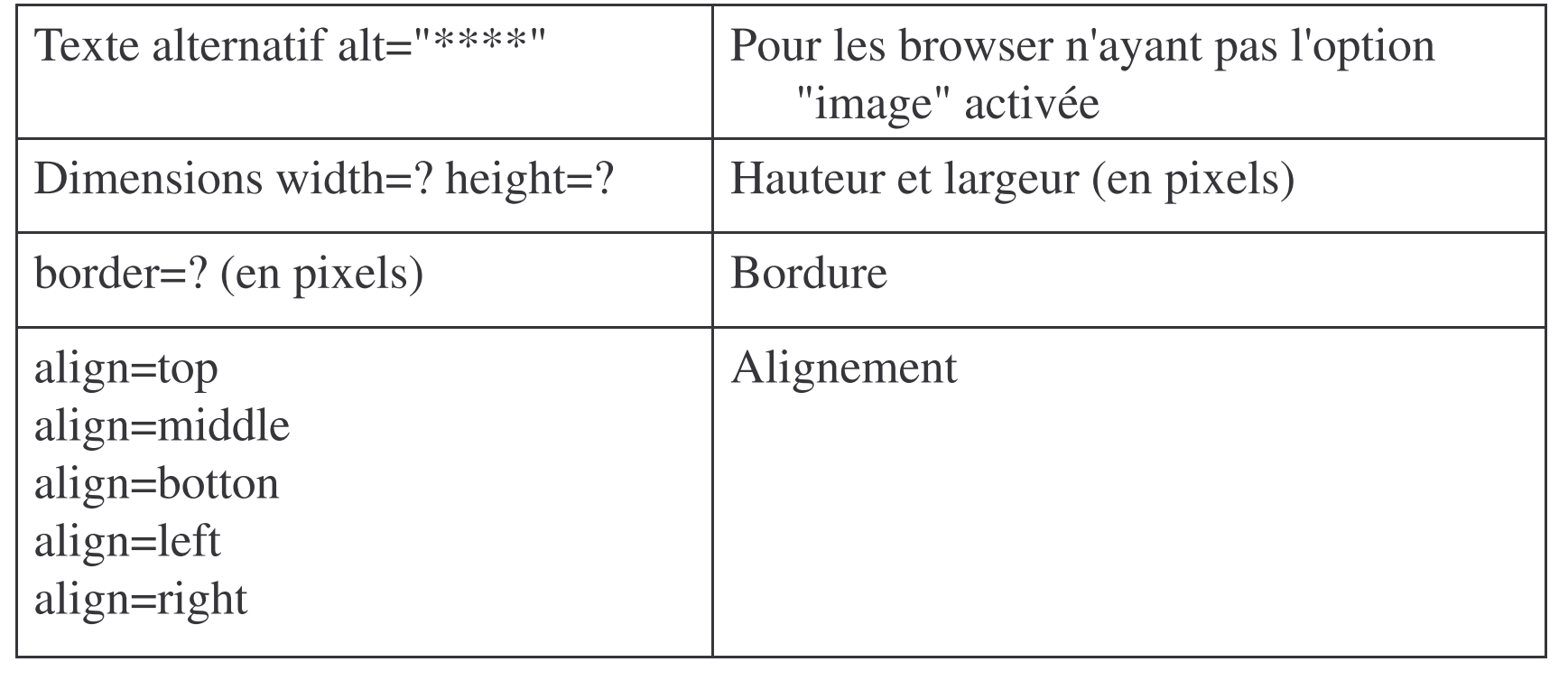

### **LES IMAGES**

### **L'attribut Align**

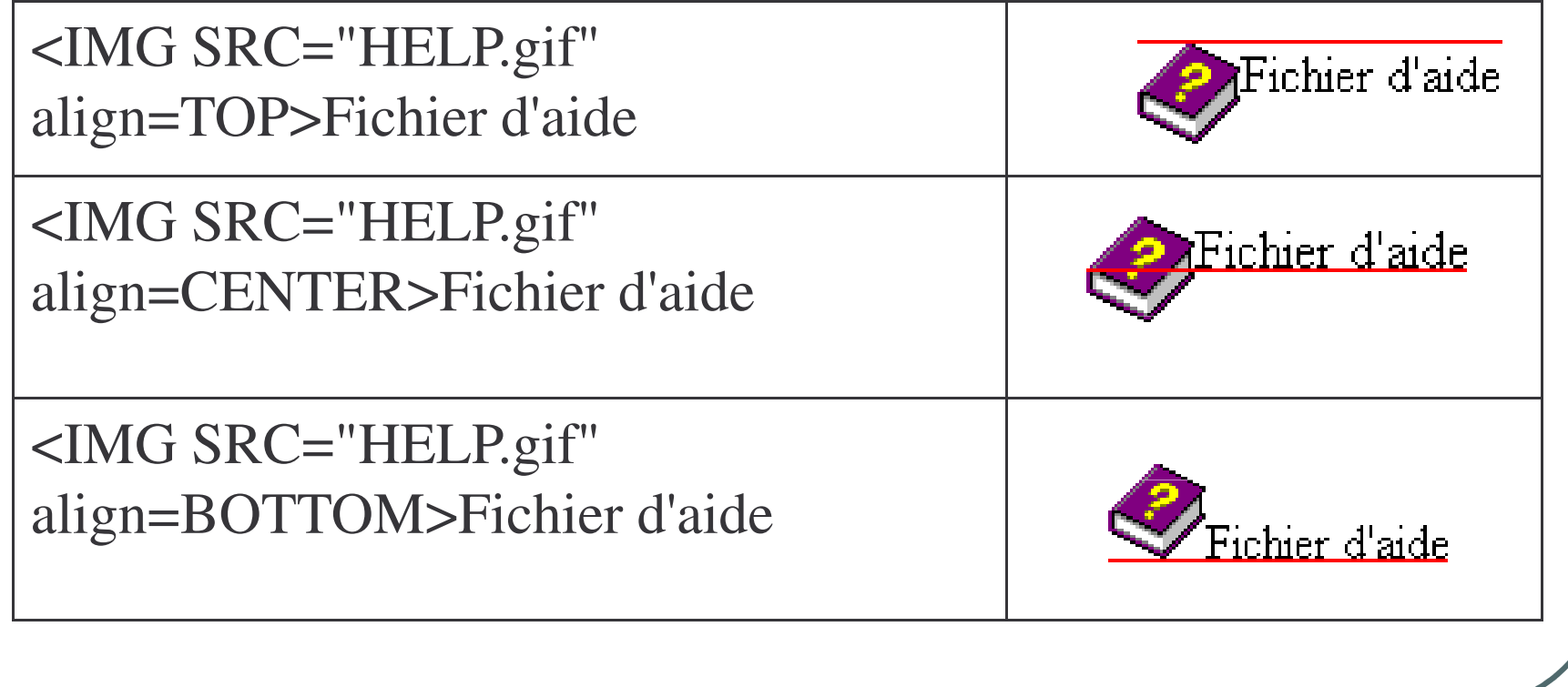

# **LES ARRIÈRE-PLANS**

<BODY BGCOLOR="#\$\$\$\$\$\$"> <BODY BGCOLOR="#000088"> <H1>Bonjour</H1> </BODY>

BODY BACKGROUND="PAPER.gif"> <H1>Bonjour</H1> </BODY>

# **LES ARRIÈRE-PLANS**

Couleur de texte<BODY TEXT="#\$\$\$\$\$\$"> Couleur de lien<BODY LINK="#\$\$\$\$\$\$"> Lien visité<BODY VLINK="#\$\$\$\$\$\$"> Lien actif<BODY ALINK="#\$\$\$\$\$\$">

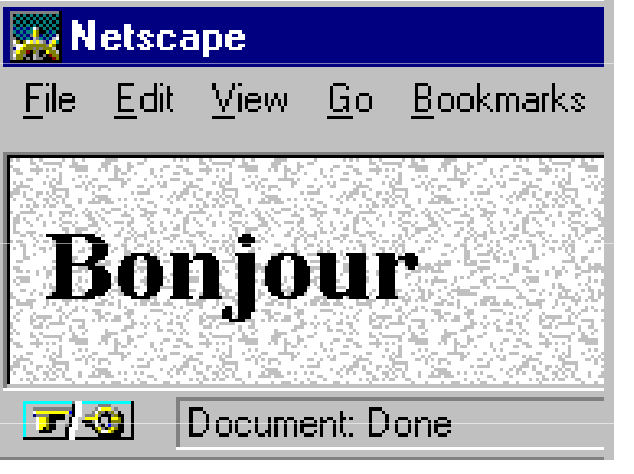

### LES TABLEAUX

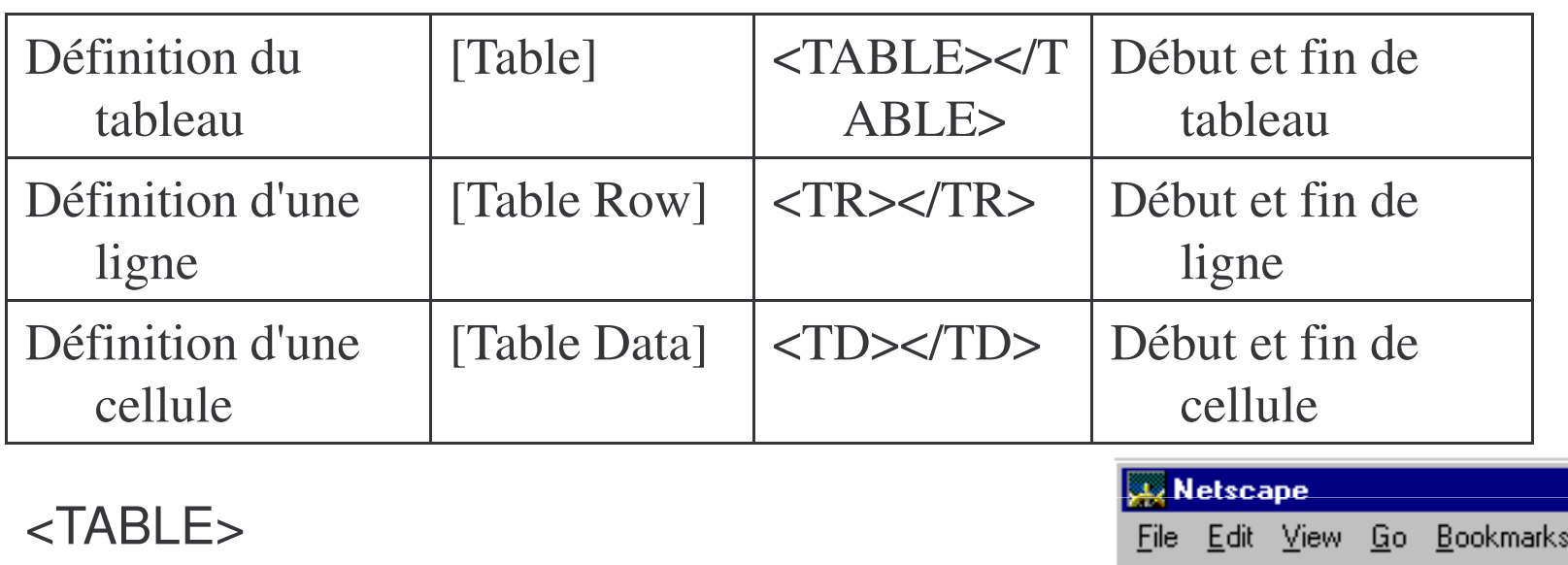

<TR><TD>1</TD><TD>2</TD></TR> <TR><TD>3</TD><TD>4</TD></TR> </TABLE>

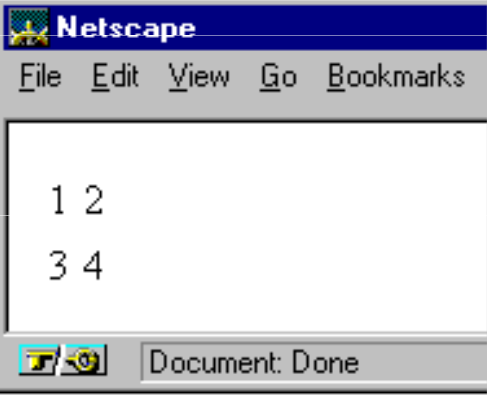

### LES TABLEAUX

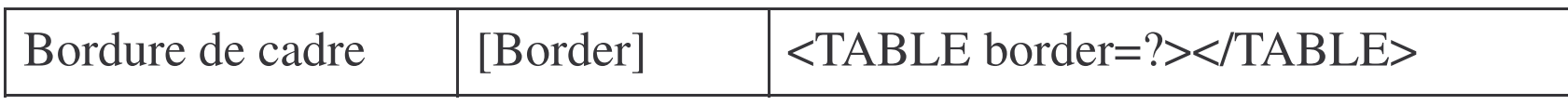

<TABLE border=2> <TR><TD>1</TD><TD>2</TD></TR> <TR><TD>3</TD><TD>4</TD></TR> </TABLE>

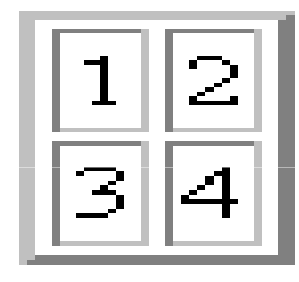

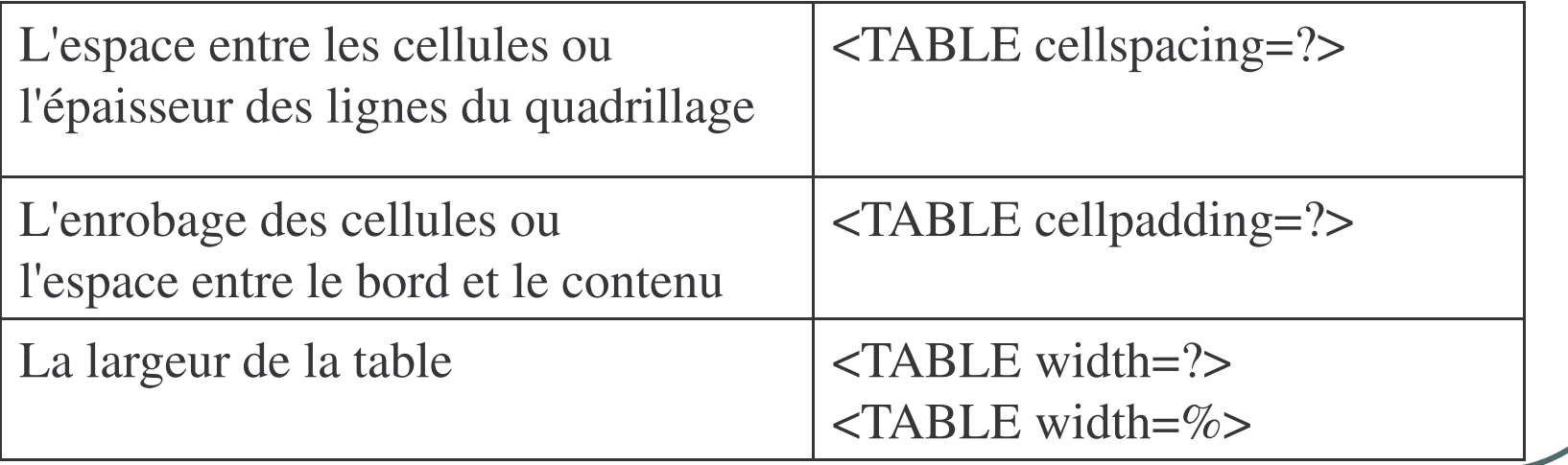

# LES CELLULES DES TABLEAUX

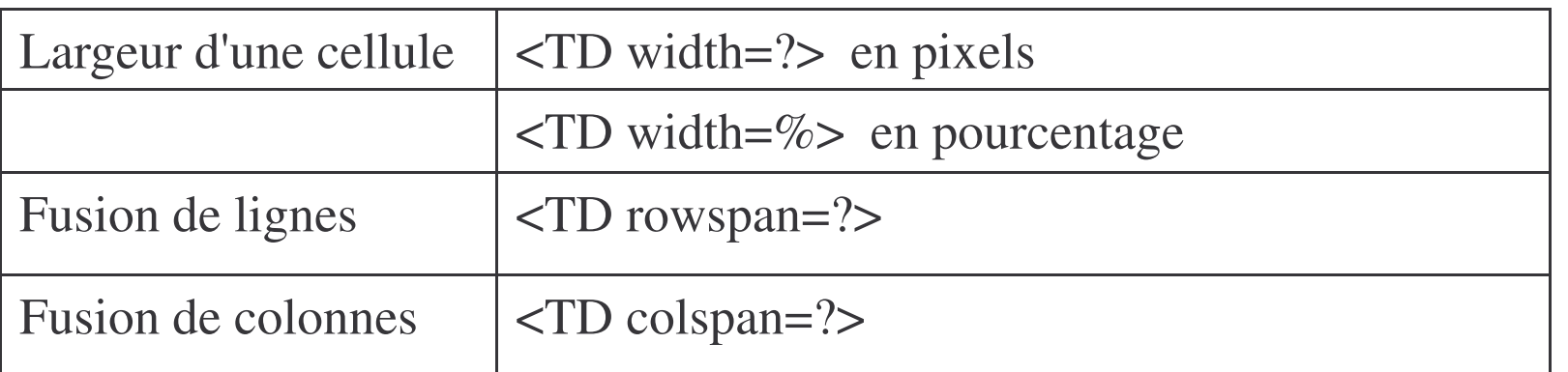

```
<CENTER><TABLE width=60% border=1>
<TR><TD>cellule1</TD><TD>cel. 2</TD>\parallelcellule 1
                                            \parallelcel 2
                                                          13
<TD>3</TD></TR></TABLE></CENTER>
```
### LES TABLEAUX

Je souhaite que la première ligne prenne toute la largeur de la ligne. La première cellule doit donc déborder sur 3 cellules horizontales.

 $\rm{celluler}$  1.  $|\mathrm{c}\mathrm{e}1$   $2|$ |3  $|{\tt cellule} \>\> 1$ <CENTER><TABLE width=60% border=1>  $<$ TR $>$ <TD colspan=3>cellule 1</TD>  $<$ /TR $>$ <TR> <TD width=33%>cellule 1</TD> <TD width=33%>cel 2</TD> <TD width=34%>3</TD> </TR> </TABLE></CENTER>

### LES TABLEAUX

La première colonne prenne toute la hauteur de la colonne. La première cellule doit donc déborder sur 2 cellules verticales.

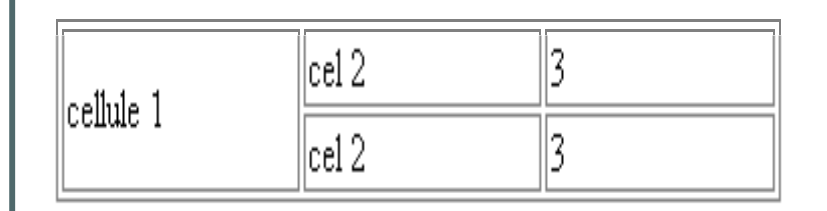

**<CENTER><TABLE width=60% border=1> <TR><TD width=33% rowspan=2>cellule 1</TD> <TD width=33%>cel 2</TD> <TD width=34%>3</TD> </TR><TR><TD width=33%>cel 2</TD> <TD width=34%>3</TD> </TR></TABLE></CENTER>**

### **LES FRAMES**

On utilise les frames pour diviser l'écran en plusieurs fenêtres

#### **Zone avec des fenêtres**

- <FRAMESET>Début de zone avec des fenêtres
- </FRAMESET>Fin de zone avec des fenêtres

#### **Agencement des fenêtres**

- <FRAMESET ROWS="...">Fenêtres horizontales
- <FRAMESET COLS="...">Fenêtres verticales

### **LES FRAMES**

 $<$ HTML $>$ <HEAD></HEAD> <FRAMESET ROWS="30%,70%">  $<$ FRAME $>$  $<$ FRAME $>$  $\langle$ FRAMESET>  $<$ /HTML $>$ 

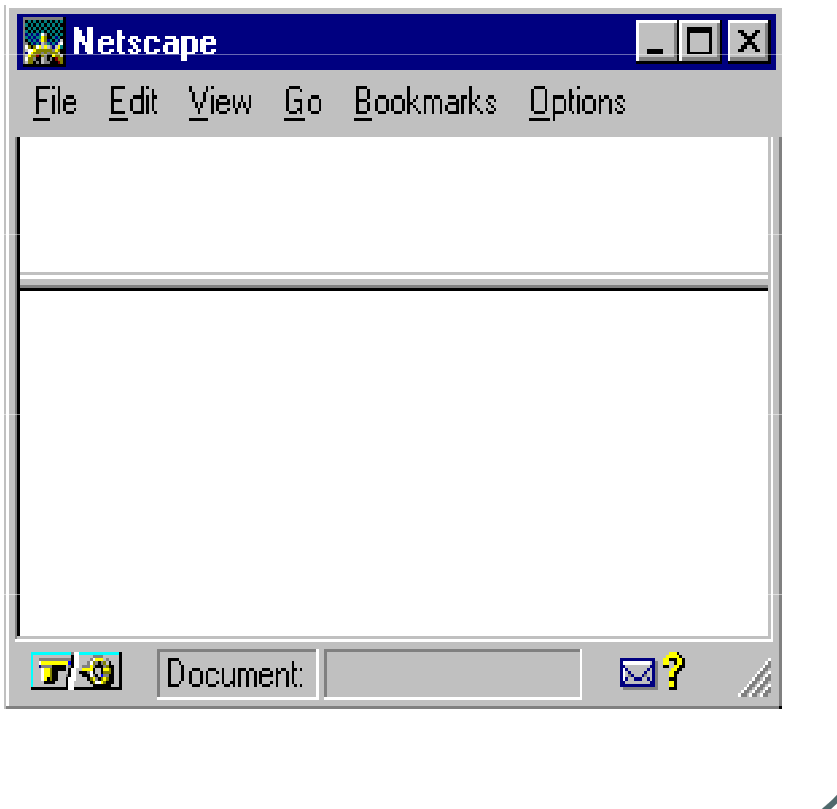

## **Les frames**

On utilise les frames pour diviser l'écran en plusieurs fenêtres

#### Zone avec des fenêtres

- <FRAMESET>Début de zone avec des fenêtres
- </FRAMESET>Fin de zone avec des fenêtres

#### **Agencement des fenêtres**

- <FRAMESET ROWS="...">Fenêtres horizontales
- <FRAMESET COLS="...">Fenêtres verticales

### Frames ... Exemple 1

 $<$ HTML $>$ <HEAD></HEAD> <FRAMESET ROWS="30%,70%">  $<$ FRAME $>$  $<$ FRAME $>$  $\langle$ FRAMESET>  $<$ /HTML $>$ 

© Sidi Mahmoud Kaber

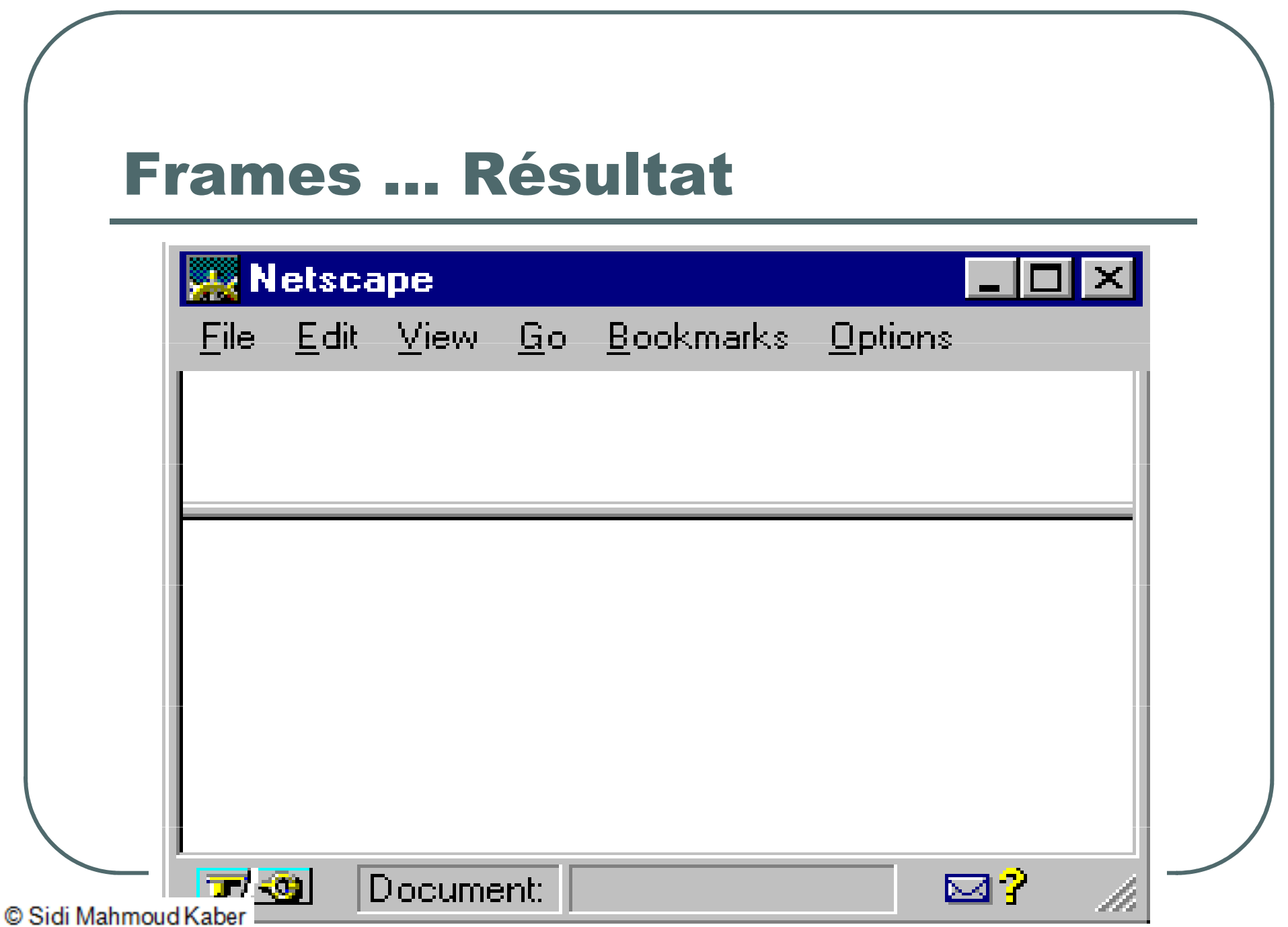

### **Attention !!!**

- <FRAMESET></FRAMESET> remplace  $<$ BODY> $<$ /BODY>
- L'attribut

ROWS="hauteur1, hauteur2,..., hauteurN" définit la hauteur des différentes fenêtres en cas de division horizontale.

- La hauteur s'exprime en pixels ou en %. Dans ce cas,
- Le total doit être égal à 100%;

### Frames ... agencement vertical

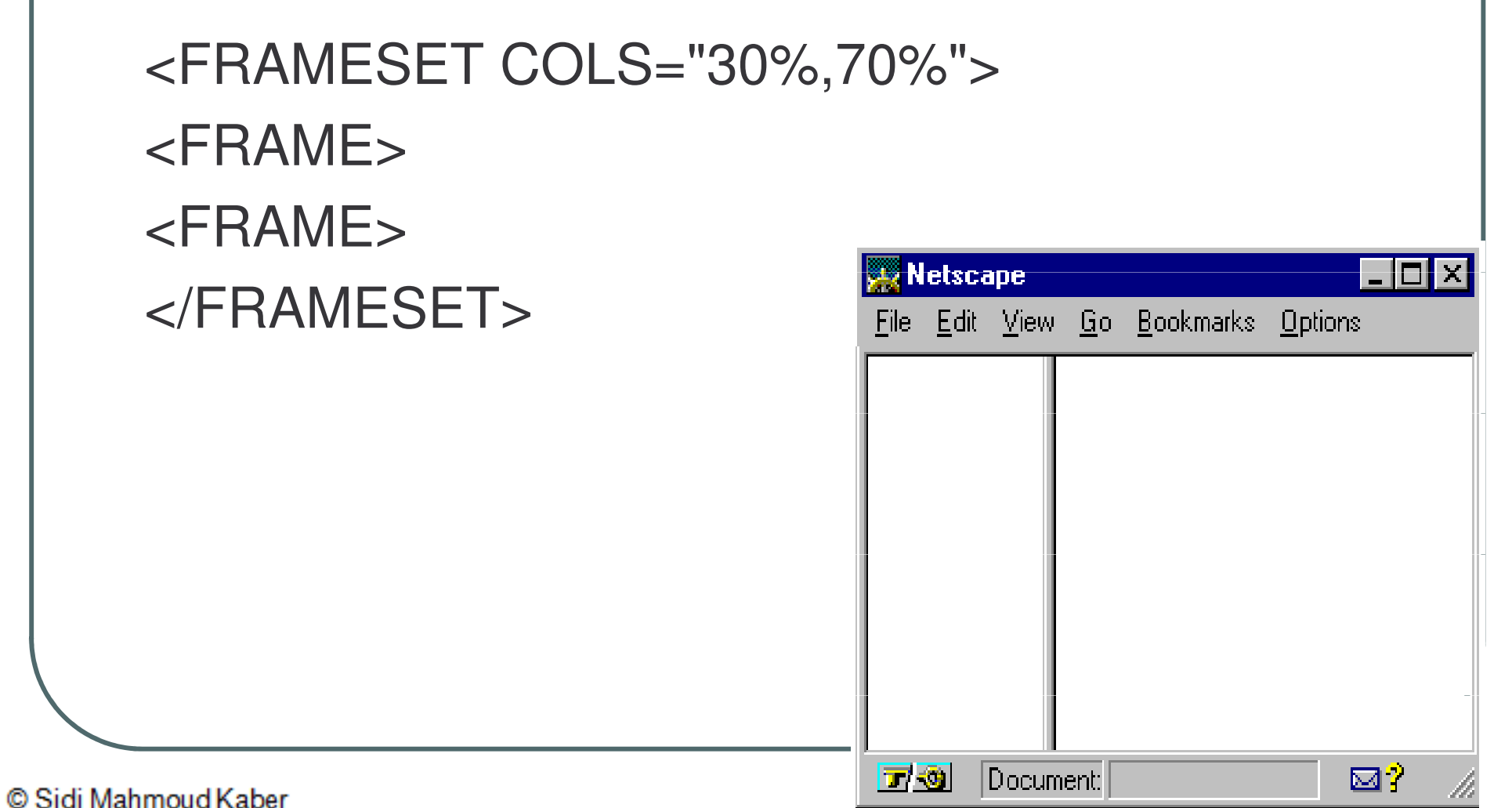

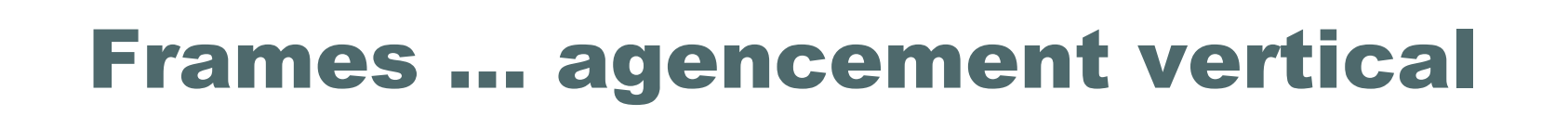

### $\bullet$  L'attribut

COLS="largeur1,largeur2,...,largeurN" définit la largeur des différentes fenêtres en cas de division verticale.

• La largeur s'exprime en pixels ou en %.

Le total doit être égal à 100%;

### **Frames ... Horizontales et Verticales**

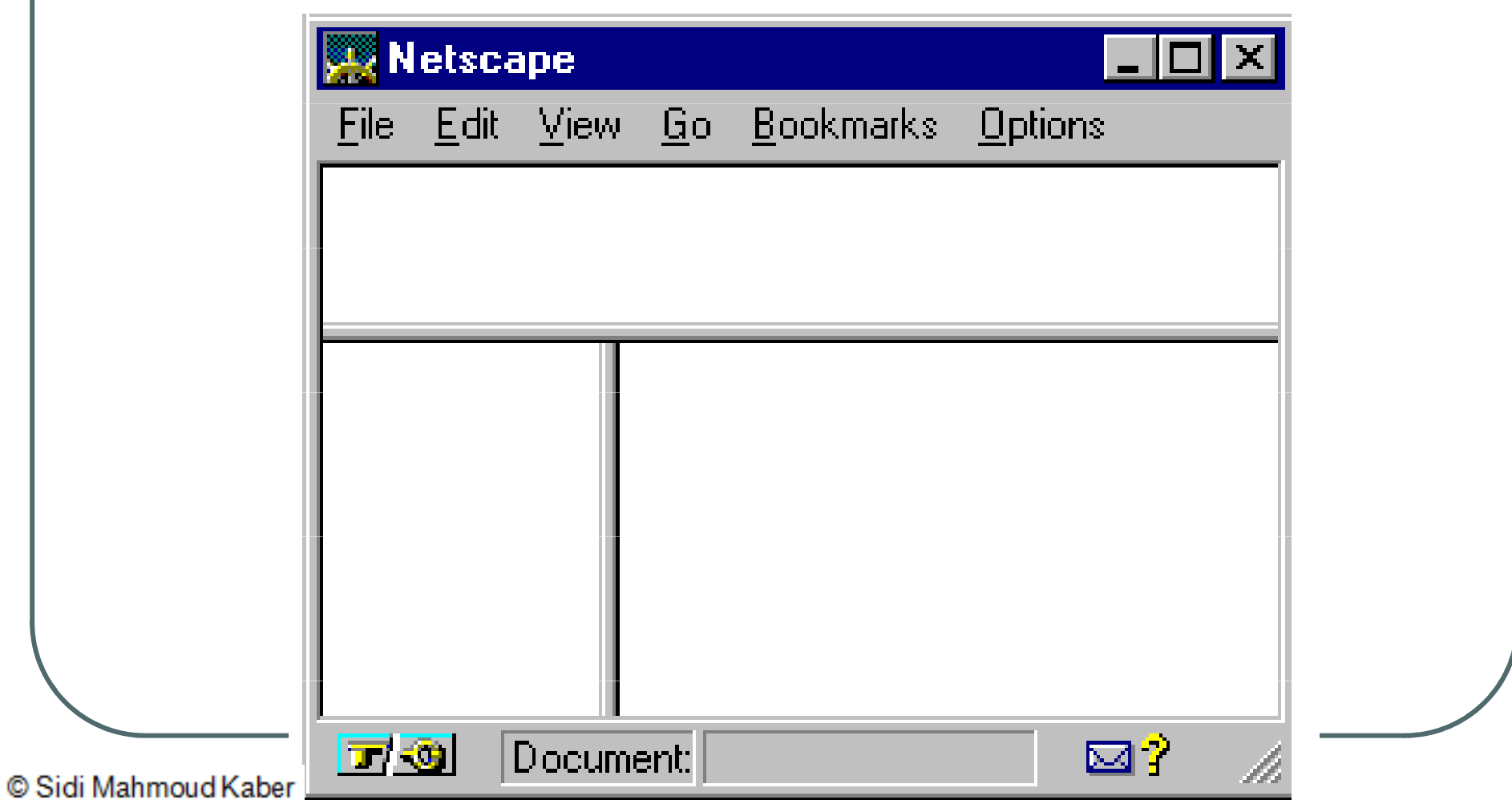

### **Frames ...Horizontales et Verticales**

<FRAMESET ROWS="30%,70%">  $<$ FRAME $>$ <FRAMESET COLS="30%,70%">  $<$ FRAME $>$  $<$ FRAME $>$  $\langle$ FRAMESET>  $\langle$ FRAMESET>

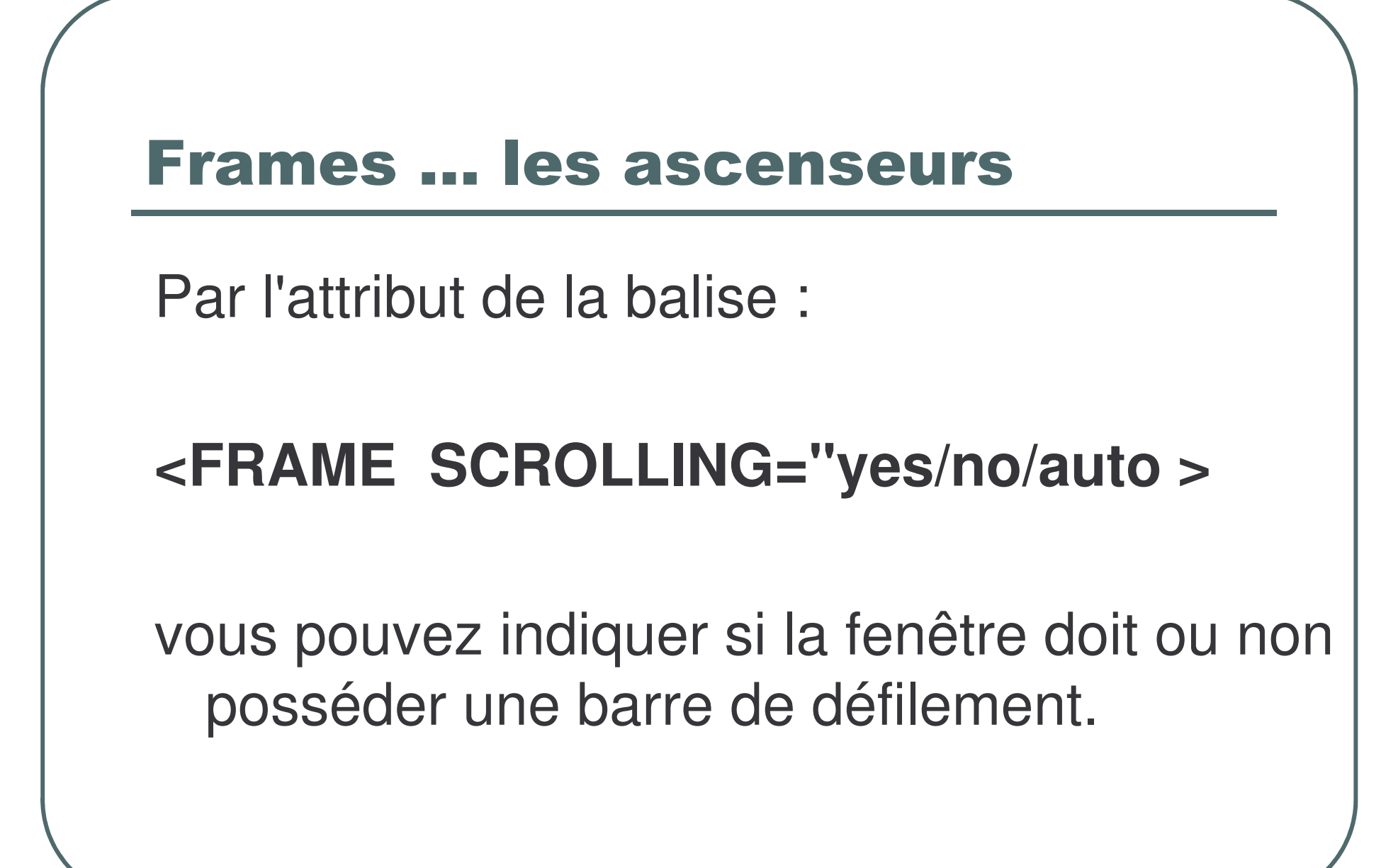

### **Frames ... Border**

- Par défaut, les cadres sont séparés par des bordures.
- Il est possible de supprimer ces bordures mais les attributs à utiliser diffèrent selon Netscape ou Internet Explorer.
- Netscape utilise l'attribut "border=0"
- Explorer, les attributs "frameborder=no" et "framespacing=0" (pour enlever l'espace entre les cadres).
- Le tout cohabite sans problème.
- La balise devient alors par exemple :

<FRAMESET COLS="30%,70%" border=0 frameborder=no framespacing=0>

### **Frames ... Exemple**

```
\epsilonHTMI\epsilonHFAD<TITLE>Tree Menu</TITLE>
<BASE TARGET="display">
</HFAD>
```

```
<FRAMESET Cols="210,430" frameborder="no" framespacing="0">
<FRAME Name="tree" SRC="tree1.html" NORESIZE
  FRAMEBORDER="YES">
<FRAME Name="mypage" SRC="initpage.html" NORESIZE
  FRAMEBORDER="YES">
\langleFRAMESET>
</HTML>
```
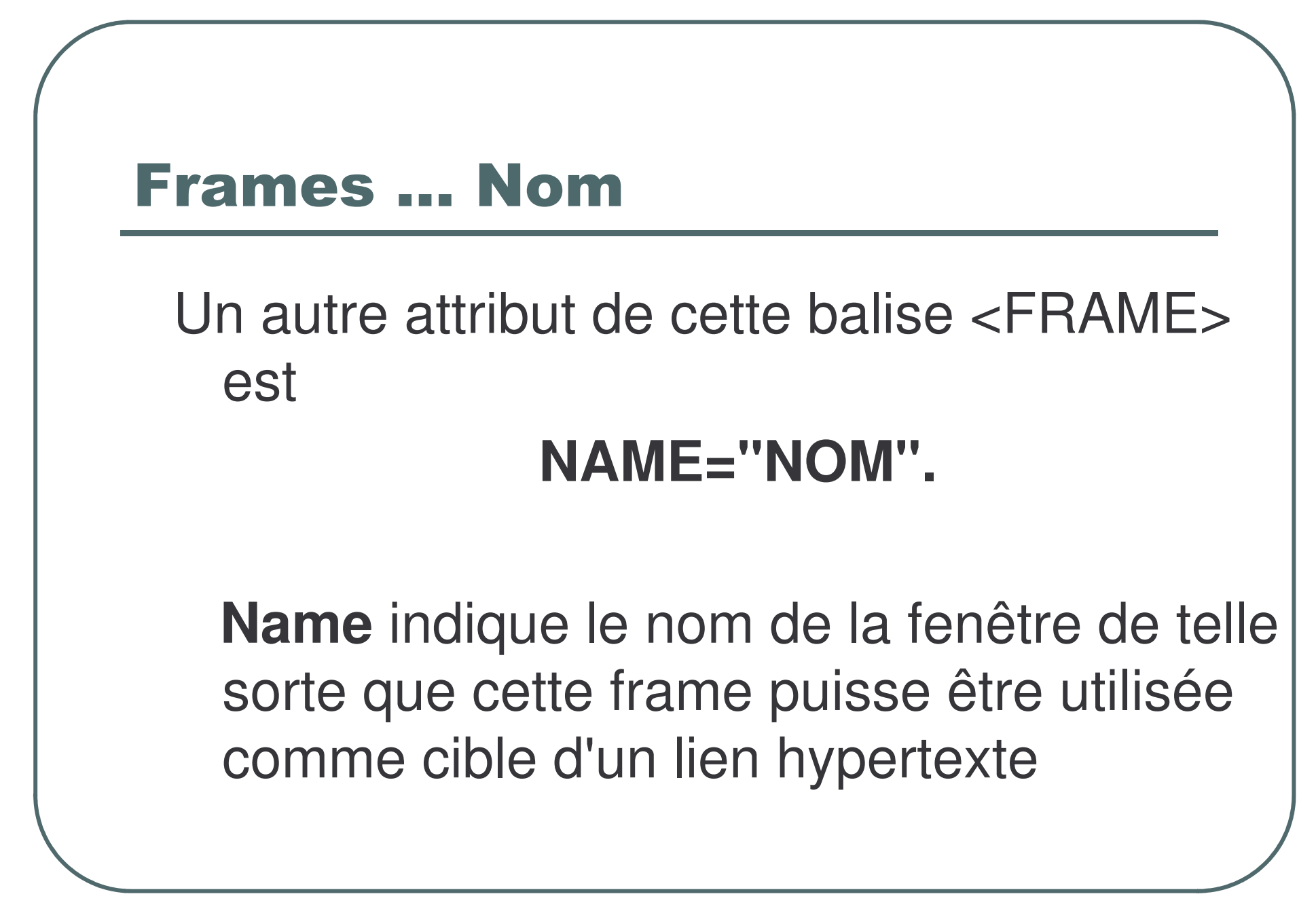

### **Frames ... Nom**

Le fichier de frames devient : <FRAMESET ROWS="30%,70%"> <FRAME SRC="A.htm"> <FRAMESET COLS="30%,70%">  $\epsilon$ FRAME SRC="B.htm"> <FRAME SRC="C.htm" NAME="fenetreC">  $\langle$ FRAMESET>  $\langle$ FRAMESET>

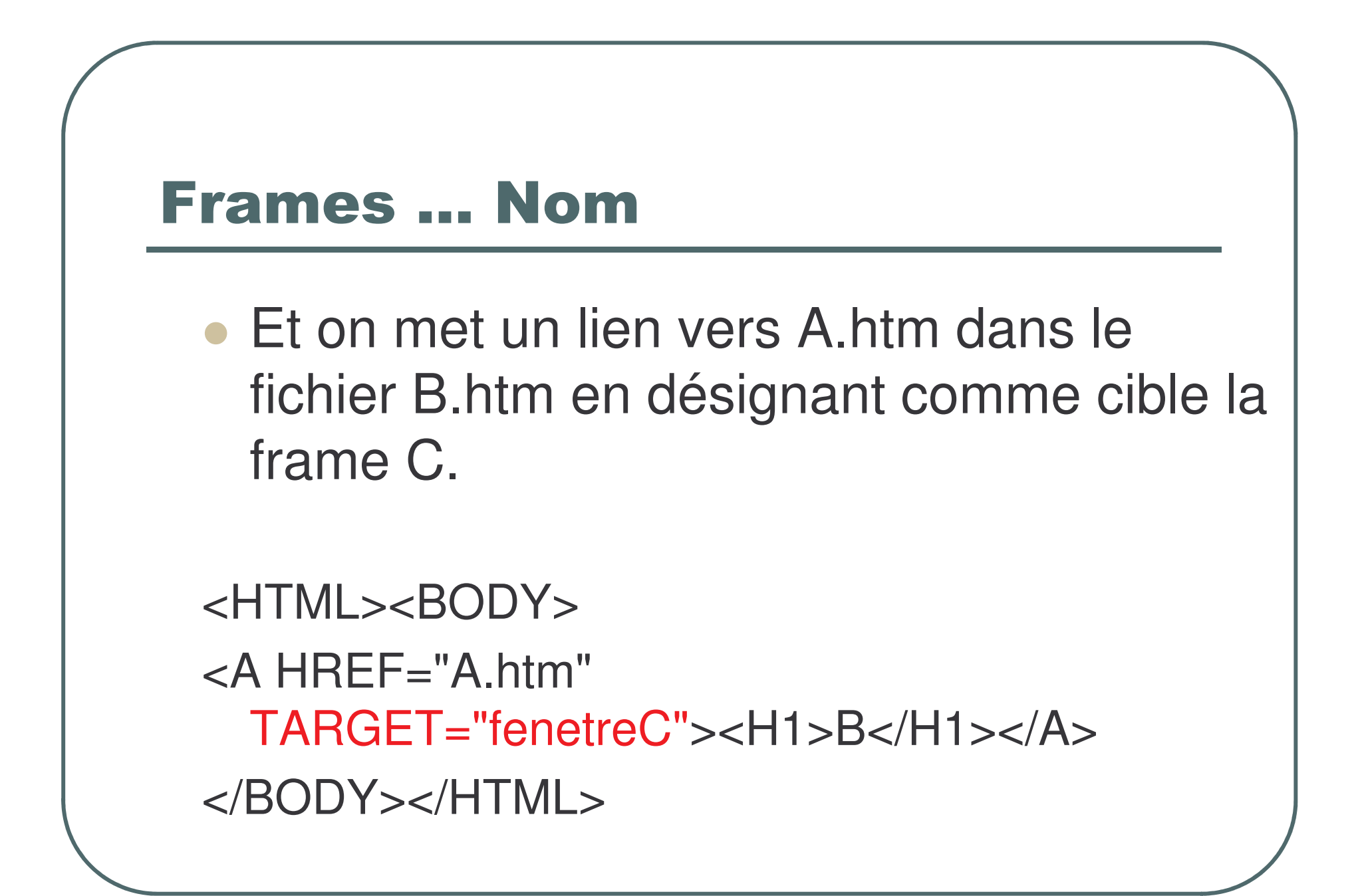

### Frames ...

- L'attribut TARGET peut aussi prendre certaines valeurs prédéfinies :
	- $\bullet$ • \_blank qui indique au browser qu'il doit créer une nouvelle fenêtre afin d'y afficher le fichier. Dans ce cas, vous ouvrer en fait un nouveau browser.
	- $\bullet$ **Cata Self qui indique que le fichier sera chargé dans la** même fenêtre que celle dans laquelle se trouve le lien.
	- $\bullet$ • \_top qui implique l'affichage du fichier sur toute la surface de la fenêtre du browser.

### **Frames** ...

- la balise <NOFRAMES>...</NOFRAMES> est utilisée pour indiquer le texte que doivent afficher les browsers incapables de gérer les frames.
- · Il est même indiqué de prévoir une page sans fenêtres pour que ces visiteurs puissent profiter du site.
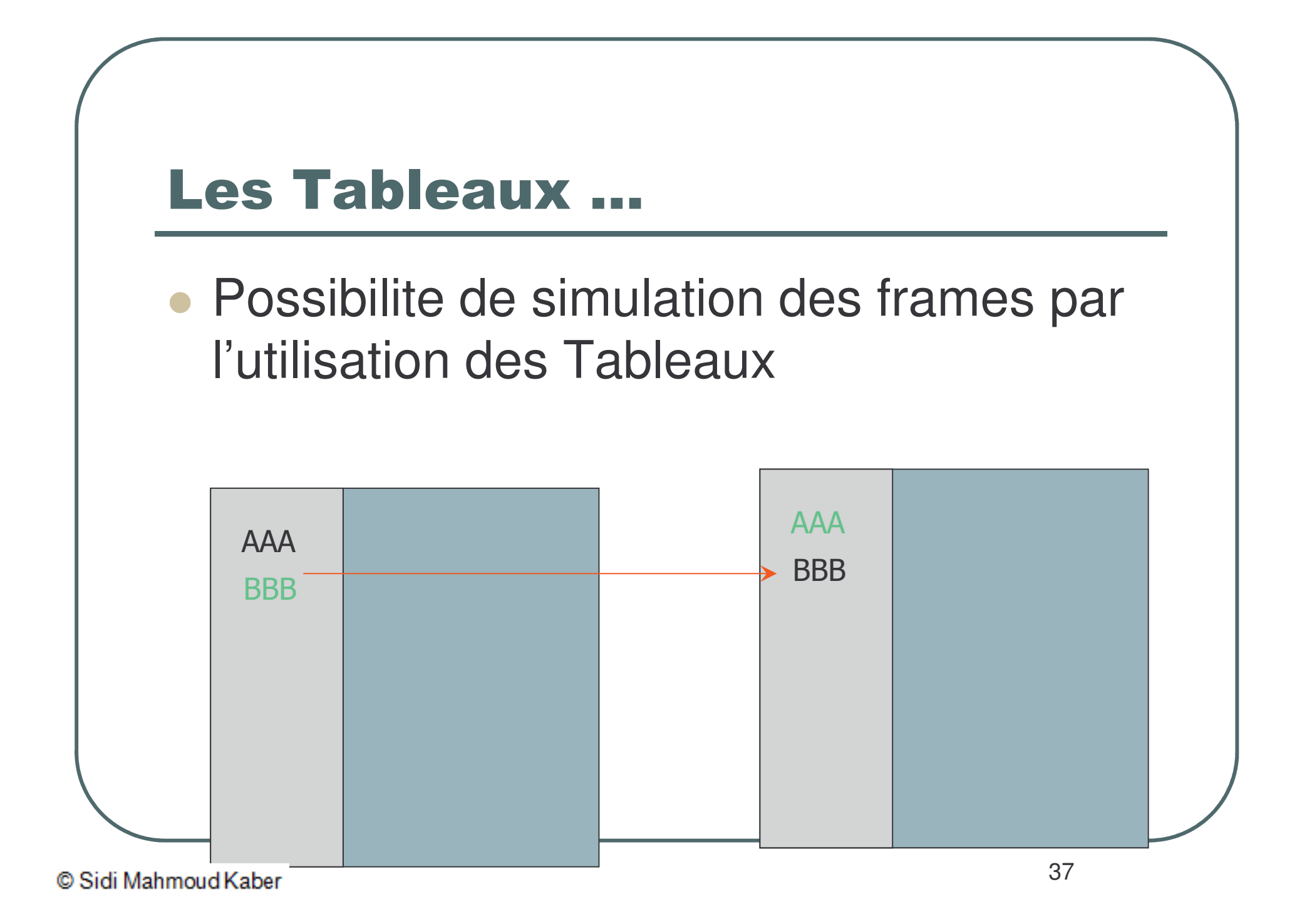

#### **Frames et Tableaux**

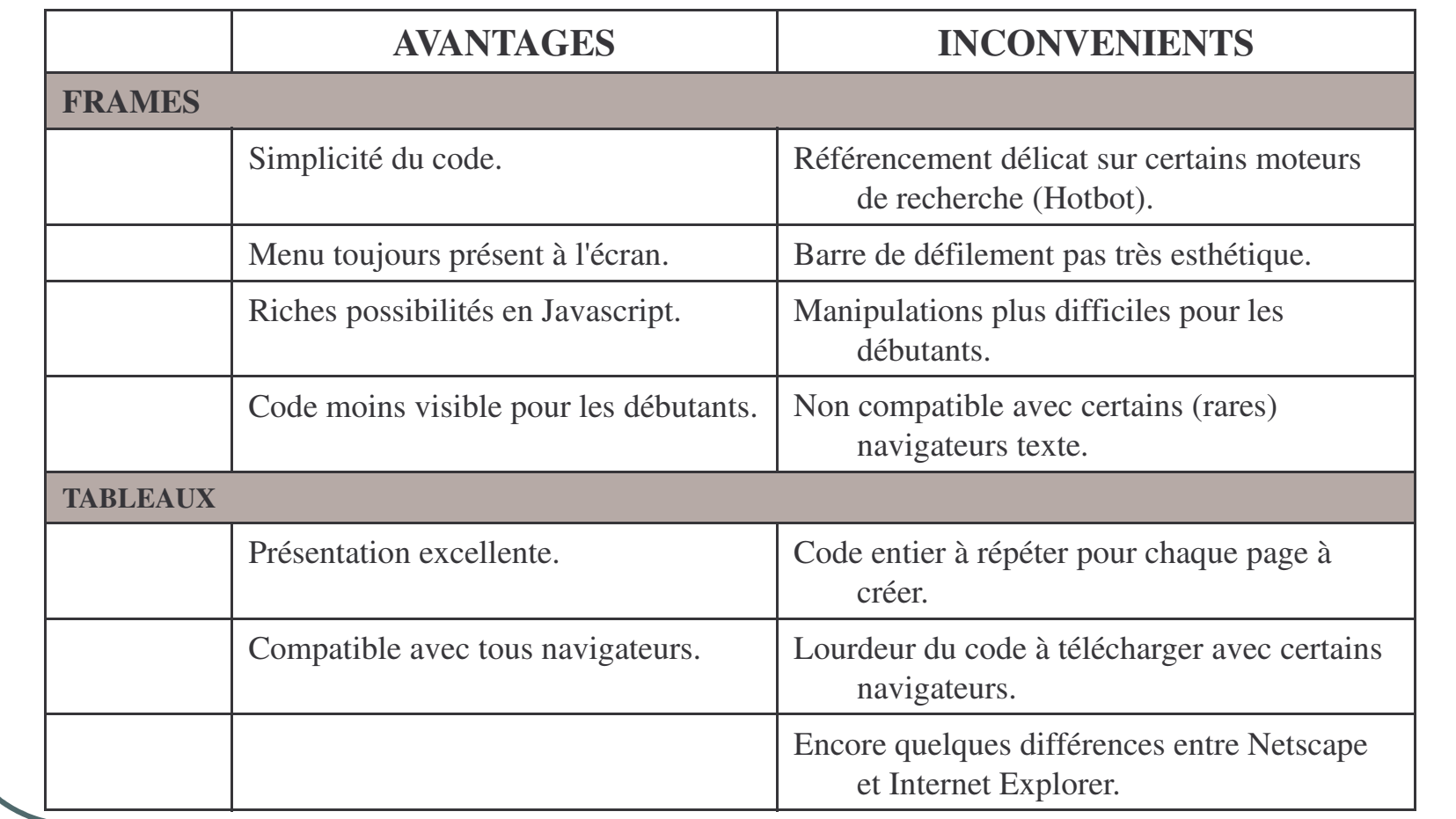

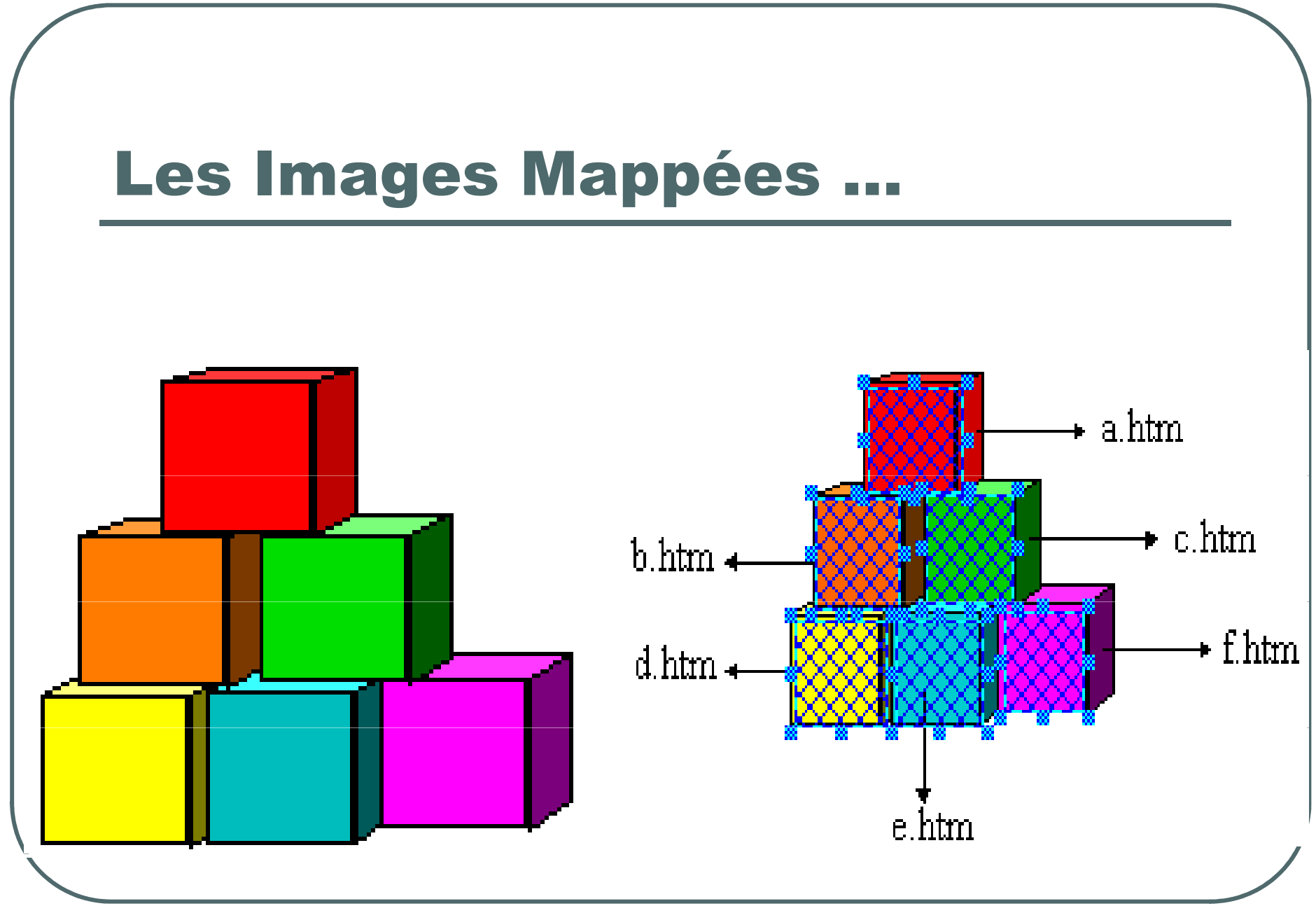

- $\bullet$  La balise MAP qui est gérée côté client. Elle simplifie la tâche des développeurs de page HTML.
- $\bullet$  La balise **<MAP>** permet de définir la géométrie de l'image; elle contient également le nom de l'image dont on définit la géométrie.
- $\bullet$  A l'intérieur du bloc **<MAP> </MAP>** on trouve des définitions de type **<AREA>** définissant chacune des zones sensibles.
- $\bullet$ Ainsi la structure de la balise sera la suivante :
- $\overline{\phantom{a}}$ **<MAP NAME**=Nom>

**<AREA SHAPE**=valeur **COORDS**<sup>=</sup> "valeur \_ coordonnées" **HREF**=URL> <**AREA SHAPE**=valeur **COORDS**<sup>=</sup> "valeur \_ coordonnées" **HREF**=URL> <**AREA SHAPE**=valeur **COORDS**<sup>=</sup> "valeur \_ coordonnées" **HREF**=URL> <**AREA SHAPE**=valeur COORDS= "valeur \_ coordonnées" **HREF**=URL> </**MAP**>

<**IMG SRC**=Nom de l'image **USEMAP**="#Nom">

- $\bullet$ Les paramètres prennent les valeurs suivantes :
- $\bullet$  **SHAPE**<sup>=</sup> **rect**|**circle**|**poly**|**default** la zone de définition est un rectangle, un cercle, un polygone ou le reste de la figure qui <sup>n</sup>'a pas été décrite. Ainsi :
	- •**rect** : est défini par les coins opposés (par exemple "130,10,170,90")
	- • **circle** : est défini par son centre et par le rayon (par exemple "50,50,10")
	- $\bullet$  **poly** : est défini par un ensemble de points (par exemple "250,10 210,90 290,90")
	- •**default** : est défini par les points non définis précédemment.
- $\bullet$  **COORDS**<sup>=</sup> des valeurs entre côtes et séparées par des virgules comme décrit précédemment.
- $\bullet$ **HREF**<sup>=</sup> l'URL qui sera atteinte après le clic.

```
<BODY><MAP NAME="ww">
<AREA SHAPE=CIRCLE COORDS="255,165,81" HREF="a.html">
<AREA SHAPE=RECT COORDS="15,45,135,120" HREF="qqq">
<AREA SHAPE=POLY
  COORDS="180,15,240,60,270,30,210,15,195,15,180,15"
  HREF="qq.html">
</MAP></BODY><IMG SRC="cubes.gif" USEMAP="#ww"
```

```
<HTML><BODY><CENTER><IMG SRC="cubes.gif" USEMAP="#cartons" HEIGHT=121 WIDTH=136>
</CENTER><MAP NAME="cartons">
<AREA SHAPE=RECT COORDS="37,9,72,40" HREF="a.htm">
<AREA SHAPE=RECT COORDS="18,46,46,79" HREF="b.htm">
<AREA SHAPE=RECT COORDS="61,43,93,78" HREF="c.htm">
<AREA SHAPE=RECT COORDS="9,84,36,119" HREF="d.htm">
<AREA SHAPE=RECT COORDS="48,85,77,116" HREF="e.htm">
<AREA SHAPE=RECT COORDS="89,81,123,115" HREF="f.htm">
</MAP></BODY></HTML>
```
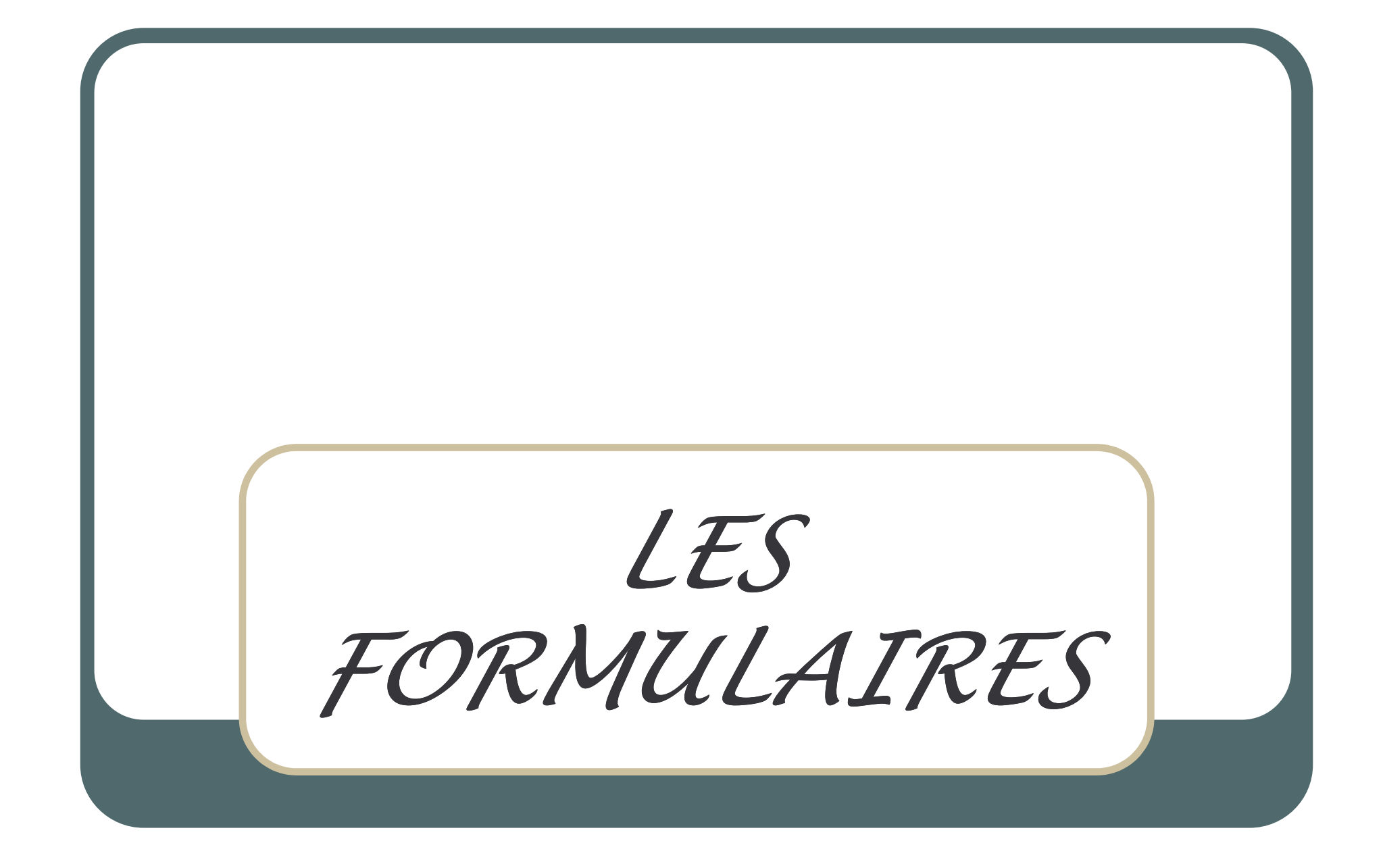

# **LES FORMULAIRES**

- Les formulaires peuvent prendre la forme:
- · d'une ligne de texte
- · de boutons radio
- · de cases à cocher
- · d'un menu déroulant

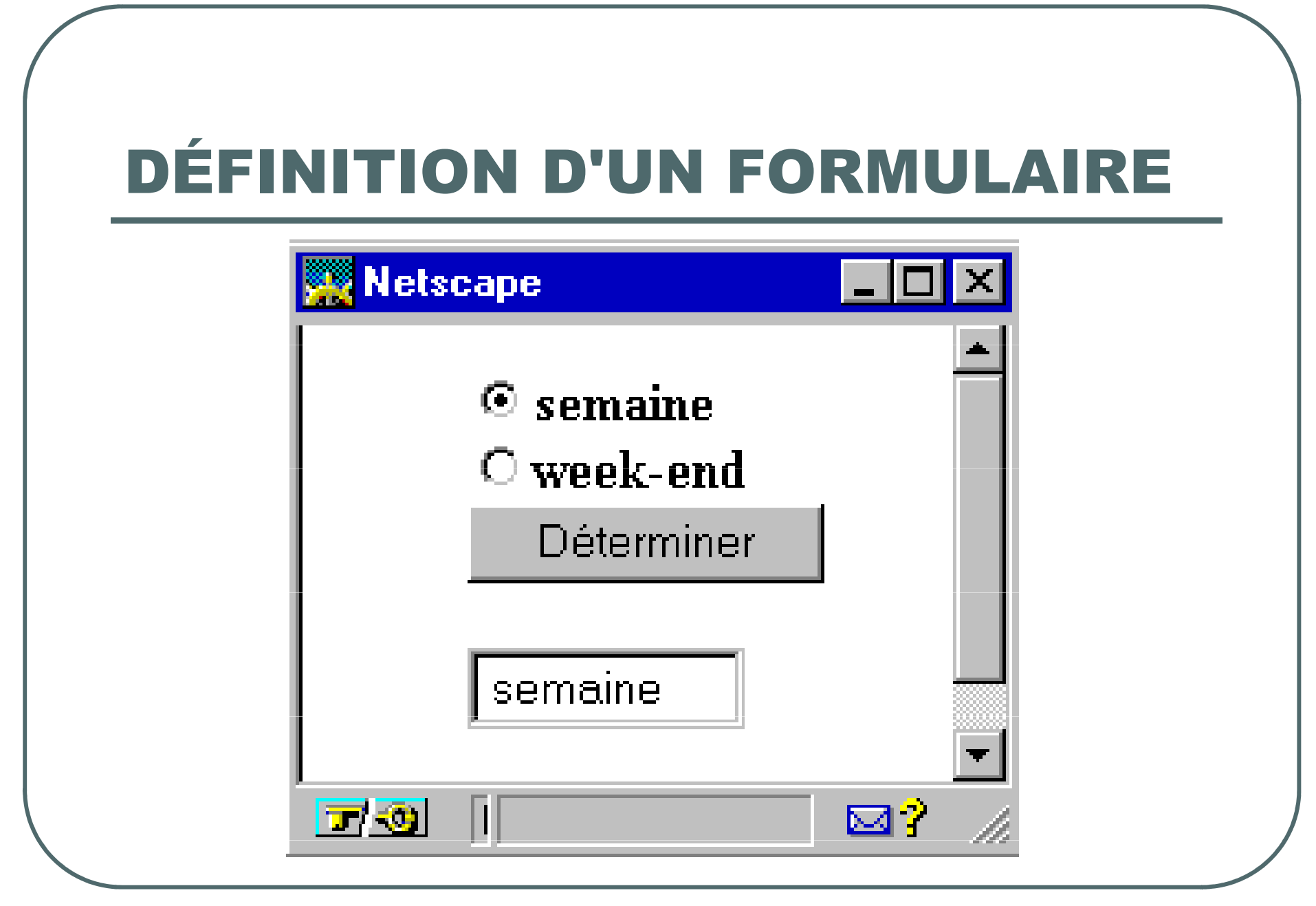

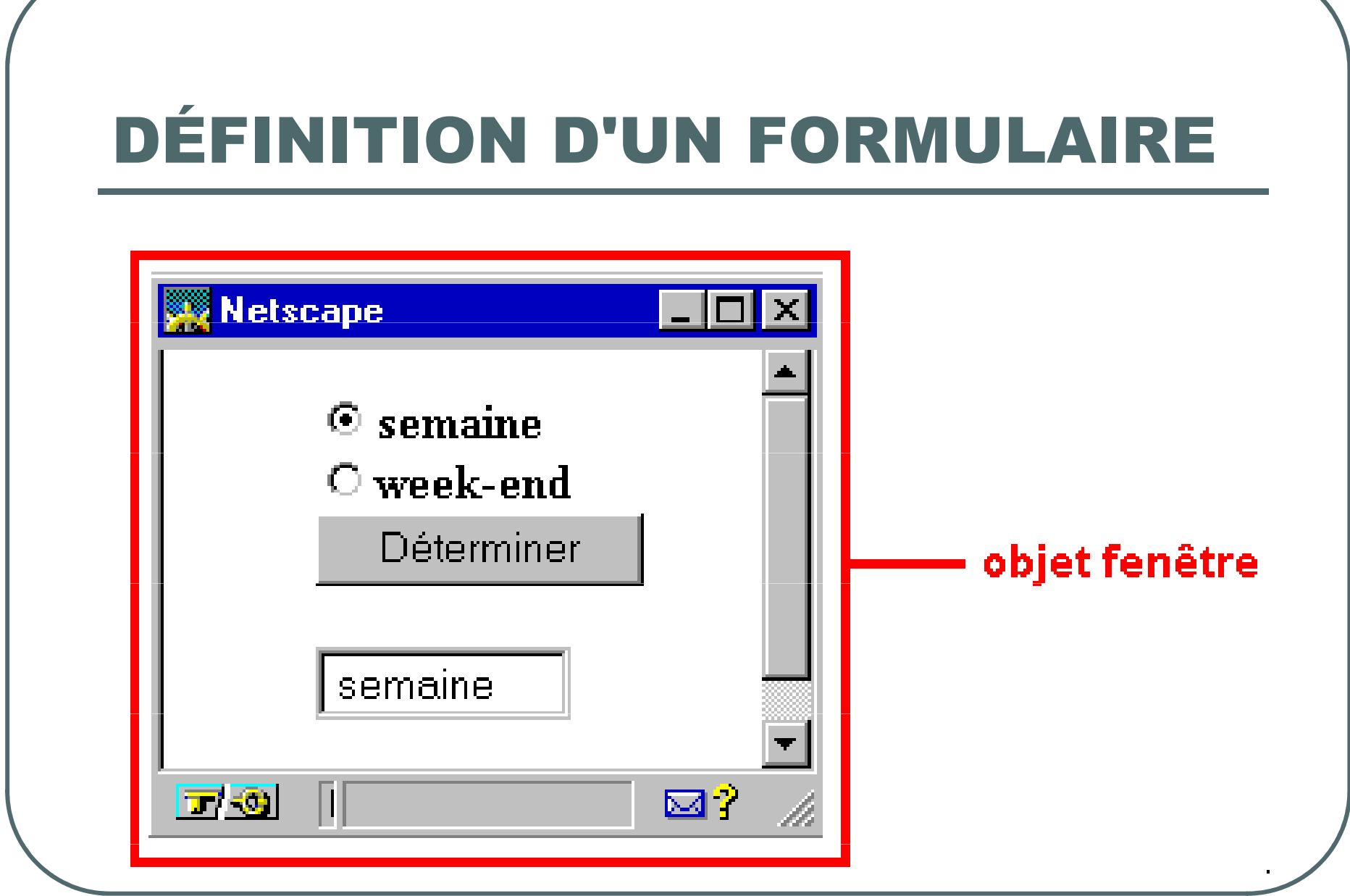

# DÉFINITION D'UN FORMULAIRE

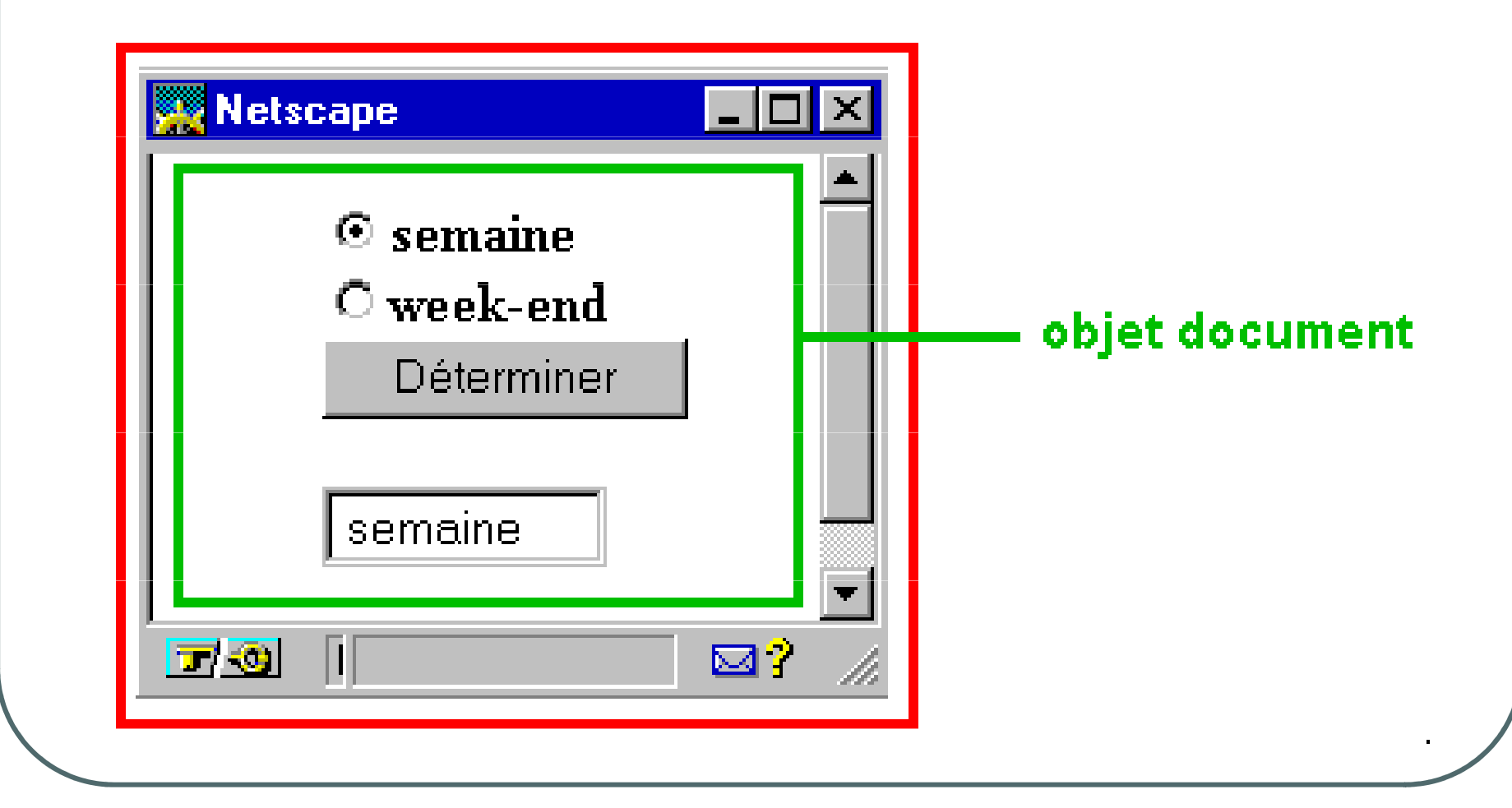

# DÉFINITION D'UN FORMULAIRE

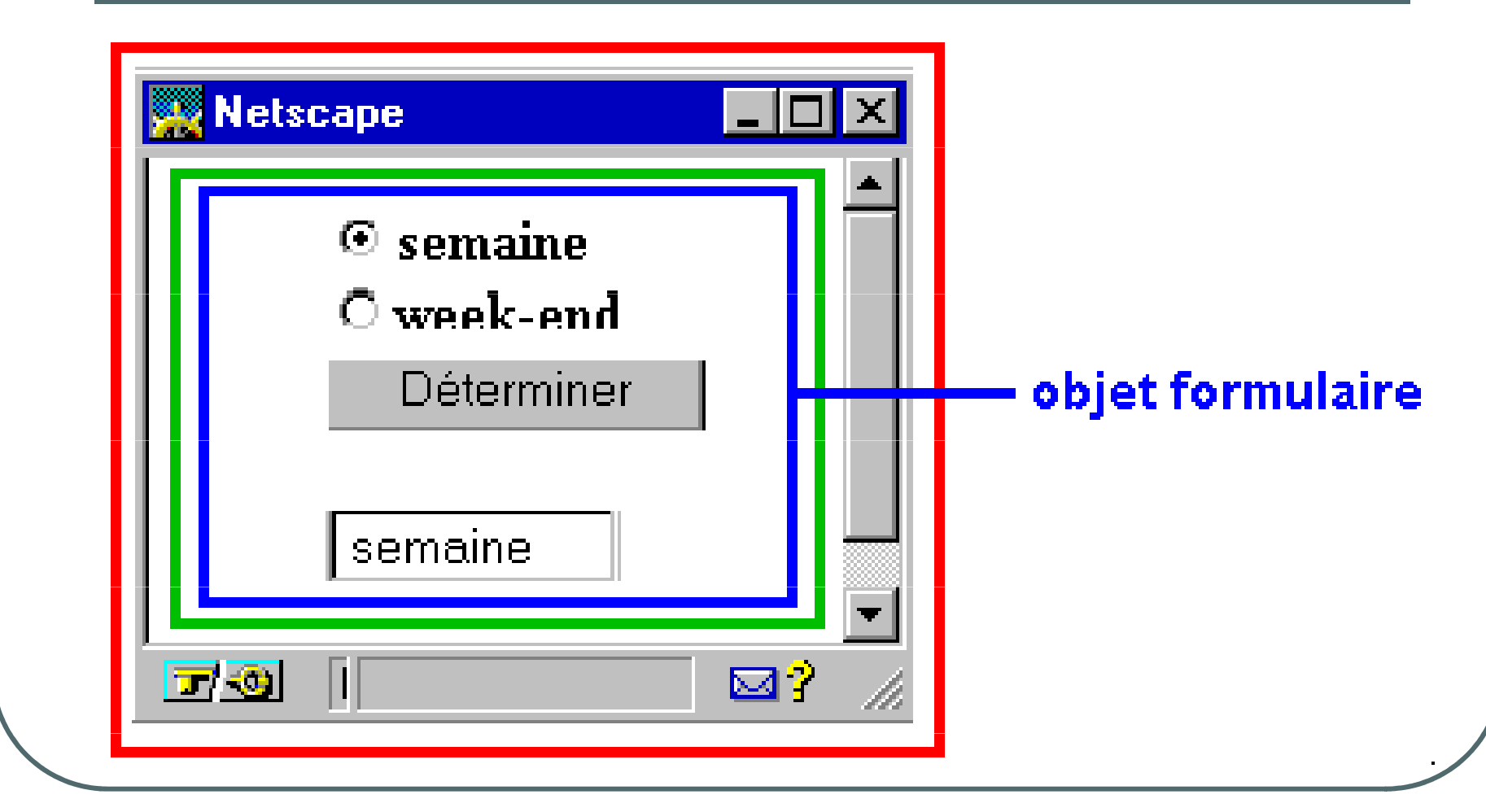

# **DÉFINITION D'UN FORMULAIRE**

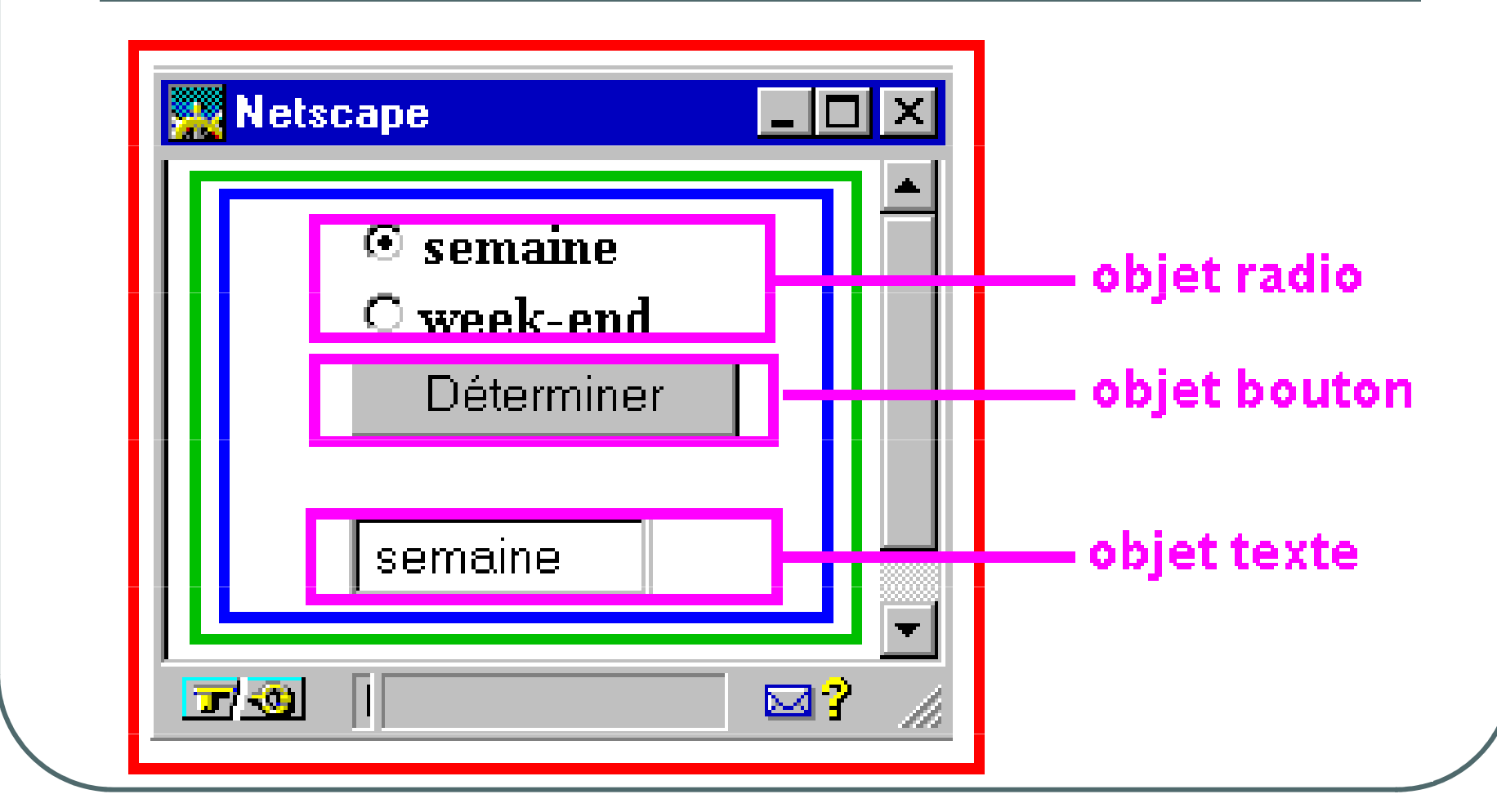

## LES FORMULAIRES

Avant de pouvoir utiliser les différentes sortes de formulaires (ligne de texte, liste déroulante, cases à cocher...), il faut déclarer au browser qu'il devra gérer des formulaires et ce qu'il devra en faire.

**<FORM** method="post" action="URL d'expédition" enctype="text/plain"> ... les formulaires proprement dit ... **</FORM>**

### LES FORMULAIRES

- $\bullet$  L'attribut "method" : la façon dont les données seront transmises au serveur et exploitées par celui-ci
- $\bullet$ L'attribut "action" spécifie l'adresse d'expédition des données.
- $\bullet$  L'attribut "enctype" (optionnel) spécifie l'encodage utilisé pour le contenu du formulaire
- $\bullet$  Dans le cas de l'utilisation en interne des formulaires par du Javascript, les attributs method, action et enctype sont inutiles car on ne fait pas appel au serveur.

## **LES FORMULAIRES : Ligne de texte**

• INPUT type="text" indique un champ de saisie d'une seule ligne

```
<FORM><INPUT type="text" name="nom" size="50">
<FORM>
```
### **LES FORMULAIRES :** Zone de saisie

La balise <TEXTAREA></TEXTAREA> introduit une zone de texte multilignes et non plus une simple ligne de texte. La syntaxe est :

 $<$ FORM $>$ 

<TEXTAREA name="nom" rows=4 cols=40 >Valeur par défaut</TEXTAREA>

 $<$ FORM $>$ 

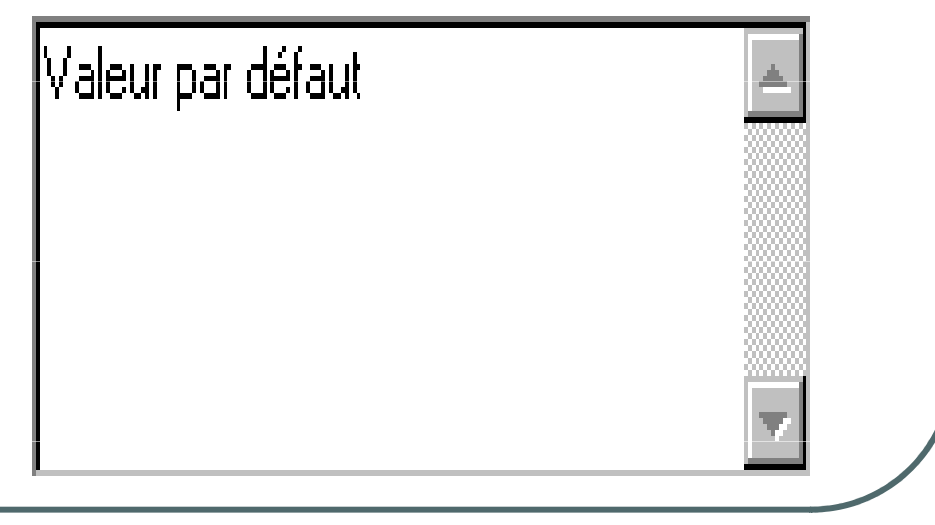

#### LES FORMULAIRES : **Zone de saisie**

- $\bullet$ L'attribut name permet de donner un nom au formulaire.
- $\bullet$  L'attribut rows=x détermine le nombre de lignes de la zone de texte.
- $\bullet$  L'attribut cols=y détermine le nombre de caractères visibles sur chaque ligne ou si vous préférez le nombre de colonnes.
- $\bigcirc$  L'attribut wrap (optionnel) détermine la façon dont les sauts de ligne seront traités lors d'un changement de ligne.

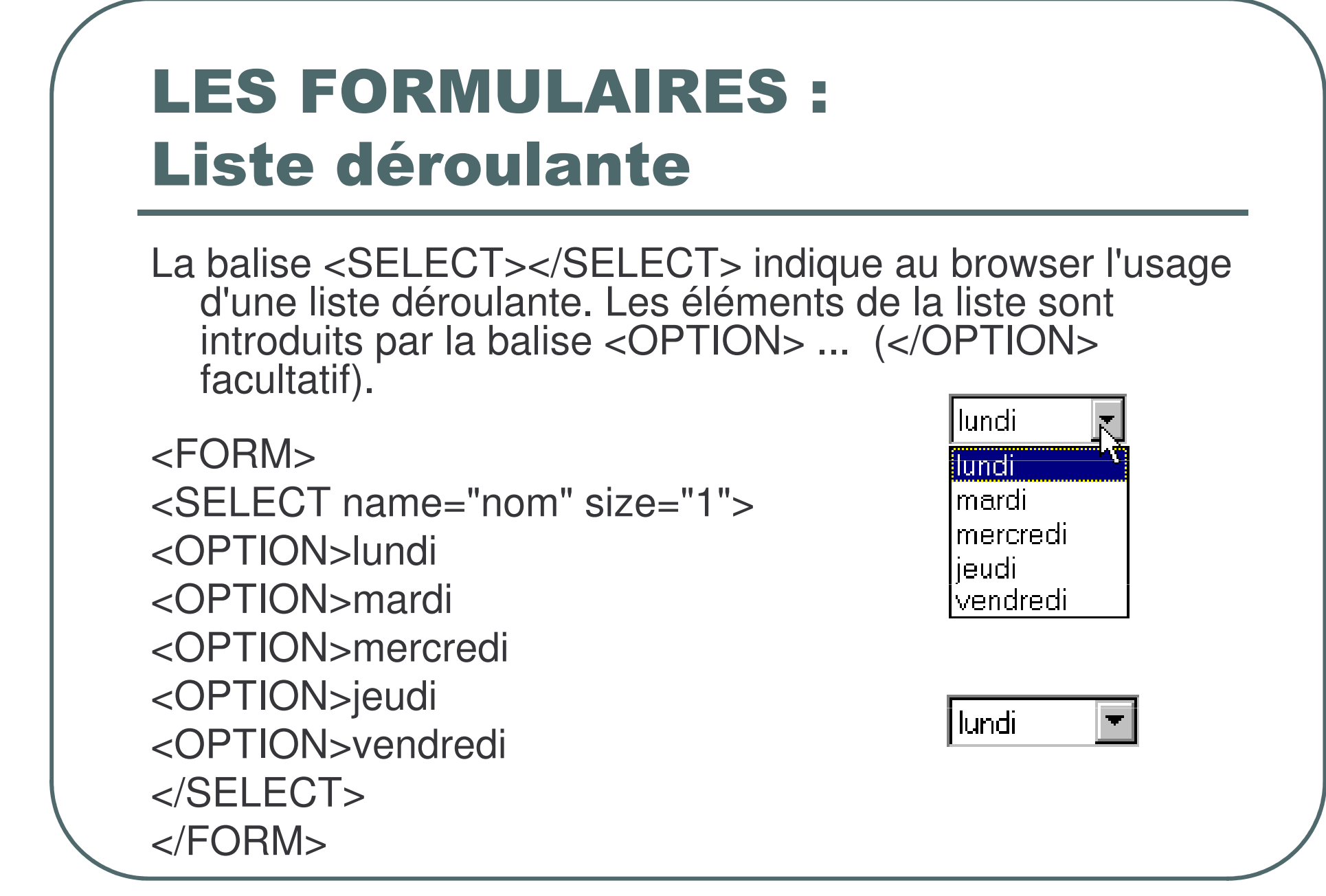

### **LES FORMULAIRES :** Liste déroulante

- L'attribut name="nom" définit le nom du formulaire.
- L'attribut size="x" détermine le nombre d'éléments de liste affiché dans la boite d'entrée. En fait, size="1" est optionnel car "1" est la valeur par défaut. Le même exemple avec size="3" donne :

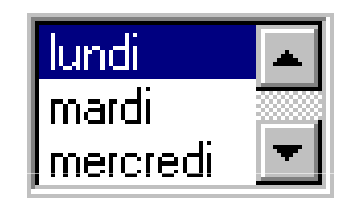

#### LES FORMULAIRES : **Liste déroulante**

On peut présélectionner l'élément affiché dans la boite d'entrée (par défaut, le premier élément de la liste sera retenu) <FORM><SELECT name="nom" size="1"> <OPTION>lundi <OPTION>mardi <OPTION selected>mercredi <OPTION>jeudi <OPTION>vendredi </SELECT></FORM>

## **LES FORMULAIRES : Bouton d'option**

Les boutons d'option, aussi appelés boutons radio, ont comme particularité qu'une seule option à la fois peut être activée (le "ou" exclusif).

La syntaxe de base est :

 $<$ FORM $>$ 

<INPUT type="radio" name="nom du groupe" value="valeur du bouton">

```
\langleFORM>
```
## LES FORMULAIRES : Bouton d'option

```
<FORM>
```

```
<INPUT type= "radio" name="tarif" value="jour"> tarif de jour
<INPUT type= "radio" name="tarif" value="nuit"> tarif de nuit
<INPUT type= "radio" name="tarif" value="week-end"> tarif de week-
  end
```
</FORM>

 $\bigcirc$  tarif de jour  $\bigcirc$  tarif de nuit  $\bigcirc$  tarif de week-end

L'attribut "checked" (optionnel) permet de présélectionner un bouton radio

### **LES FORMULAIRES :** Case à cocher

Plusieurs choix simultanés peuvent être réalisés. La syntaxe de base est :

```
<FORM><INPUT type="checkbox" name="nom"
  value="valeur attachée au bouton">
\langleFORM\rangle
```
## LES FORMULAIRES : **Case à cocher**

<FORM>

- <INPUT type="checkbox" name="choix1" value="1"> glace vanille
- <INPUT type="checkbox" name="choix2" value="2"> chantilly
- <INPUT type="checkbox" name="choix3" value="3"> chocolat chaud
- <INPUT type="checkbox" name="choix4" value="4"> biscuit

</FORM>

 $\Box$  glace vanille  $\Box$  chantilly  $\Box$  chocolat chaud  $\Box$  biscuit

### **LES FORMULAIRES : Bouton de commande**

Avec l'introduction des langages de scripts (Javascript et VBscript) l'usage du bouton de commande présente un intérêt certain

```
<FORM>
```
<INPUT type="button" name="nom" value="texte du bouton" onclick="fonction Javascript">

```
<FORM>
```
#### **LES FORMULAIRES : Bouton de commande**

- $\bullet$  <FORM>
- <INPUT type="button" name="nom" value= "Bouton de test" onclick="alert('Test réussi !')">
- $\bullet$  </FORM>

Bouton de test

```
LES FORMULAIRES :
Submit et Reset
Le bouton Submit a la tâche spécifique de
  transmettre toutes les informations contenues
  dans le formulaire à l'URL désignée dans les
  attributs ACTION et METHOD du tag <FORM>.
la syntaxe Html est :
<FORM><INPUT TYPE="submit" NAME="nom"
 VALUE="texte du bouton">
<FORM>
```
### **LES FORMULAIRES : Submit et Reset**

- Soit par exemple :
- $\bullet$  <FORM>
- $\bullet$  <INPUT TYPE="sub mit" NAME="nom" VALUE=" Envoyer ">
- $\bullet$  </FORM>

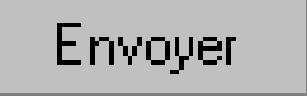

### **LES FORMULAIRES : Submit et Reset**

Le bouton Reset permet d'annuler les modifications apportées aux contrôles d'un formulaire et de restaurer les valeurs par défaut.

```
la syntaxe Html est :
<FORM><INPUT TYPE="reset" NAME="nom"
 VALUE="texte du bouton">
<FORM>
```
### **LES FORMULAIRES : Submit et Reset**

```
Soit par exemple :
<FORM><INPUT TYPE="reset" NAME="nom" VALUE=" Annuler ">
<FORM>
```
Annuler

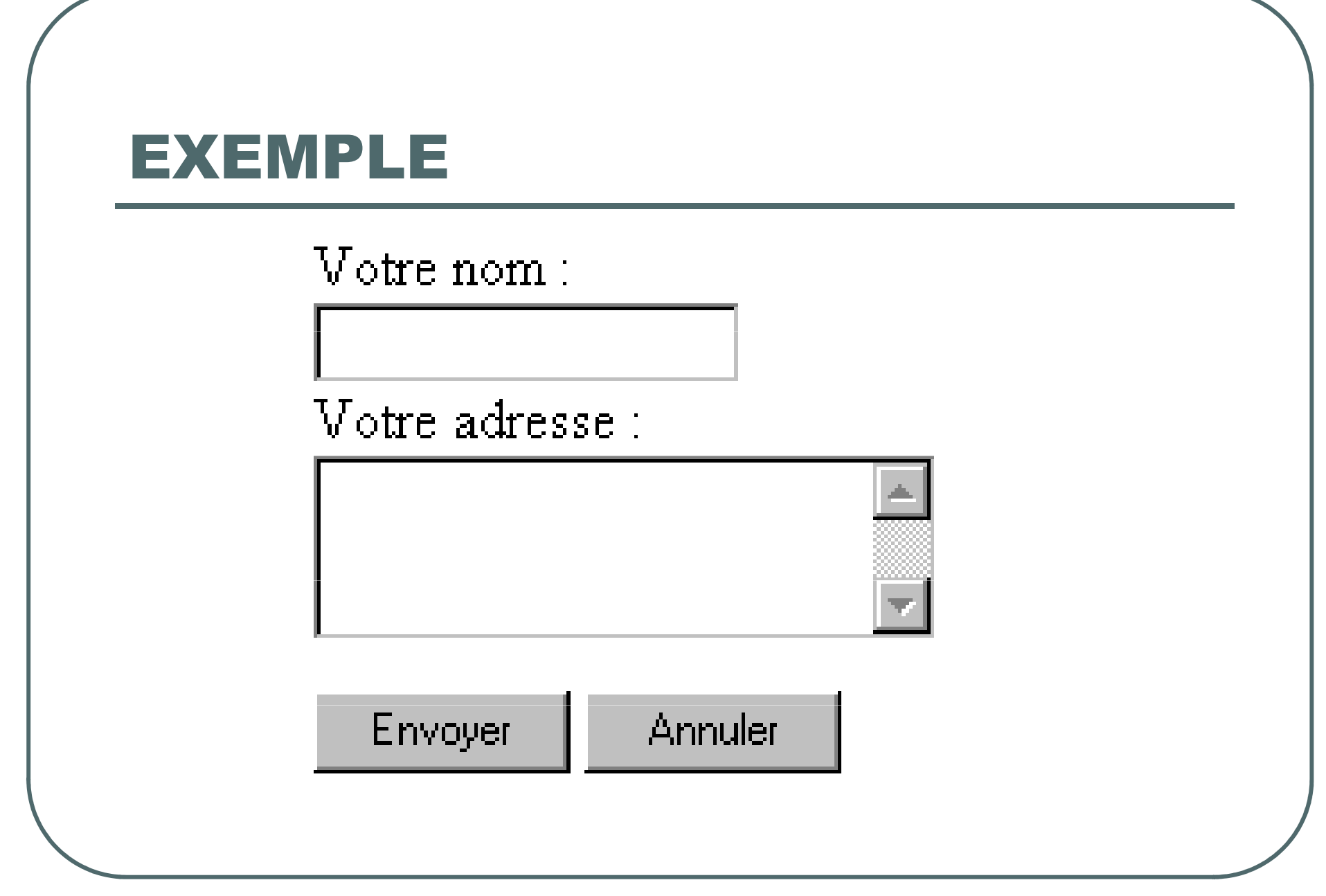

#### EXEMPLE

```
<FORM method="post" action="mailto:votre_adresse_E-mail">
```

```
Votre nom :<BR>
```

```
<INPUT type="text" name="nom"><BR>
```

```
Votre adresse :<BR>
```

```
<TEXTAREA name="adresse" ROWS=2 COLS=35>
```

```
</TEXTAREA><BR>
```

```
<INPUT type="submit" value="Envoyer">
```

```
<INPUT type="reset" value="Annuler">
```
</FORM>

 $\delta$ idi Mahmoud Kaber  $\sim$ 

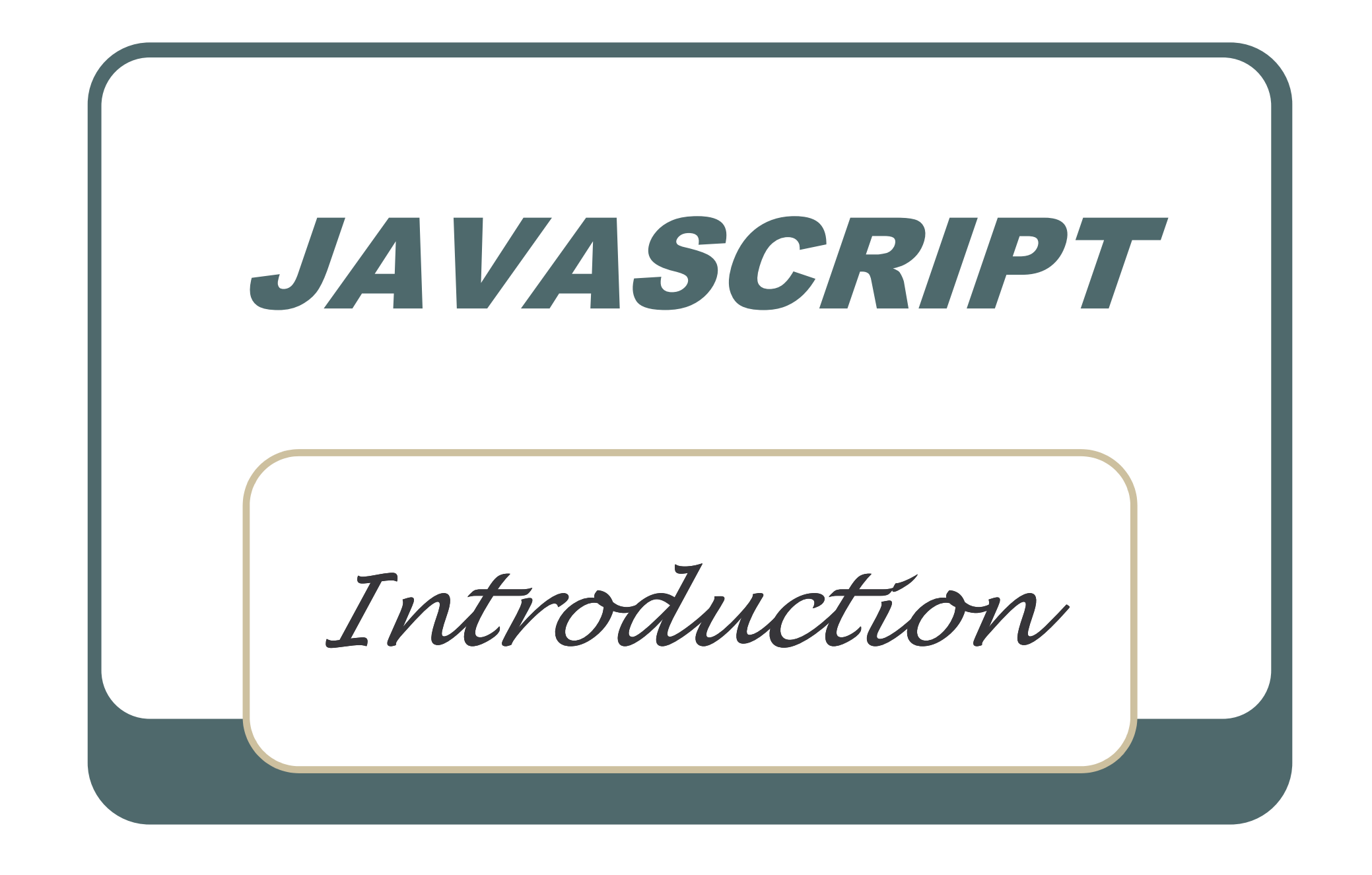

### Qu'est-ce que ce langage ?

- C'est un langage de Programmation Interprété, structuré et Orienté Objet.
- Il est inspiré du langage « C ».
- · Il permet de résoudre les problèmes que HTML ne sait pas résoudre.
- Il est interprété directement par le Navigateur du client.
- · Il s'écrit directement dans la Page HTML.
#### **Pourquoi apprendre JavaScript?**

- Pour rendre un site *Interactif* :
	- Agir, par exemple, à un clique de sourie
	- Afficher de boite d'alerte ou de dialogue
	- Modification de paramètres d'une pages WEB, couleur du texte, couleur de fond

# Pourquoi apprendre JavaScript?

- Avec JavaScript vous pourrez programmer, c'est à dire écrire des algorithmes
	- Effectuer des calculs et afficher les résultats obtenus
	- Vérifier la cohérence de données saisies dans un formulaire
	- Évaluer des questionnaires à choix multiple

### **Caractéristiques**

- Javascript est un langage structuré (boucles conditionnelles, structures de test, fonctions, etc..).
- Javascript sait gérer les évènements principaux de la souris (déplacements, clicks  $, etc..).$
- Javascript sait gérer les temporisations.

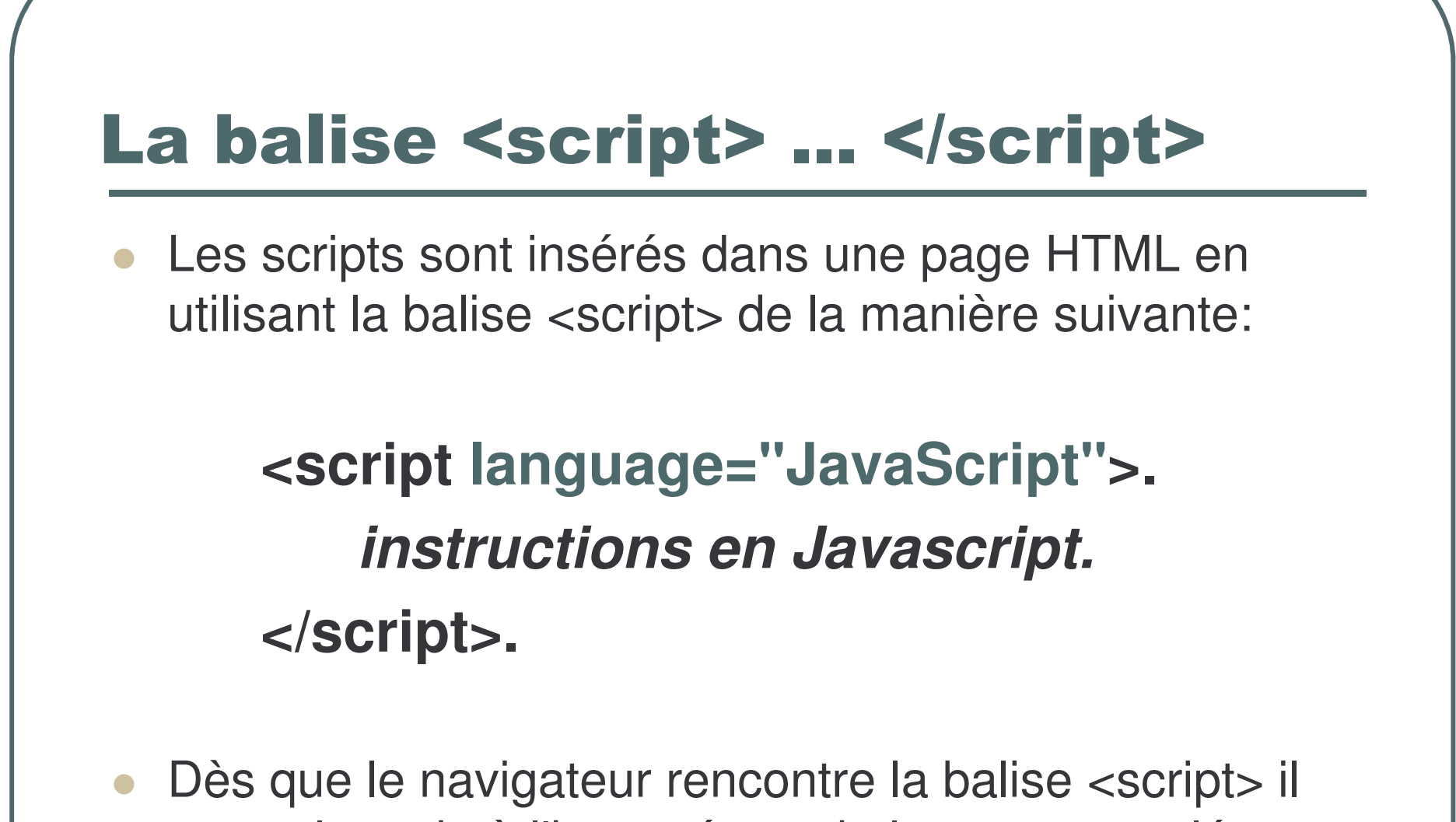

passe la main à l'interpréteur du langage appelé.

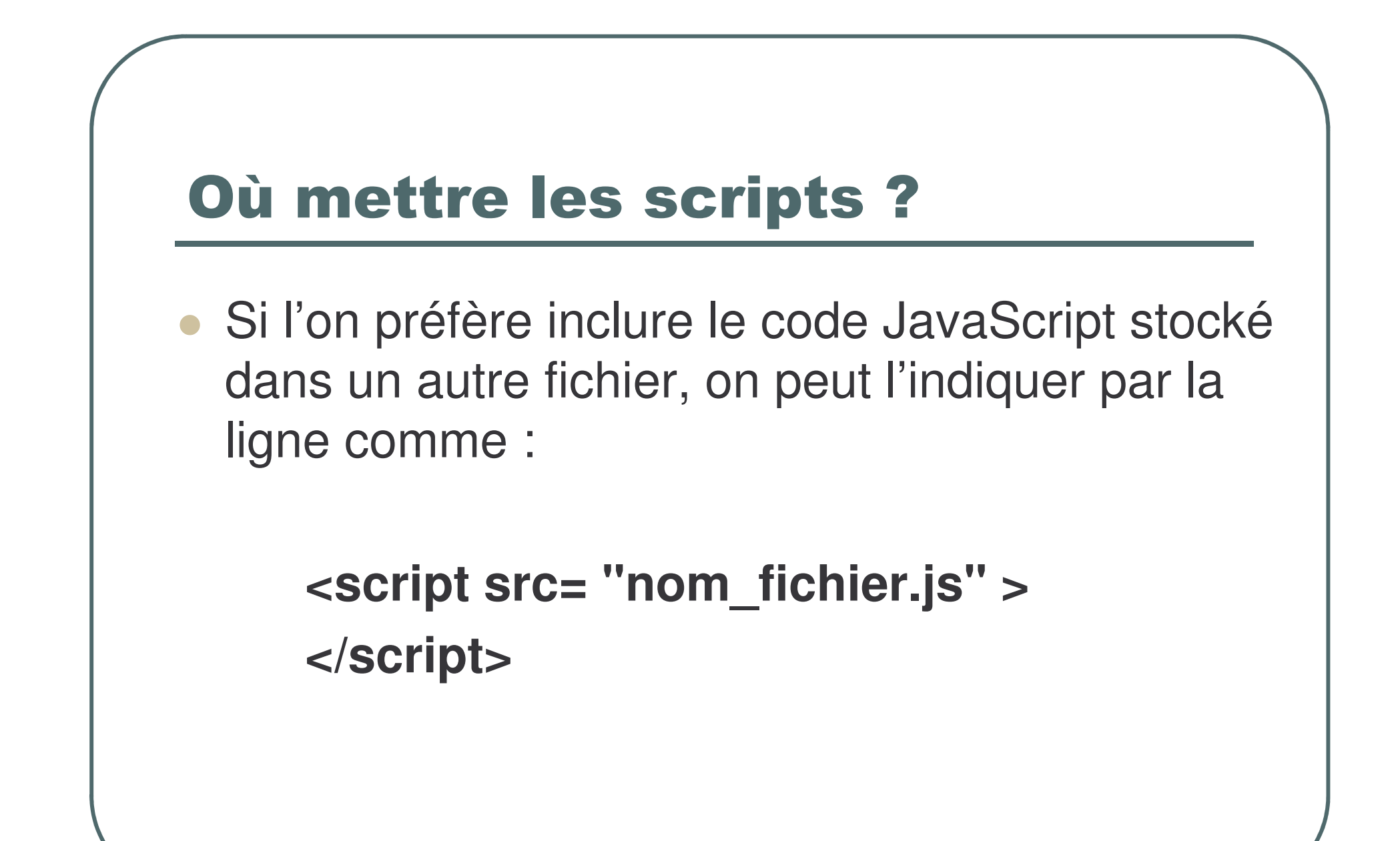

# Où mettre les scripts?

- Au début, nous placerons les instructions de JavaScript dans le conteneur <body>...</body>.
- Pour les fonctions globales pour tout le document, nous les placerons le plus souvent dans le conteneur <head>...</head>.

#### **Premier exemple**  $c$ HTML $>$ <HEAD> <u>ZTITLES</u> **Mon 1er Programme en JavaScript**  $<$  $T$  $TLE$  $<$ /HEAD $>$ <BODY> <SCRIPT language= "JavaScript"> document.write("Bonjour ..JavaScript..!"); alert("Bonjour ..JavaScript..!") // voilà un commentaire au programme js WSCRIPT>  $<$ /BODY>  $<$ /HTML $>$

#### **L'instruction writeln()**

```
\langlePRE><SCRIPT LANGUAGE="Javascript">
\left\langle -\right\rangledocument.writeln("Ligne 1");
```

```
document.writeln("Ligne 2");
```

```
\frac{1}{2}
```

```
</SCRIPT>
</PRE>
```
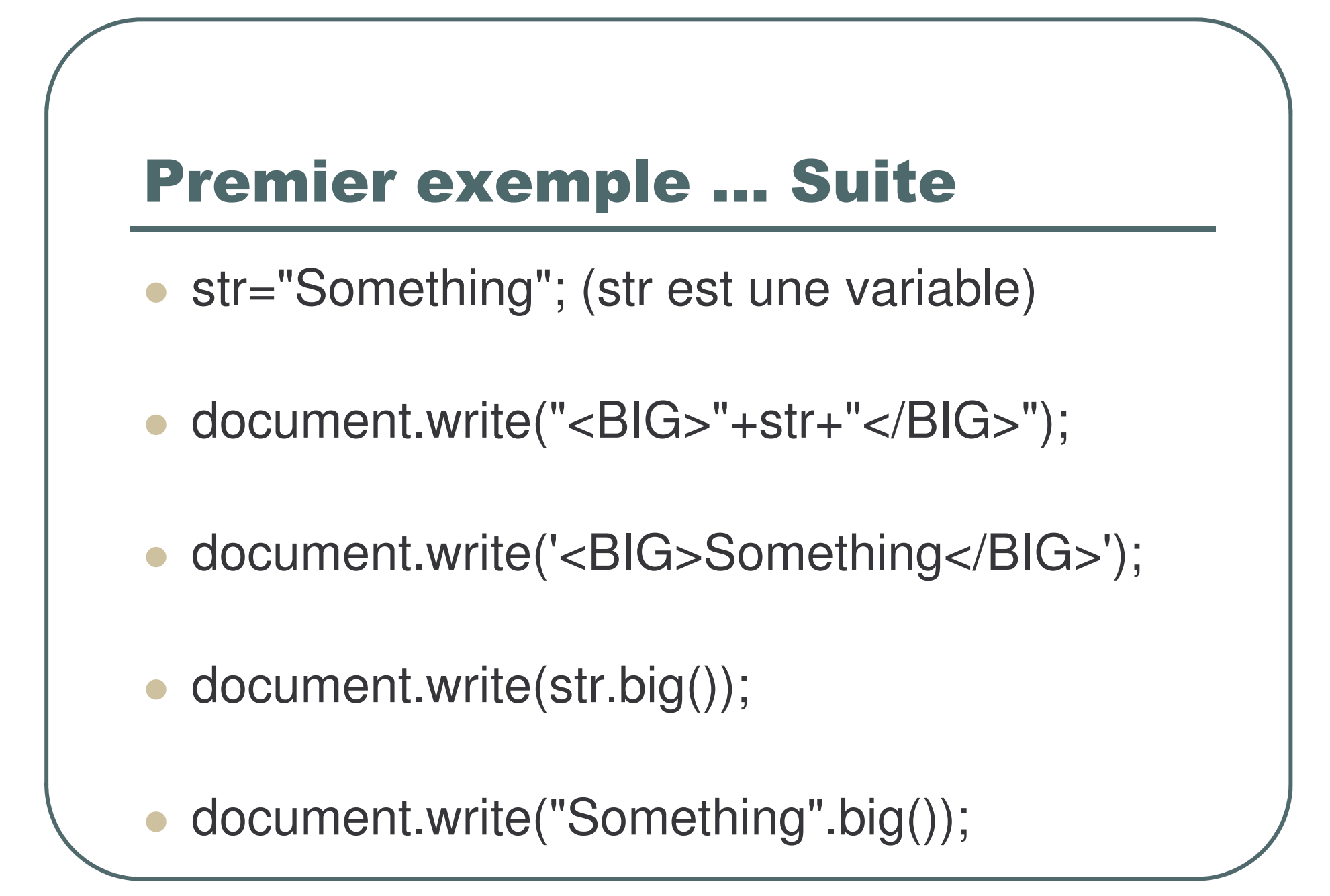

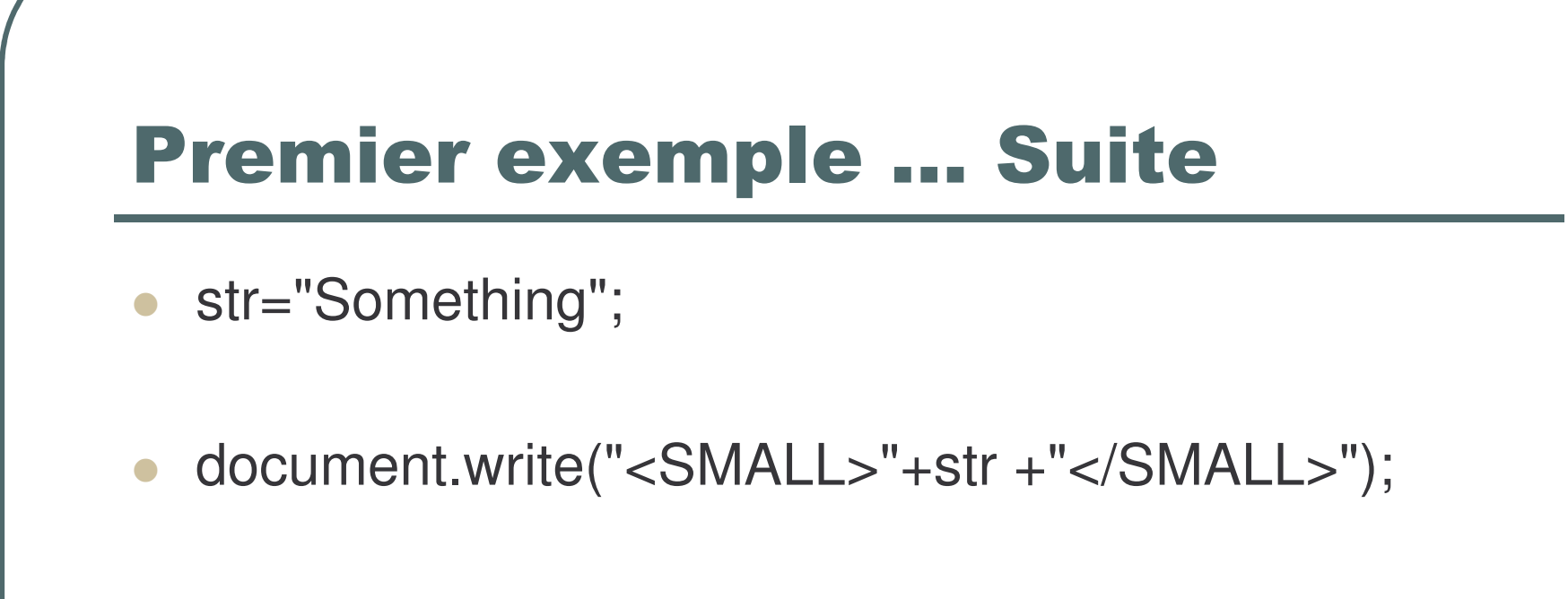

- document.write("<SMALL>Something" +"</SMALL>");
- · document.write(str.small());
- document.write("Something".small());

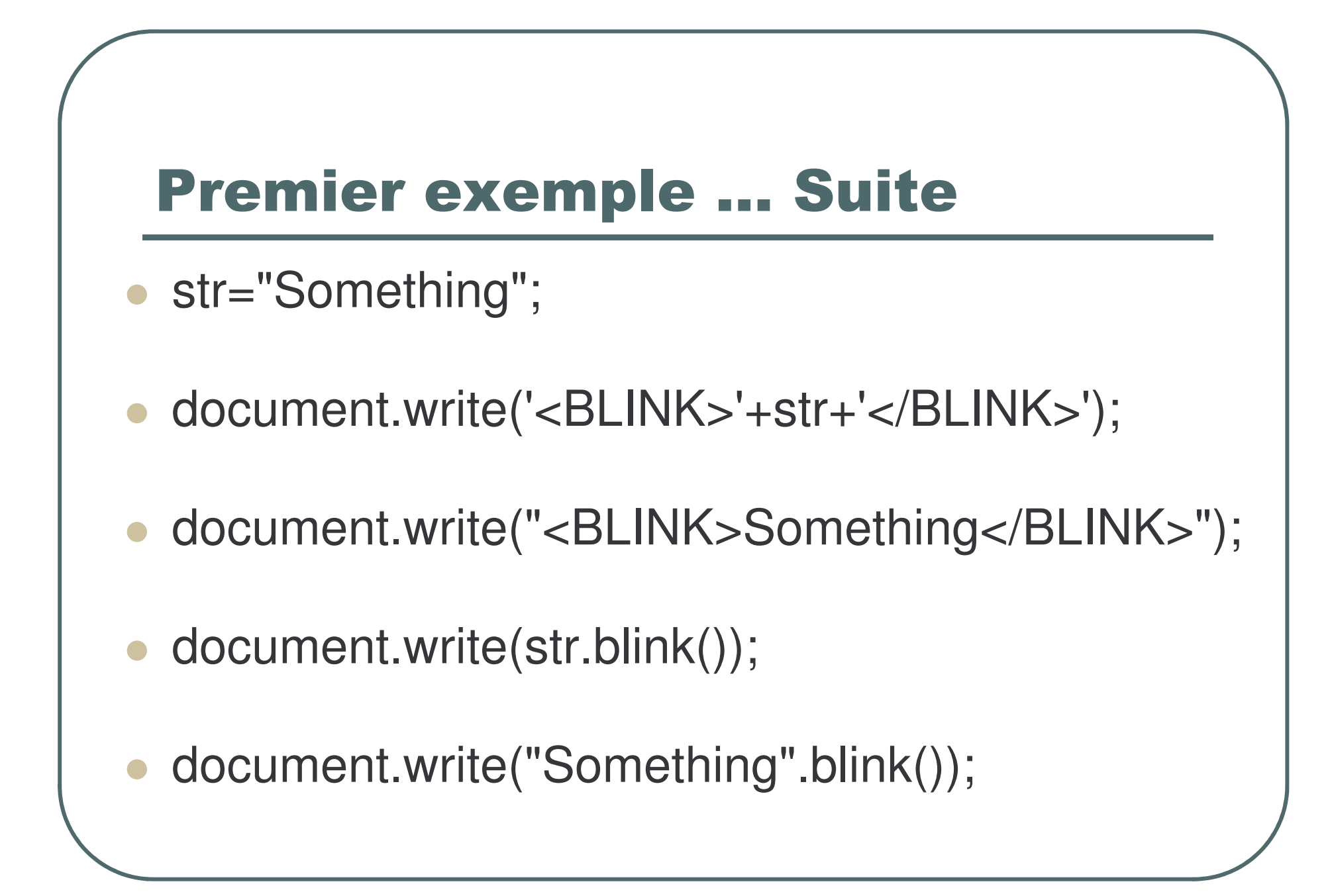

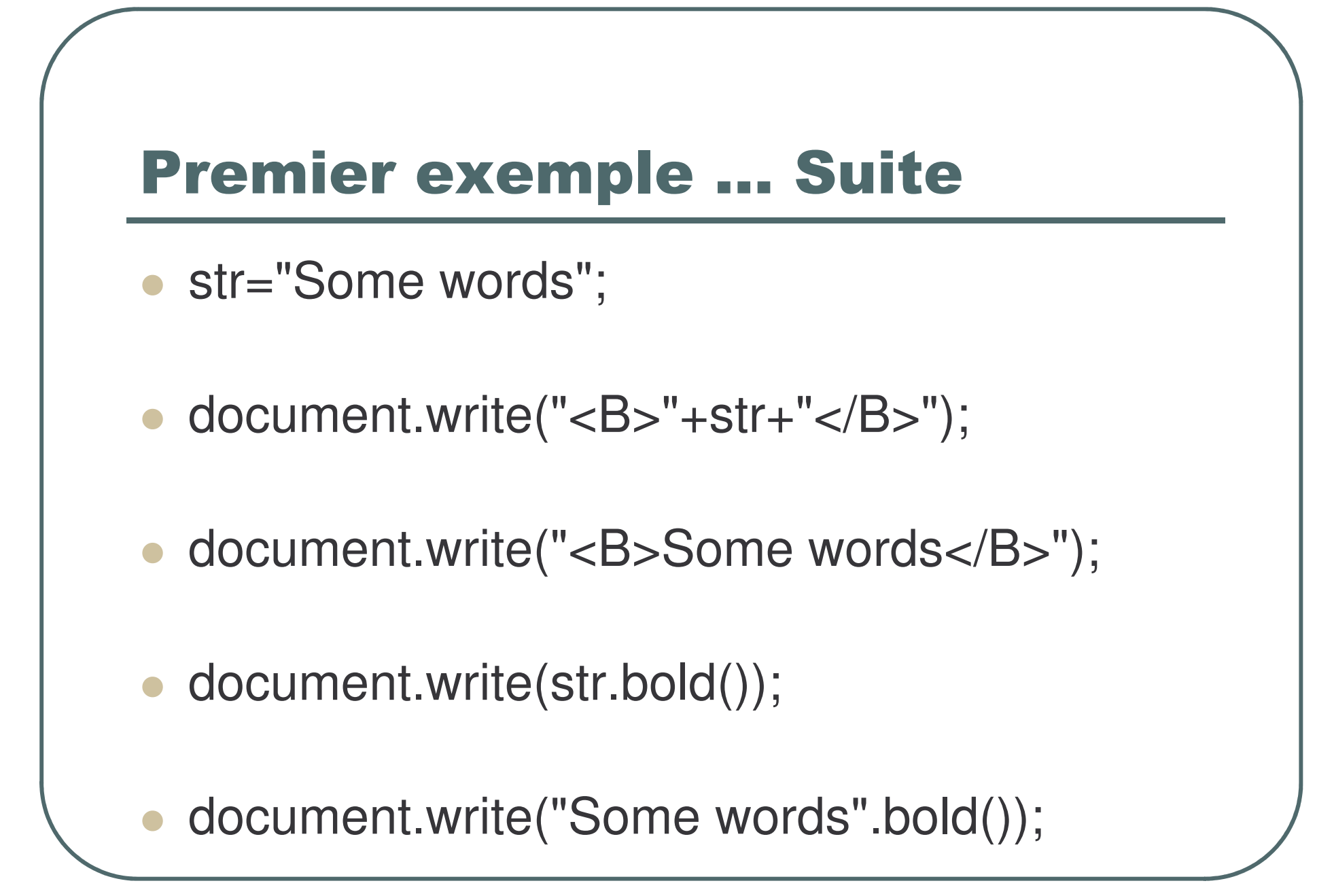

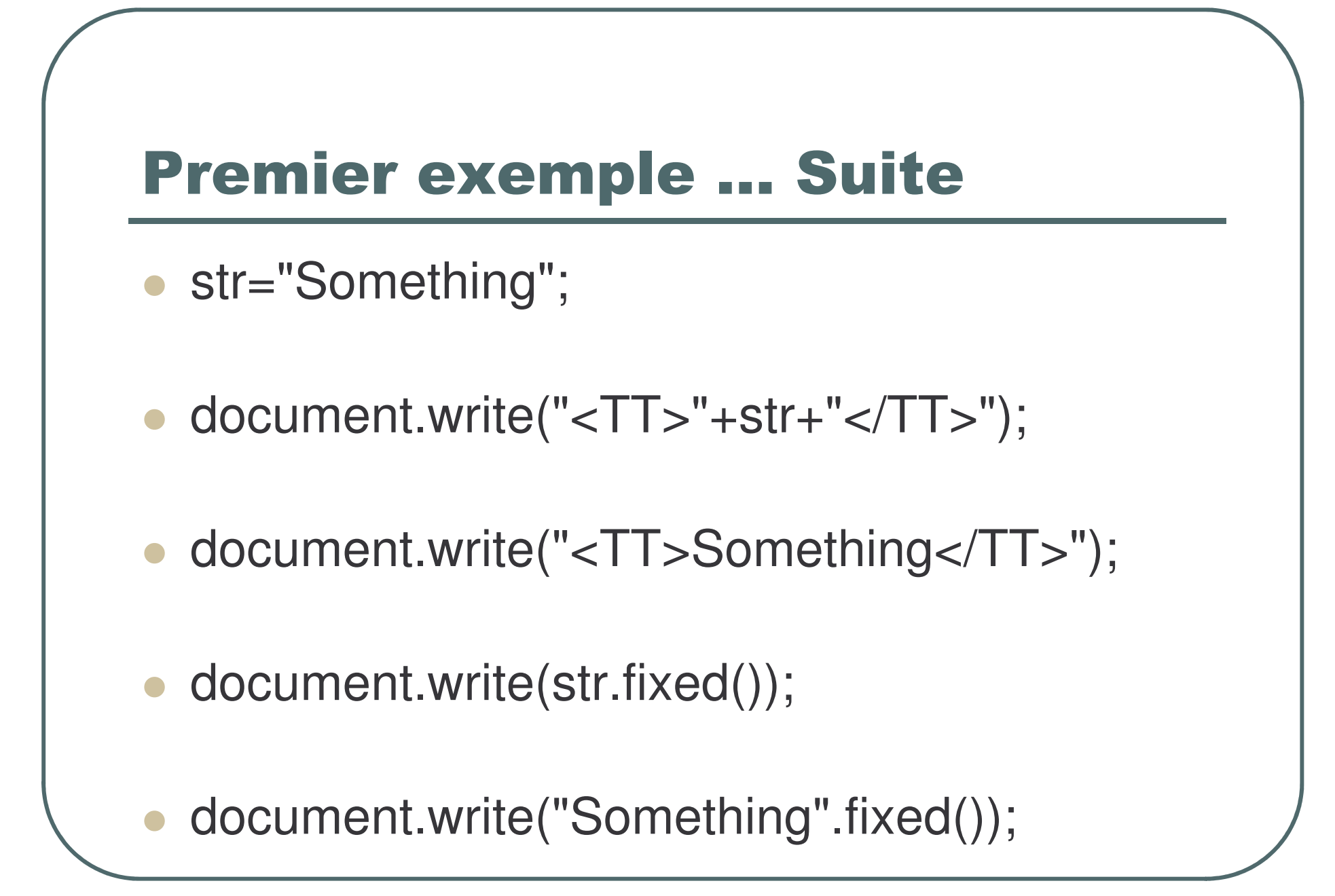

- str="Something";
- document.write("< $I >$ "+str+"</ $I >$ ");
- document.write("<I>Something</I>");
- document.write(str.italics());
- document.write("Some word".italics());

- str1="Some words";
- str2="red";
- document.write("<FONT COLOR='red'>" +str1+"</FONT>");
- document.write("<FONT COLOR='red'>" <sup>+</sup>"Something</FONT>");
- document.write(str1.fontcolor(str2));
- document.write(str1.fontcolor("red"));

- str="Something";
- $x=3$ ;
- document.write("<FONT SIZE=3>" +str+"</FONT>");
- · document.write("<FONT SIZE=3>" +"Something</FONT>");
- document.write(str.fontsize(3));
- · document.write(str.fontsize(x));

- str="Something";
- document.write("<STRIKE>"+str  $+$ "</STRIKE>");
- document.write("<STRIKE>Something"  $+$ "</STRIKE>");
- document.write(str.strike());
- document.write("Something".strike());

- str="Something";
- document.write("<SUB>"+str+"</SUB>");
- document.write("<SUB>Something"  $+$ "</SUB>");
- document.write(str.sub());
- document.write("Something".sub());

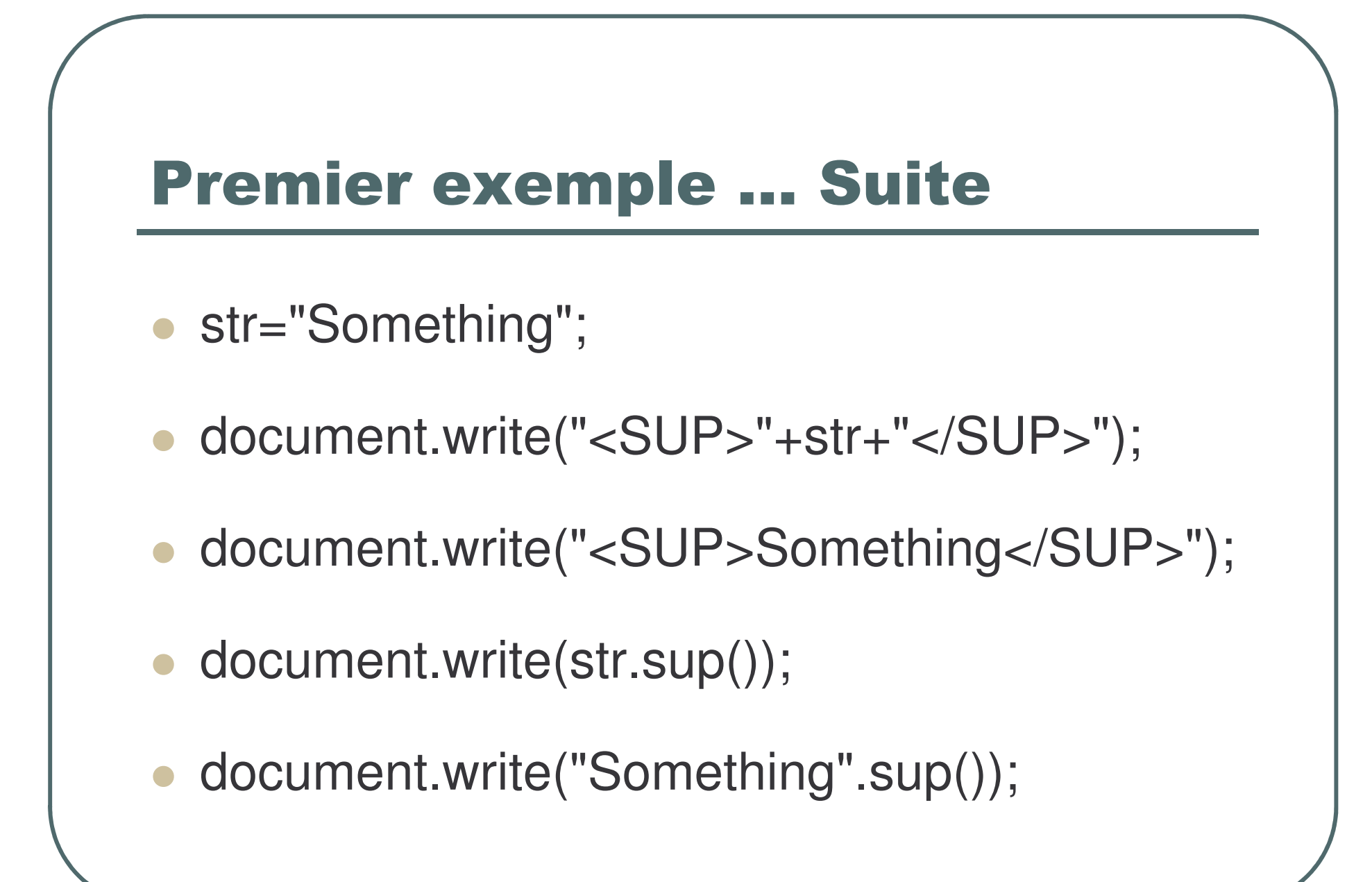

# formatage de document

- $\bullet$  document.bgColor
	- document.bgColor="white";
	- document.bgColor="#FFFFFF";
- $\bullet$  document.fgColor
	- document.fgColor="black";
	- document.fgColor="#000000";
- document.alinkColor
	- $\bullet$ • document.alinkColor="white";
	- document.alinkColor="#FFFFFF";

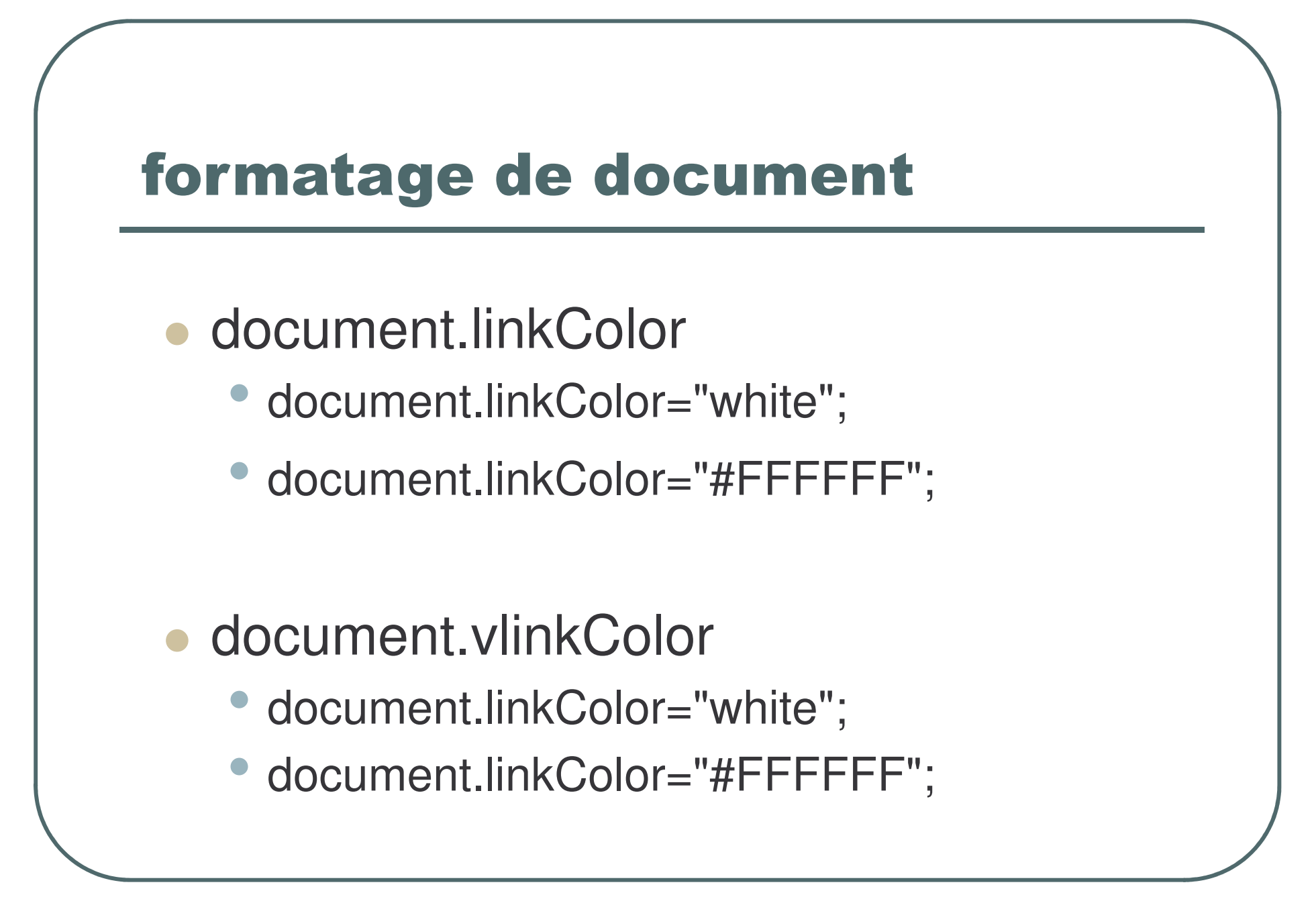

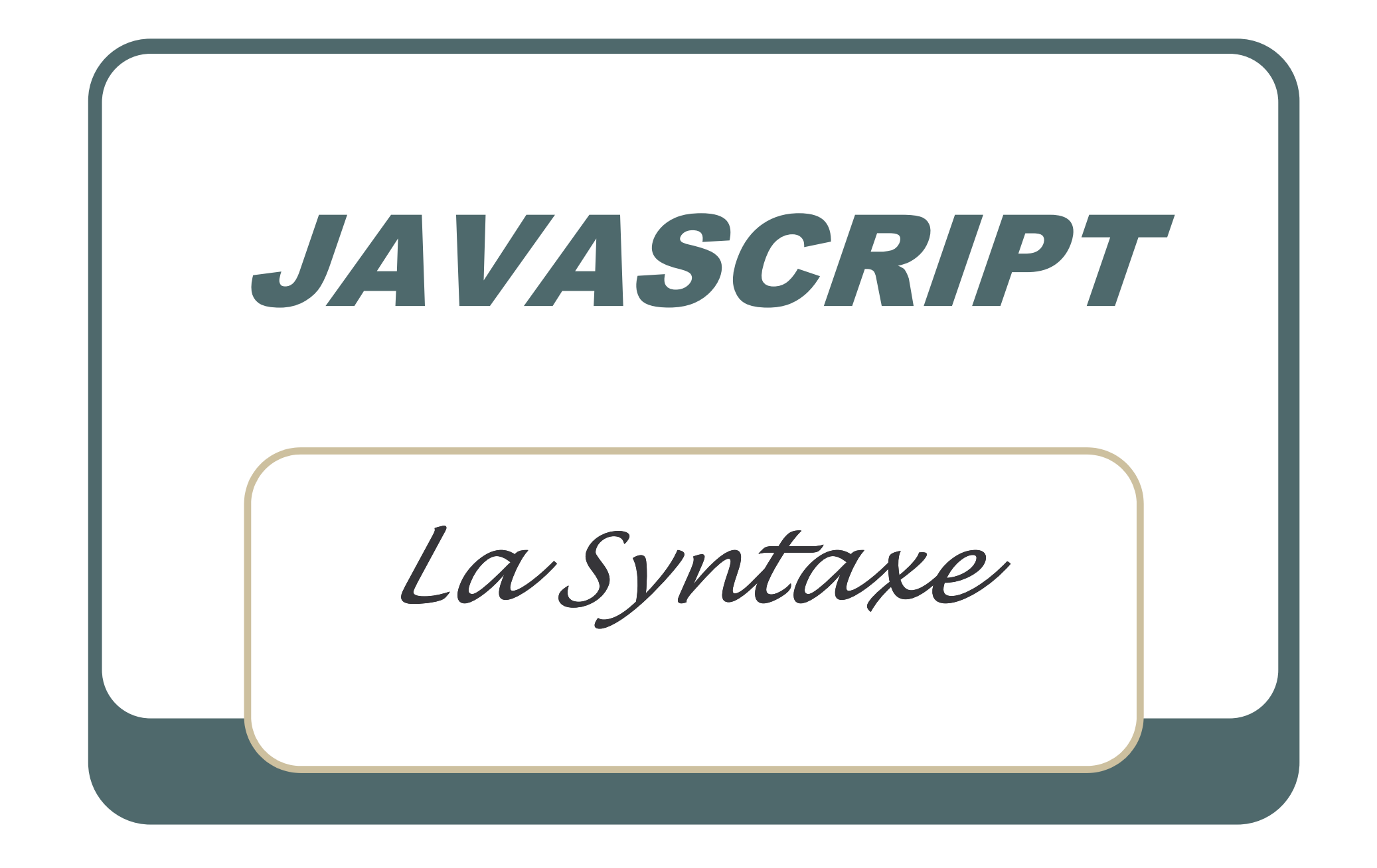

### **Commentaires**

#### $\bullet$ **Commentaires JavaScript : (2 marqueurs)**

//commentaire JS sur une ligne

/\* commentaire JS sur

plusieurs lignes \*/

#### $\bullet$ **Commentaires HTML : (1 seul marqueur)**

<!--commentaire HTML sur une ligne -->

<!-- commentaire HTML

sur plusieurs lignes -->

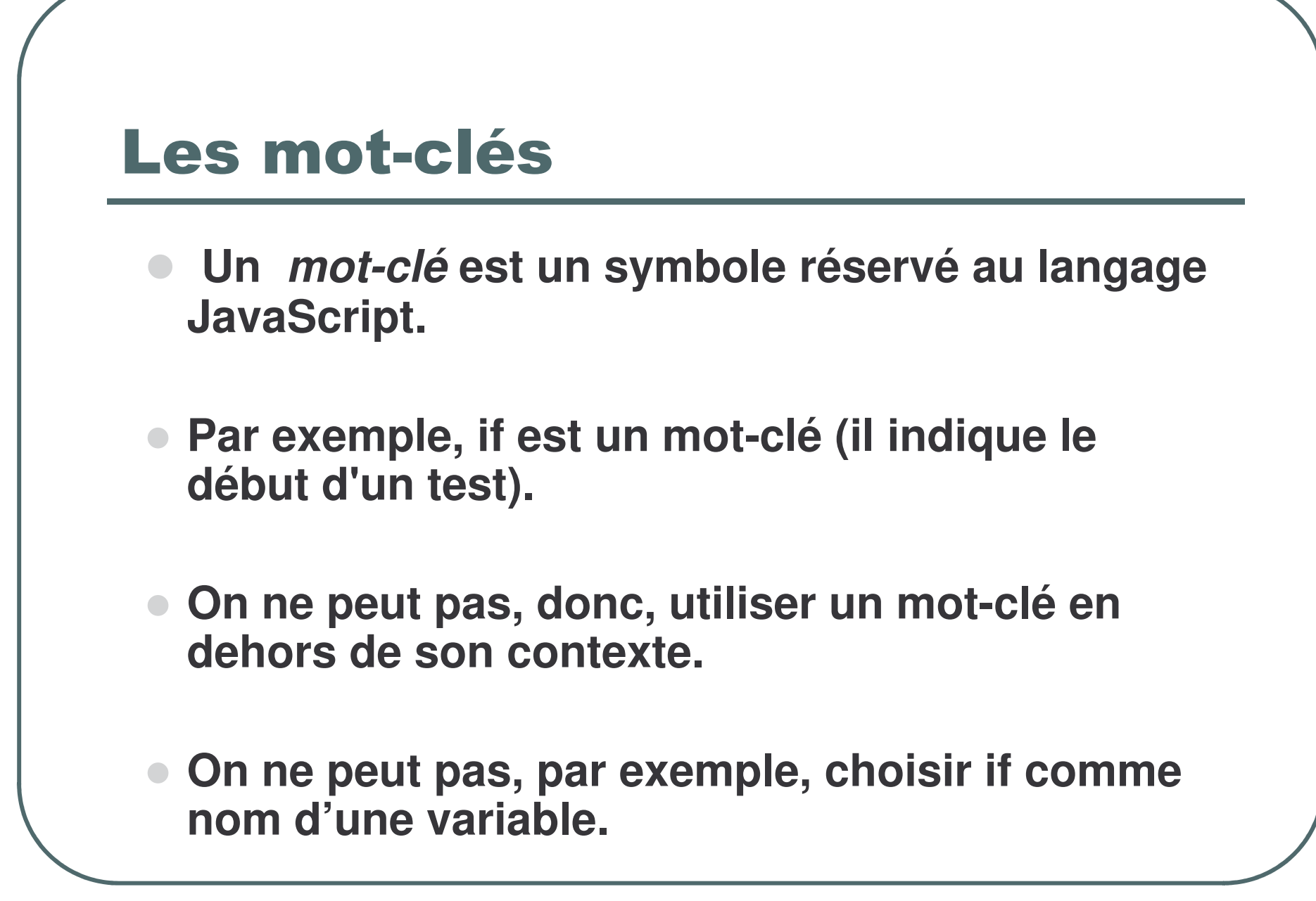

### Les mots-clés (suite)

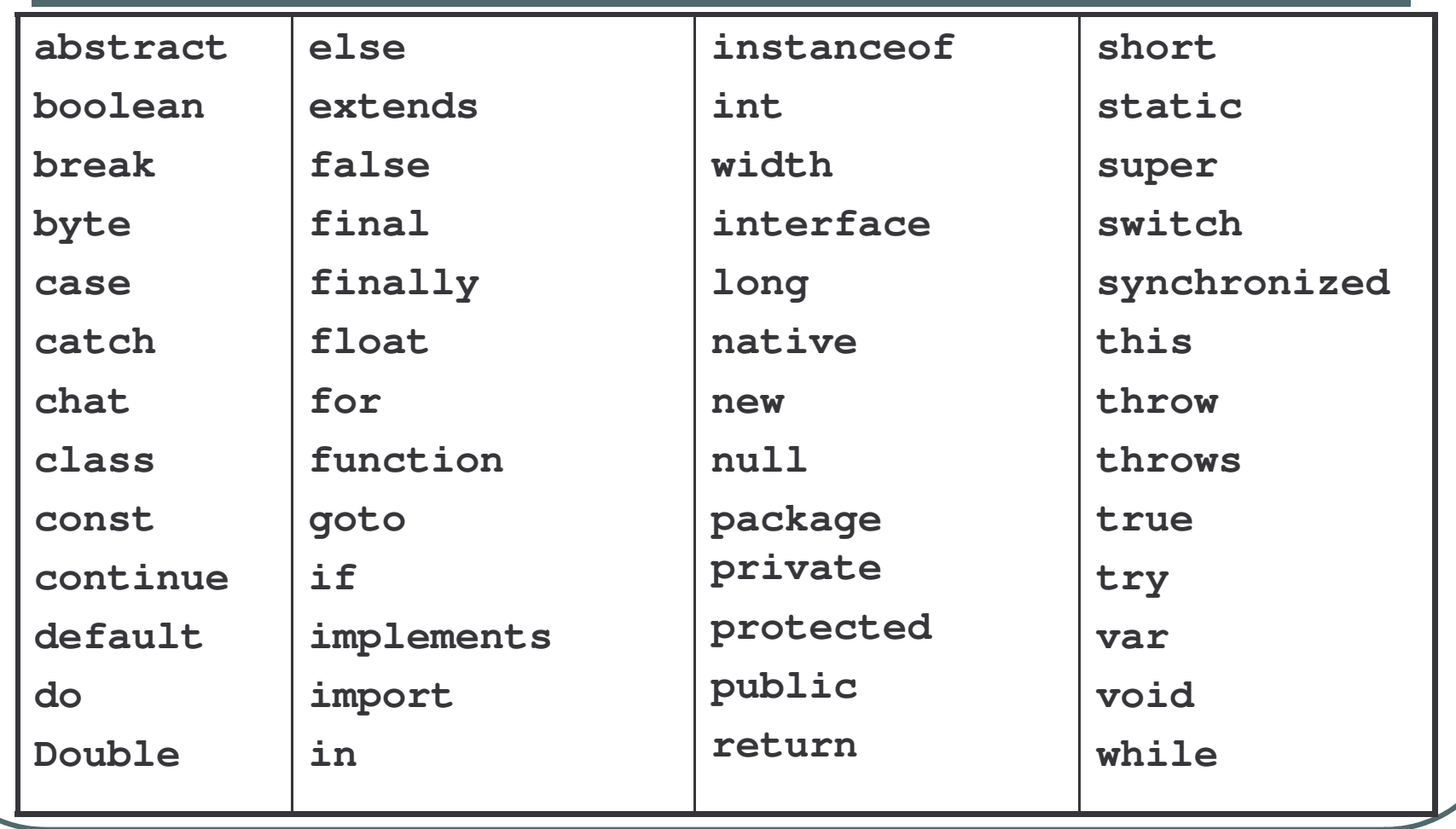

### **Les variables**

- Une variable est une case mémoire à laquelle on donne un nom.
- Le contenu de cette case mémoire peut varier au cours de l'exécution du programme.
- On peut ranger une valeur dans la variable, par une instruction d'affectation.

On peut aussi lire son contenu à tout moment

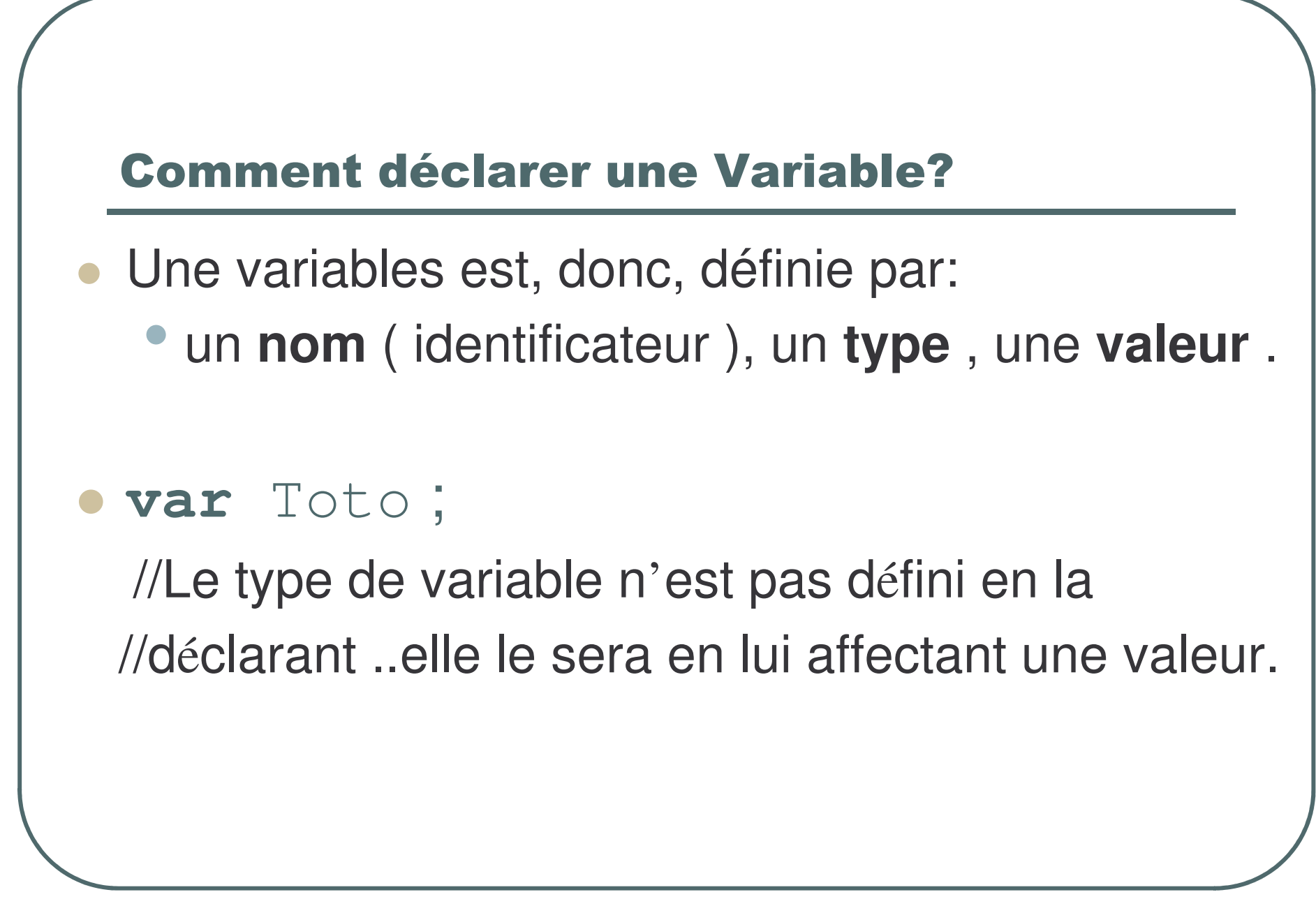

#### **Comment déclarer une Variable?**

- La valeur d'une variable peut être définie lors de sa déclaration ou au cours du programme.
- $\bullet$  var Toto = 38 ; //donc Toto est une variable de type

//numérique..avec laquelle on pourra faire des calculs.

 $\bullet$  var Toto = 'Fils' ;//donc Toto est une variable //de type chaîne de

caractères.

 $\bullet$  var PrUnit = 123.8;//donc Toto est une variable

// de type numérique

```
\bullet var AxeH, AxeV, Vites = 25;
```
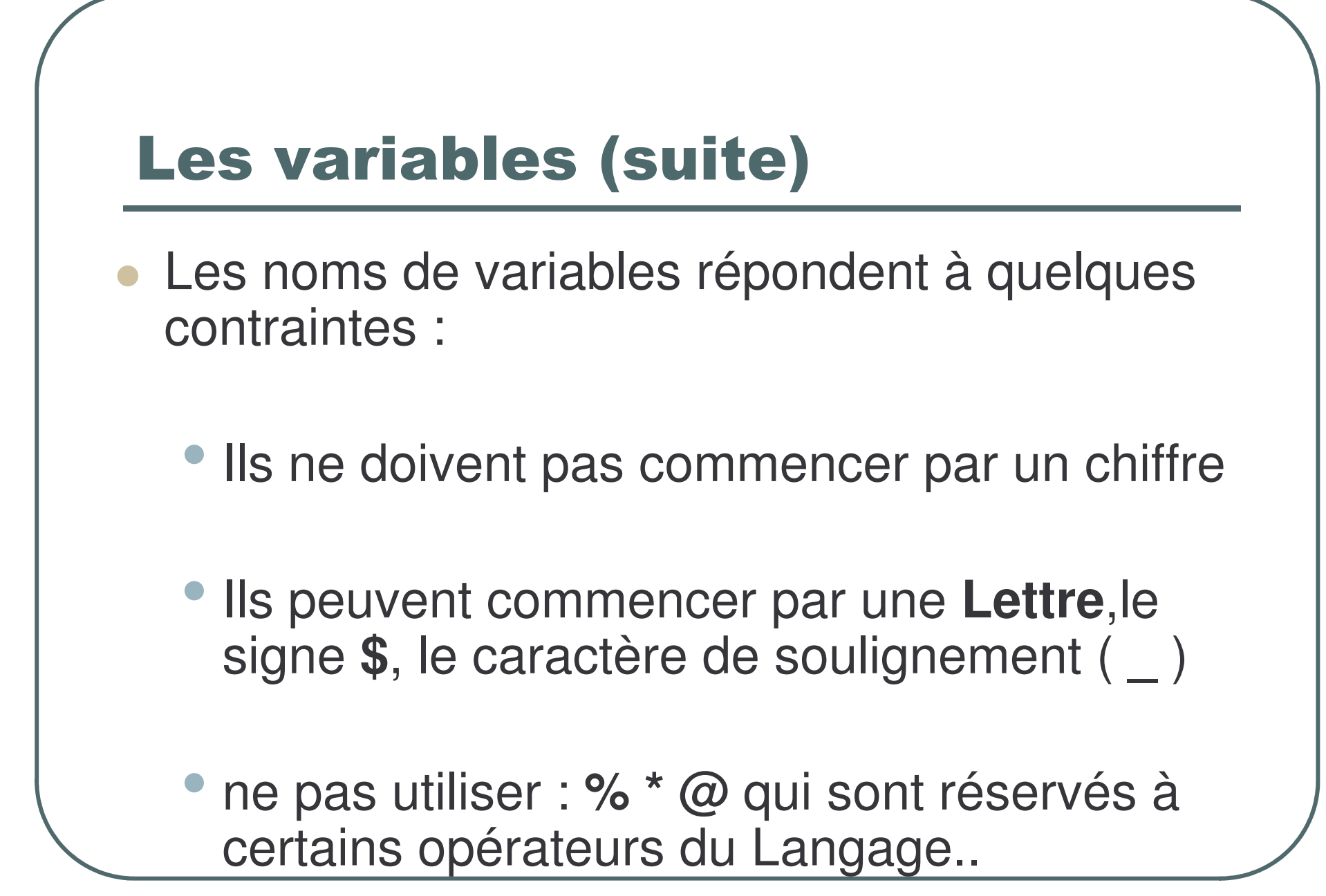

# **Les variables (suite)**

- Attention les majuscules et les minuscules sont bien différenciées. Donc :
	- La variable **Toto** n'est pas la même que TOTO OU ToTo OU toto

• En général il est intéressant de choisir un nom de variable qui rappelle sa fonction dans le programme.

#### Visibilité des variables

- On appelle 'visibilité' des variables la possibilité d'utiliser des variables depuis diverses parties du programme.
- Une variable peut être dite globale si elle est déclarée dans la balise JavaScript et en dehors de toute fonction.
- Alors elle peut être utilisée dans toute la page HTML et à l'intérieur des fonctions éventuelles.
- Une Variable est dite locale si elle est déclarée à l'intérieur d'une fonction.

#### Les types de données

- Peut on mettre n'importe quelle sorte de données dans une variable?
- La réponse est non, car il se poserait alors des problèmes de cohérence:
- Un type de données est un ensemble de valeurs et un ensemble d'opérateurs sur ces valeurs.
- Par exemple, le type *entier* est constitué de l'ensemble des entiers et des opérateurs +, ,\*, /, etc.
- Un autre type très utilisé est le type *chaîne de caractères* permettant de traiter les messages.
- Une chaîne est un ensemble de caractères composé de lettres, symboles ou chiffres.

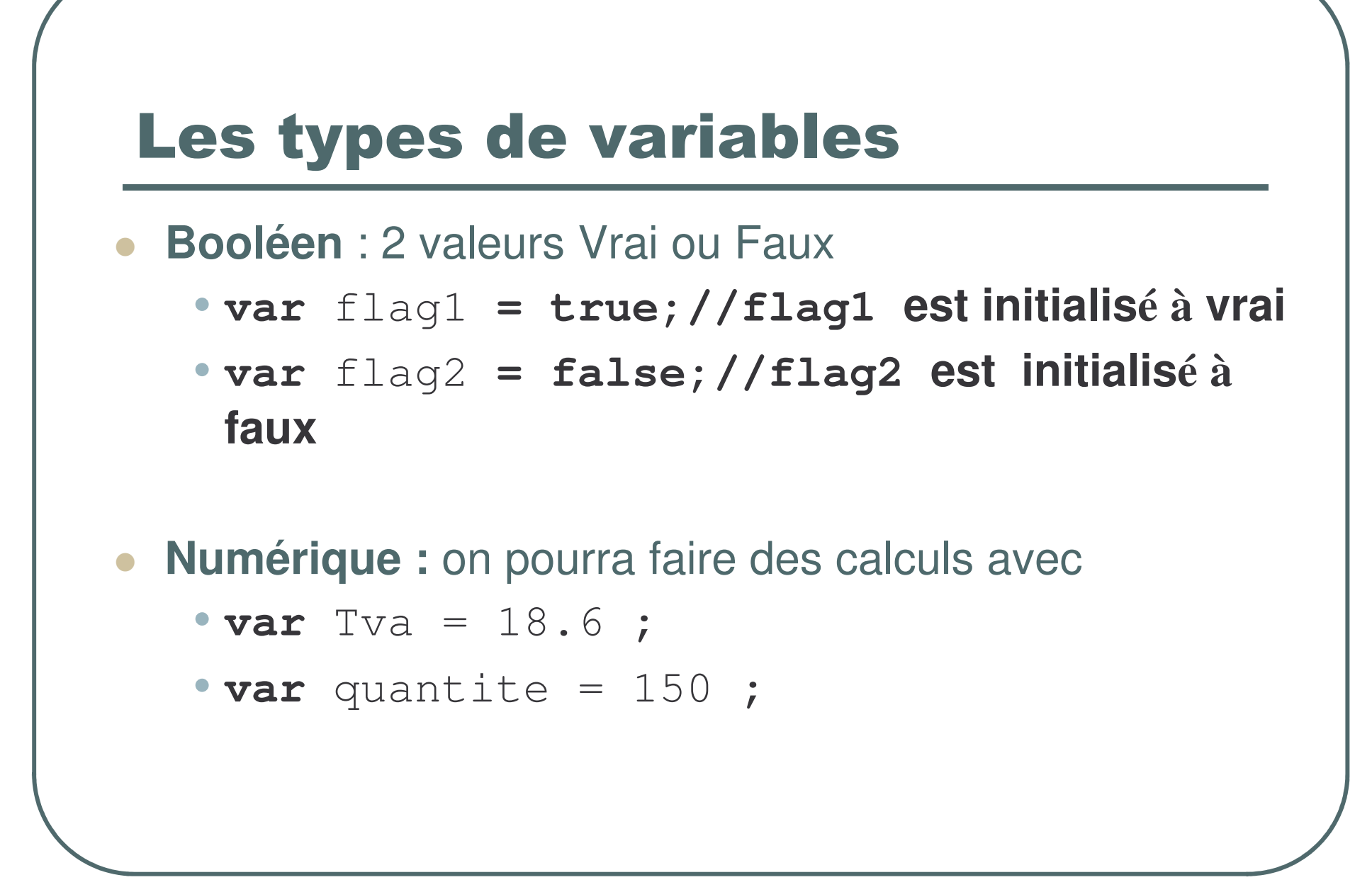

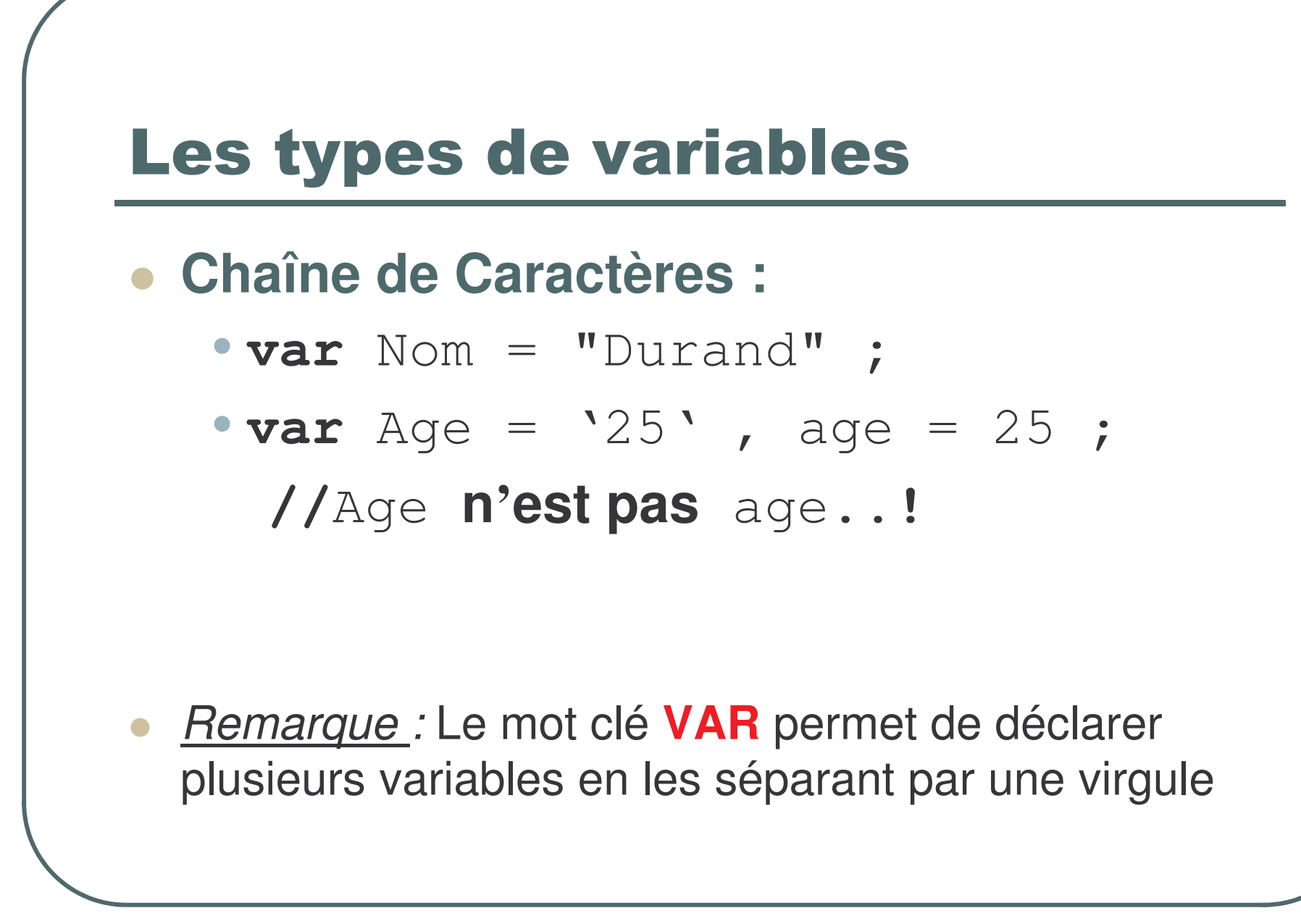

#### Deuxième exemple

```
<HTML>
```

```
<HEAD><TITLE> 2ème Programme en JavaScript</TITLE>
```
**</HEAD>**

**<BODY>**

```
<!-- du code HTML
<SCRIPT language="JavaScript">
   var age= 18, nom='Durand';
age*=2;
  document.write('Bonjour Mr. ' + nom + 'vous
                    avez' + age + 'ans');
  // blablabla-->
</SCRIPT>
<BODY></HTML>
```
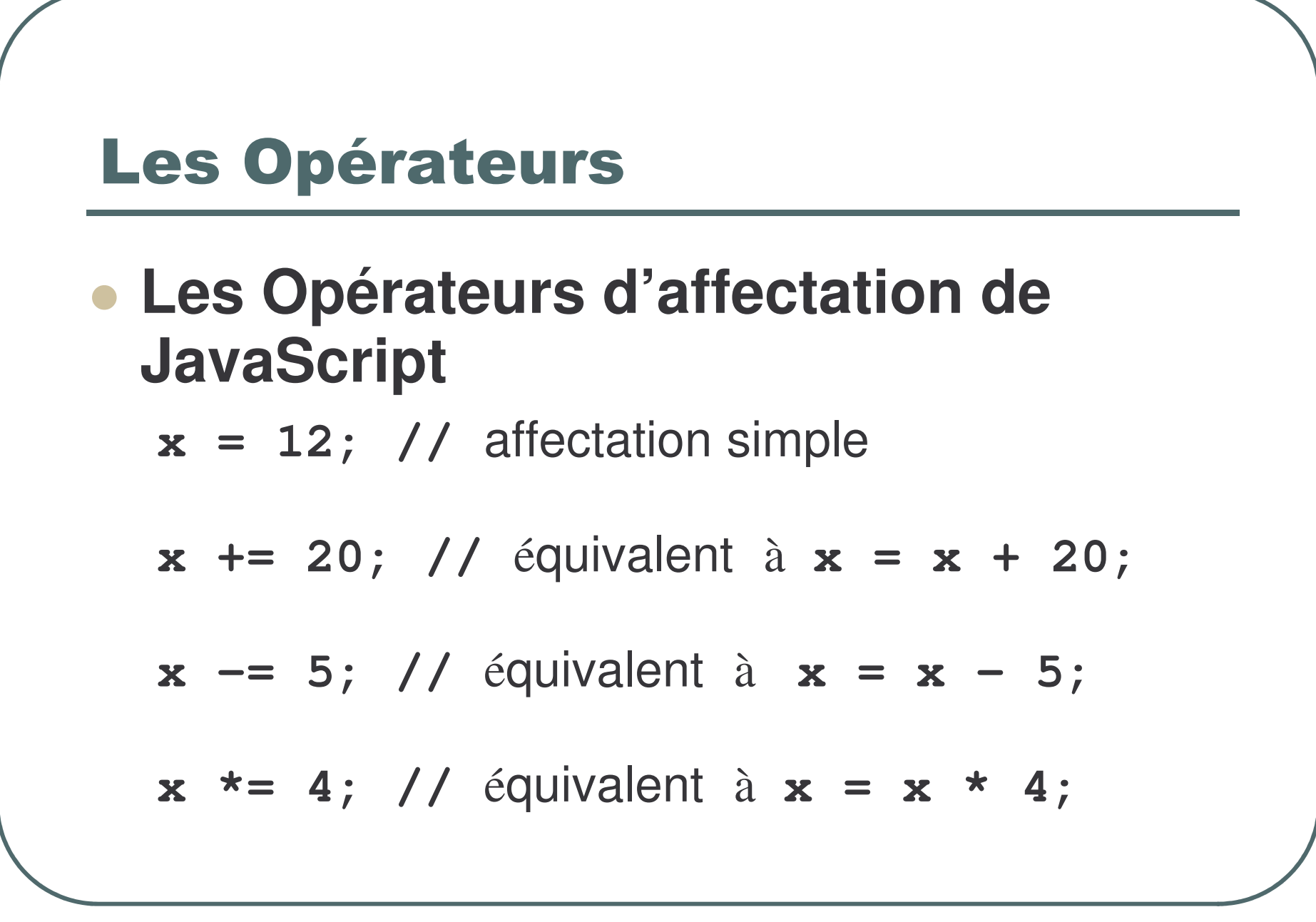
### **Les Opérateurs**

 $x = 3$ ; // équivalent à  $x = x / 3$ ;

Y %= 2; // équivalent à  $Y = Y$  % 2; reste de la division entière de Y/2 (le Modulo)

I++; // permet d'incrémenter i de 1. c'est donc équivalent à  $i = i + 1$ ;

i--;// permet de décrémenter i de 1.. c'est équivalent à  $i = i - 1$ ;

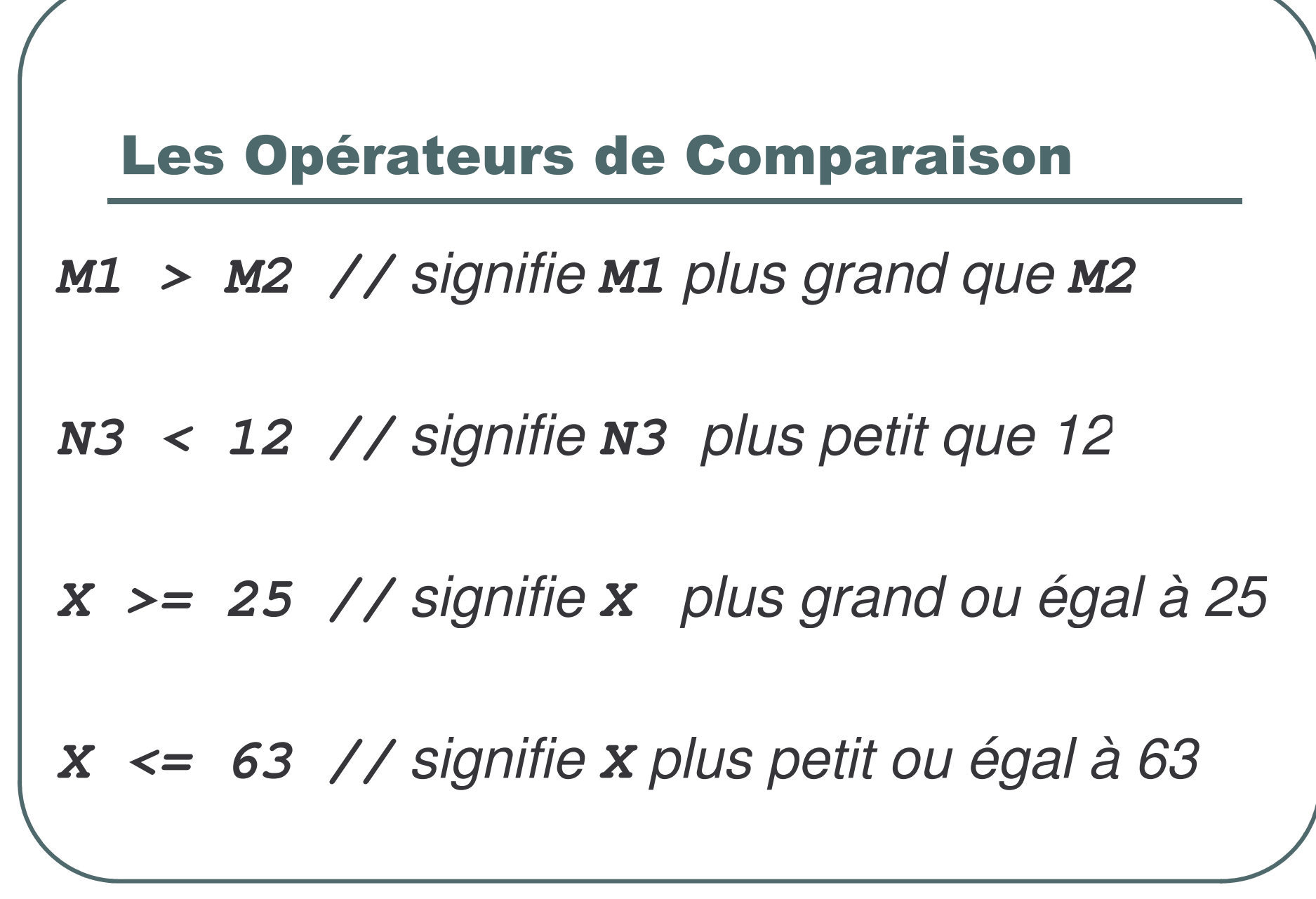

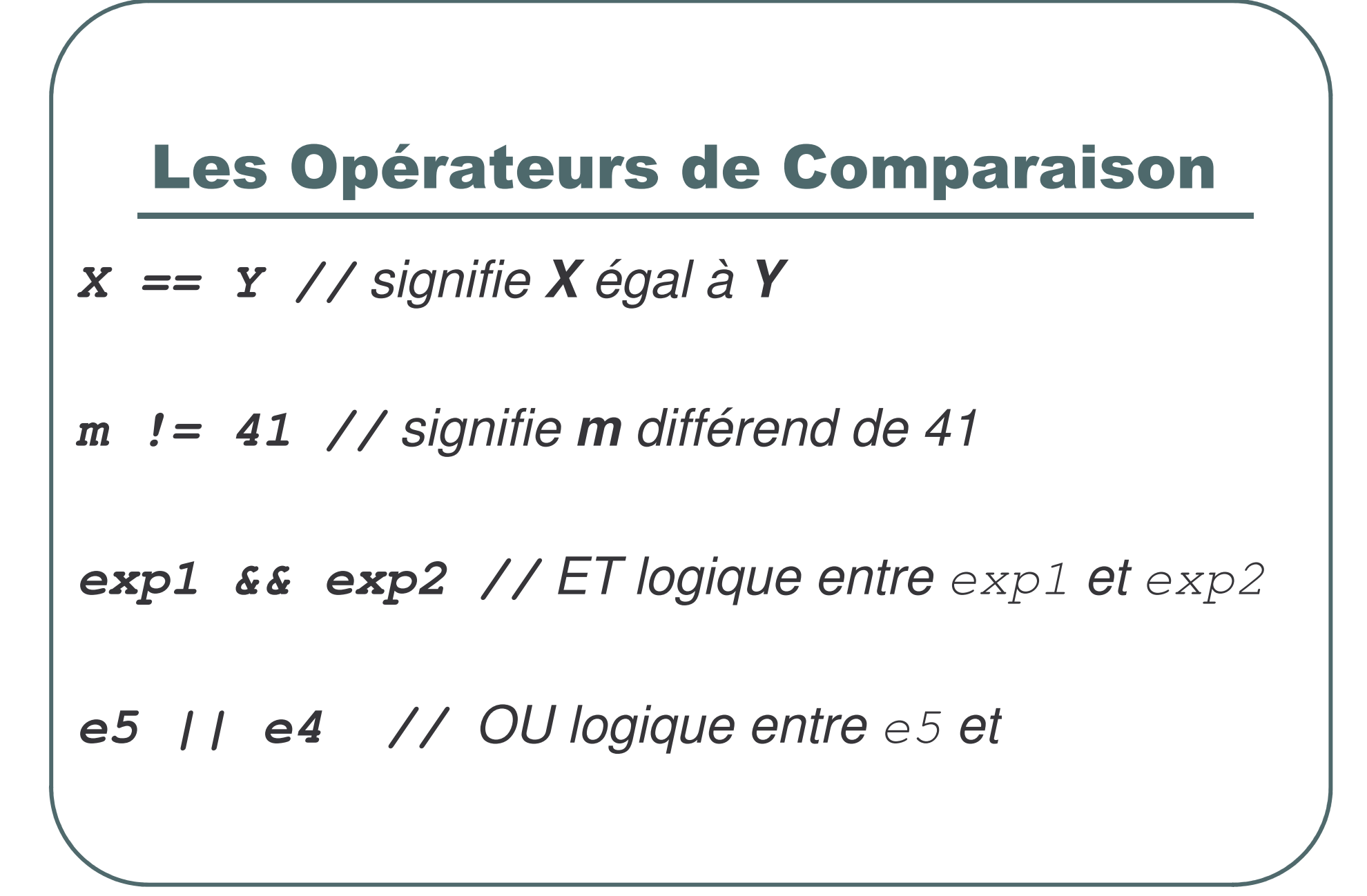

### **Operations ...**

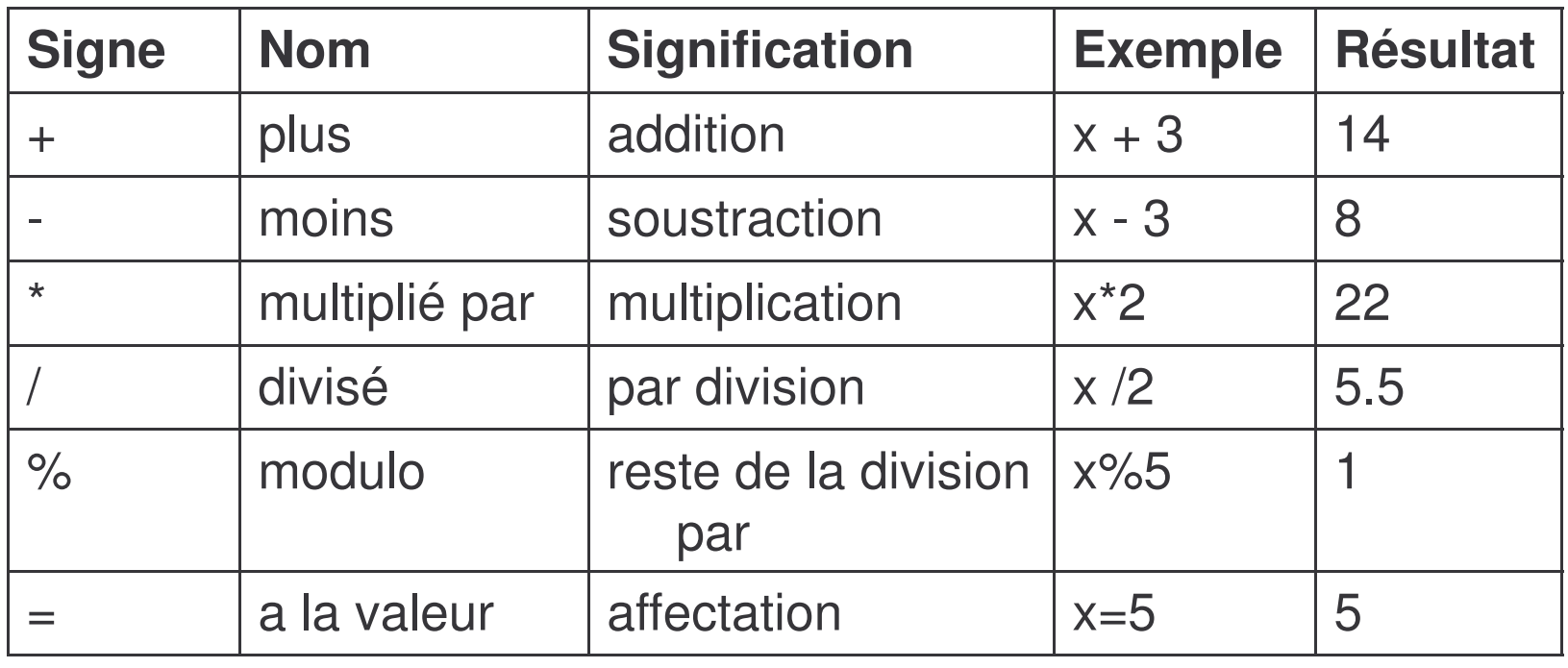

### **Afficher du texte**

### Document.write()

 $\left\langle \text{htm} \right\rangle$ 

<head><title>Programme Out1 </title>

 $\langle$ /head>

<body>

```
<script language="JavaScript">
```
document.write ('Bienvenue à JavaScript');

 $\langle$ script $\rangle$ 

 $<$ /body>

 $\langle$ html $\rangle$ 

© Sidi Mahmoud Kaber

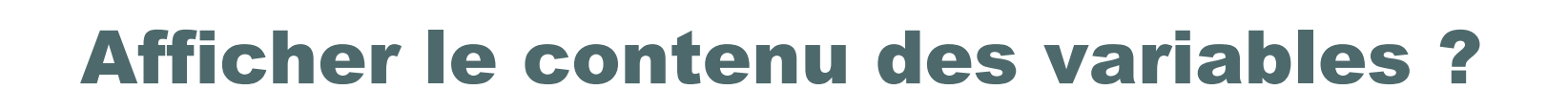

• L'information est dans la mémoire de l'ordinateur. Pour la voir, il faut l'appeler à l'écran.

```
<script language="JavaScript">
 var jour = 21;
 var mois = 'juin';
 document.write(': Date = '+ jour + ' ' + mois);
\langlescript\rangle
```
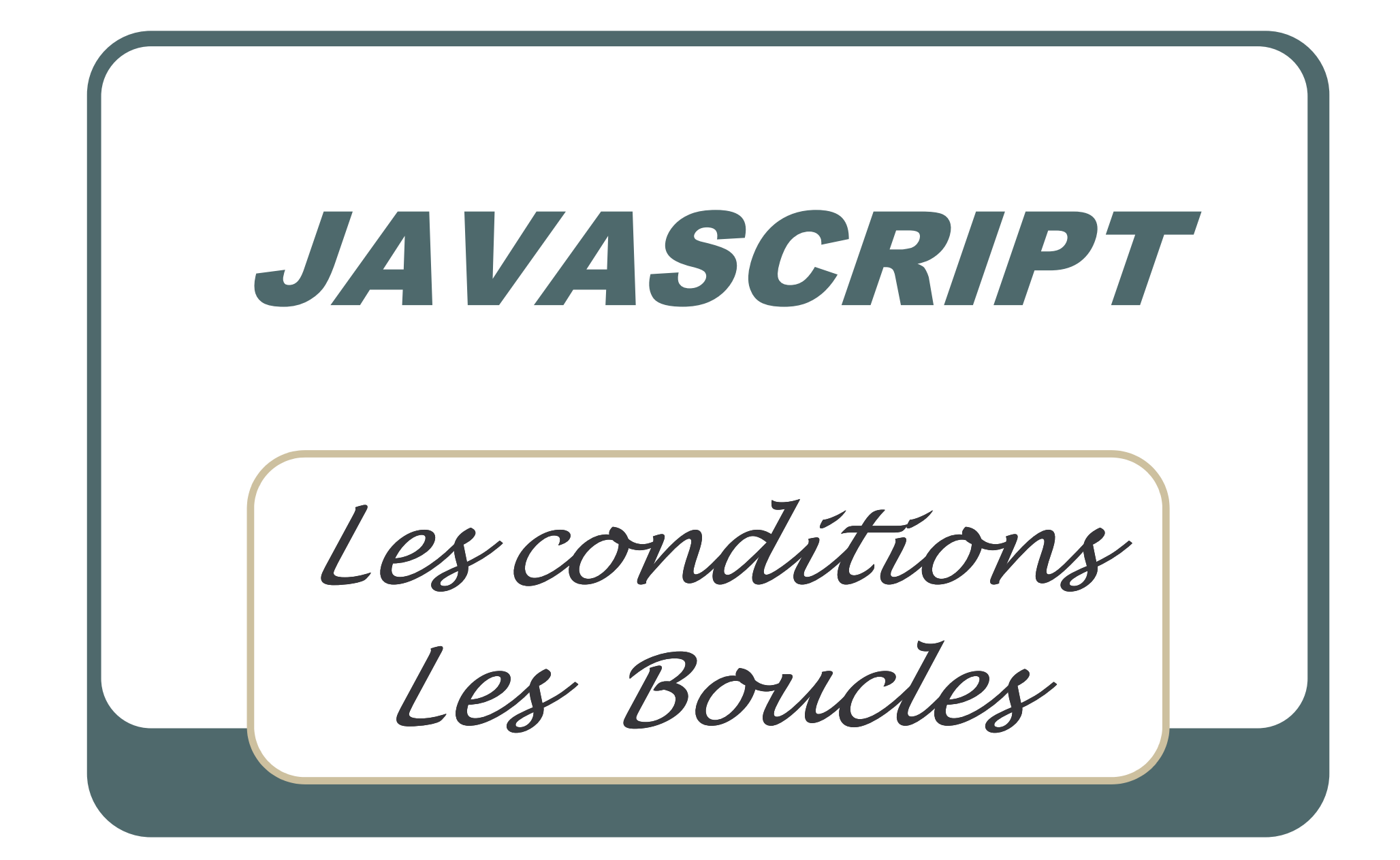

# **Structure conditionnelle**

```
if (condition vraie) {
instructions1;
else {
instructions2;
instructions3;
instructions4;
```
# **Structure conditionnelle... Exemple**

```
if (X > Y ) //si X > Y alors
  alert (" X supérieur à Y ! ");
else
  alert ("Y supérieur ou égal à X !
  \mathbf{H}) ;
```
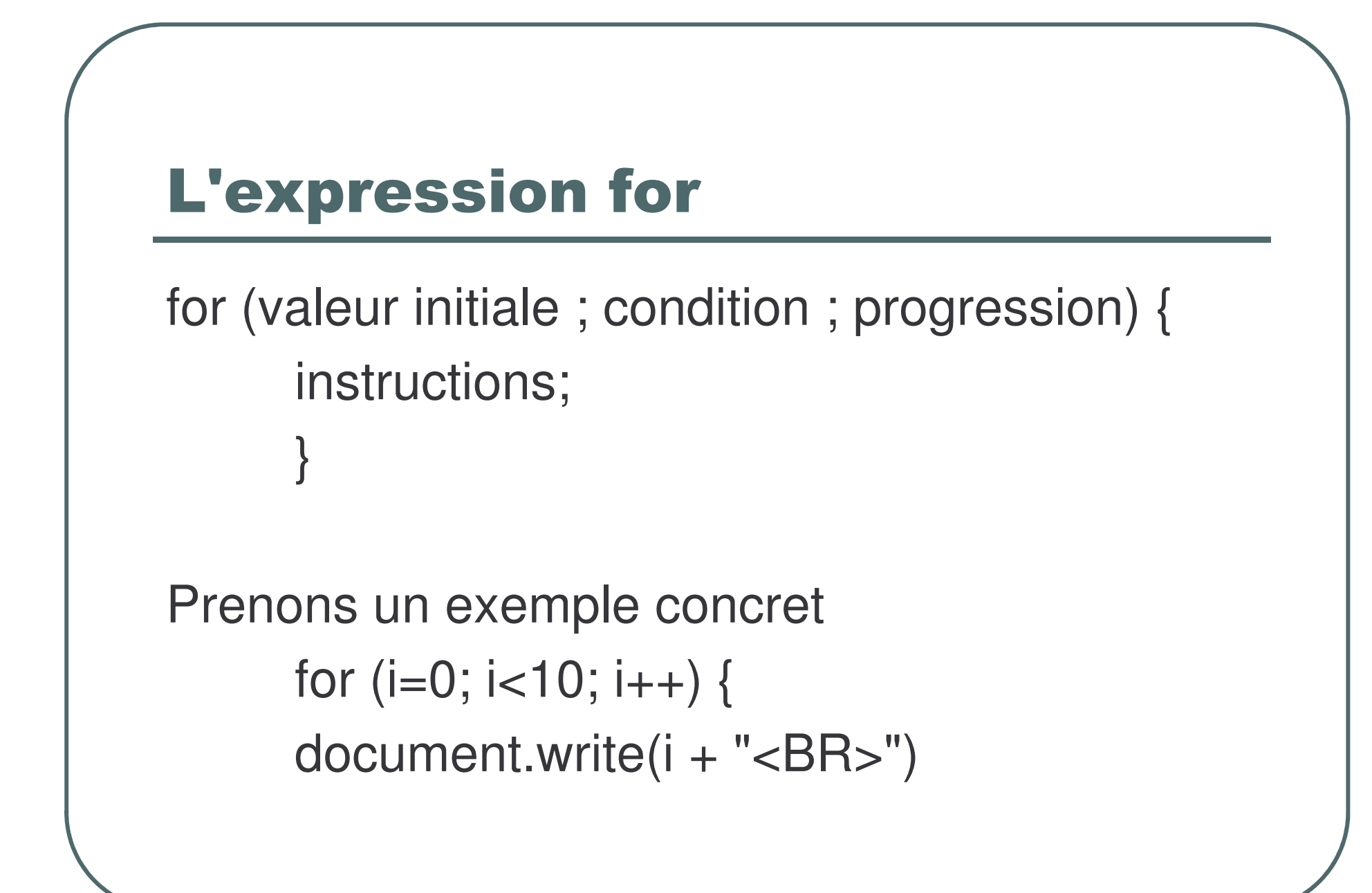

### **While**

```
while (condition vraie){
     continuer à faire quelque chose
Prenons un exemple.
     compt=1;while (compt\leq=5) {
     document.write ("ligne : " + compt + "<BR>");
     compt++;document.write("fin de la boucle");
```
### **Break**

L'instruction **break** permet d'interrompre prématurément une boucle for ou while

```
compt=1;while (compt<5) {
if (compt == 4)break;
document.write ("ligne : " + compt + "<BR>");
compt++;document.write("fin de la boucle");
```
### Continue

L'instruction **continue** permet de sauter une instruction dans une boucle **for** ou **while** et de continuer ensuite le bouclage (sans sortir de celui-ci comme le fait **break**).

```
compt=1;
while (compt<5) {
if ((compt == 2)||(compt == 3)){
compt++
continue;}
document.write ("ligne : " + compt + "<BR>");
compt++;
}
document.write("fin de la boucle");
```
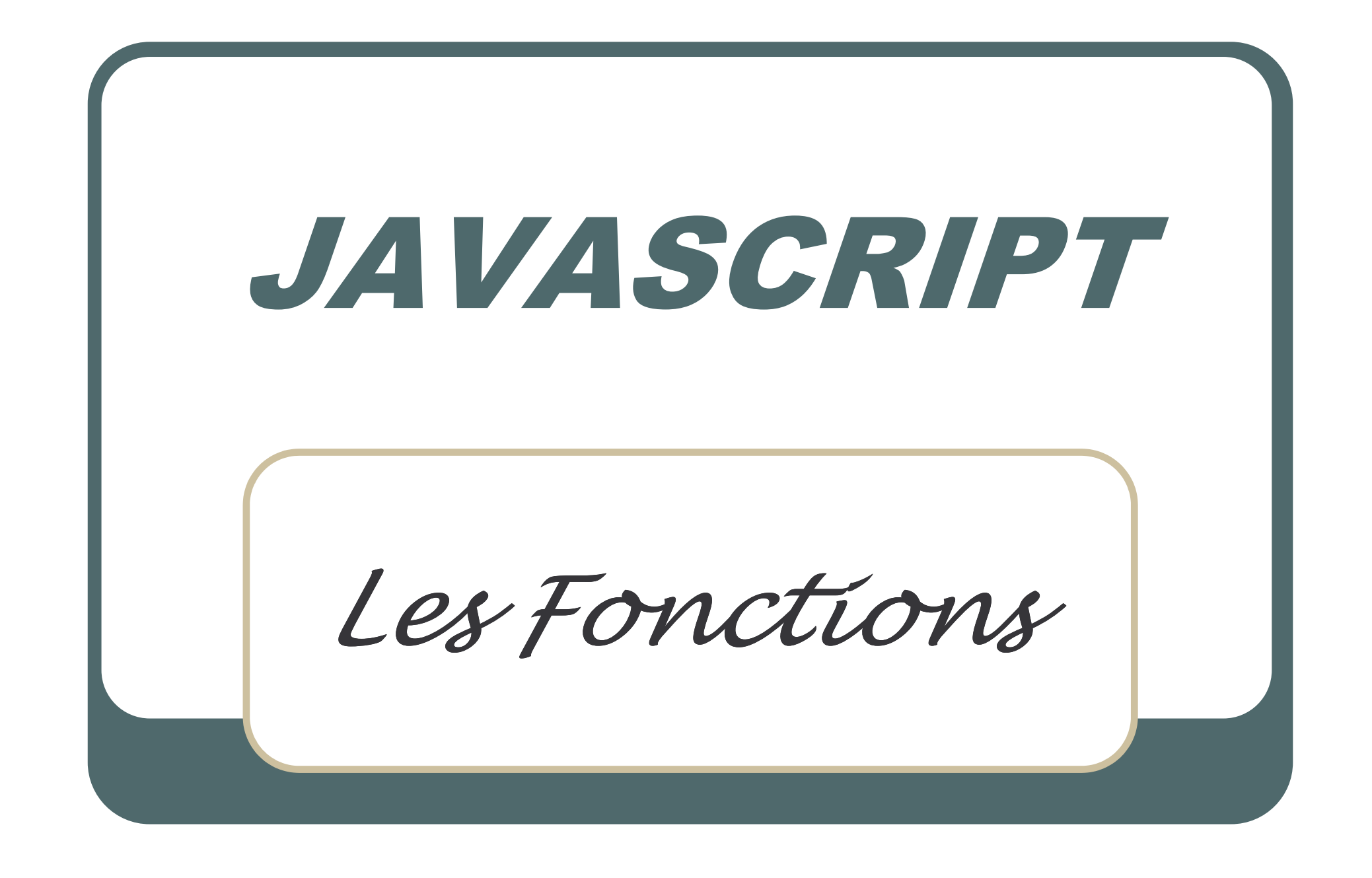

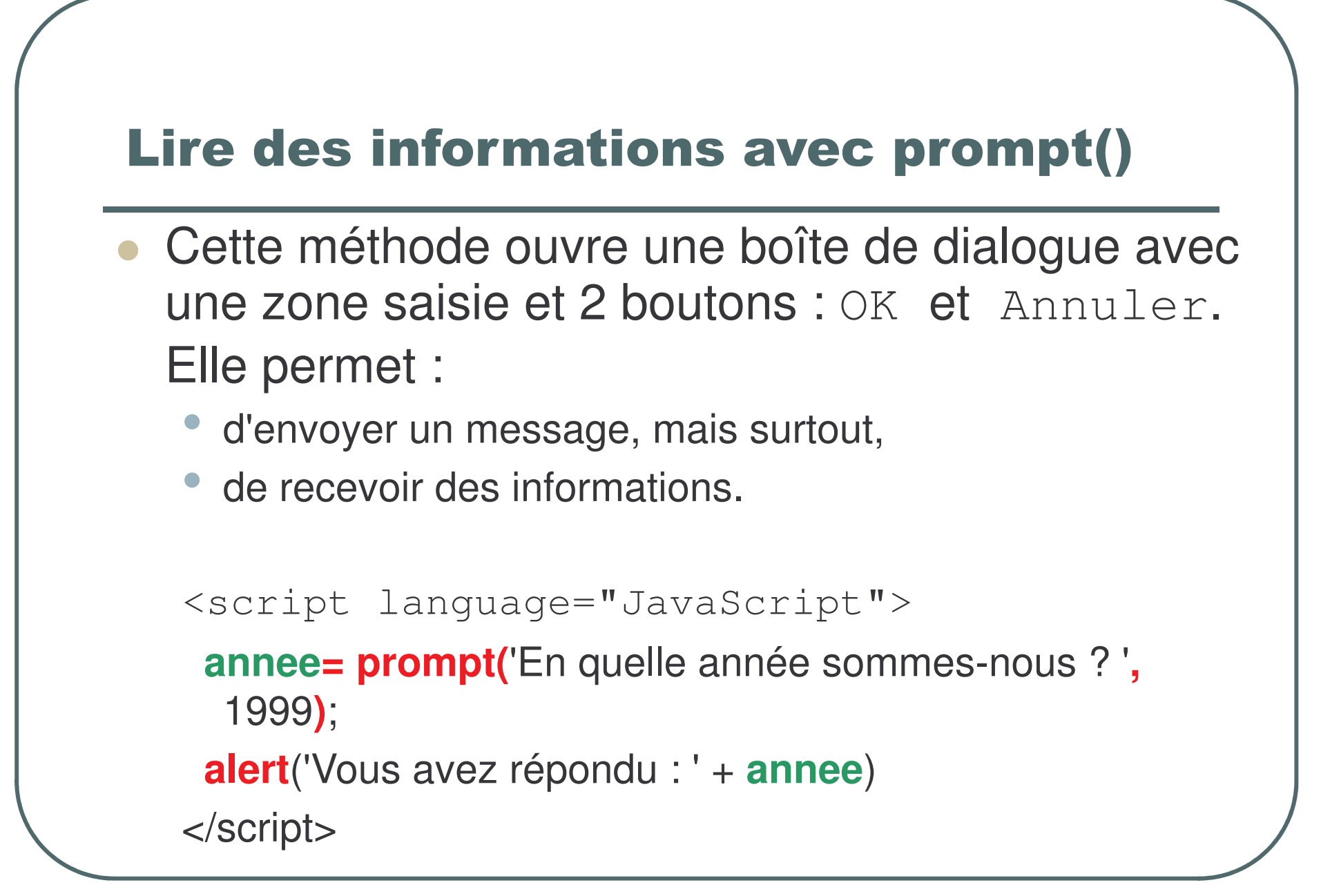

```
<Script language="javascript">
   X= prompt('donner la valeur de X ', 5);
   Y= prompt('donner la valeur de X ', 5)
XX=Number(X)
YY=Number(Y)
if (X > Y ) //si X > Y alors
 {
  alert(" X supérieur à Y ! ");
 }
else{
  alert("Y supérieur ou égal à X ! ");
 }
   <Script>
```
# Lire l'information avec comfirm()

```
Cette méthode ouvre une boîte de dialogue avec 2
  boutons : OK Annuler. Elle permet :
```
d'envoyer une information et de recevoir un booléen.

### **Syntaxe :**

```
confirm( ... ) {...} else {...}
```

```
<script language="JavaScript">
```
**if** (confirm('Je vais dire sur quel bouton vous avez appuyé : '))

```
alert(' vous avez appuyé sur OK ')
```

```
else alert(' vous avez appuyé sur Annuler ') ;
```
</script>

# Lire l'information avec comfirm()

```
Cette méthode ouvre une boîte de dialogue avec 2 boutons : OK Annuler. Elle
  permet :
```
d'envoyer une information et de recevoir un booléen.

```
Syntaxe :
```

```
confirm( ... ) {...} else {...}
```

```
<script language="JavaScript">
```

```
function Confirmer()
```
{

```
if (confirm('Je vais dire sur quel bouton vous avez appuyé : '))
```

```
alert(' Sur OK \n Continuez avec :')
```

```
else alert(' Sur Annuler \n Sortez avec Ok !') ;
```
</script>

}

### **Fonctions**

- Une fonction est un groupe de ligne(s) de code de programmation destiné à exécuter une tâche bien spécifique et que l'on pourra, si besoin, l'utiliser à plusieurs reprises.
- De plus, l'usage des fonctions améliorera

grandement la lisibilité de votre script.

### **Fonctions**

- En Javascript, il existe deux types de fonctions:
	- les fonctions propres à Javascript. On les appelle des "méthodes". Elles sont associées à un objet bien particulier comme c'était le cas de la méthode Alert() avec l'objet window.
	- · les fonctions écrites par vous-même pour les besoins de votre script. C'est à celles-là que nous nous intéressons maintenant.

# Déclaration des fonctions

- Pour déclarer ou définir une fonction, on utilise le mot (réservé) function.
- La syntaxe d'une déclaration de fonction est la suivante :

**function** nom de la fonction(arguments) { ... code des instructions ...

# Déclaration des fonctions

- Le nom de la fonction suit les mêmes règles que celles qui régissent le nom de variables (nombre de caractères indéfini, commencer par une lettre, peuvent inclure des chiffres...).
- Javascript est sensible à la case.
- fonction() ne sera pas égal à Fonction().
- Tous les noms des fonctions dans un script doivent être uniques.

# **Appel d'une fonction**

- L'appel d'une fonction se fait par le nom de la fonction (avec les parenthèses).
- Soit par exemple nom de la fonction();  $\bullet$
- Il faut que l'interpréteur trouve la fonction bien définie avant d'être appelée.

 $<$ HTML $>$ 

<Script language="Javascript"> var x,y; vavar x,y; x=Number(x);<br>function calcul\_somme(a,b) <sub>v=Number(y);</sub>

{ var somme; | calcul var somme; calcul\_somme(x,y);<br>somme=a+b if/confirm("calculer document.write(somme)

}

{ var produit; produit=a\*b document.write(produit) }

x=prompt("Donner la valeur de x); y=prompt("Donner la valeur de y);  $x =$ Number $(x)$ ; y=Number(y); if(confirm("calculer la somme?"))  $\overline{\phantom{a}}$ if(confirm("calculer le produit?")) calcul\_produit(x,y); \_produit(x,y); </script> function calcul \_produit(a,b)  $\langle$ script $\rangle$ </HTML>

© chafik ALOULOU 132

```
<HTML>
```

```
<Script language="Javascript">
var x,y;
vavar x,y;                  x=Number(x);<br>function calcul_somme(a,b)      <sub>v=Number(y);</sub>
```

```
{
var somme;          |  calcul
somme(x,y); rsomme=a+b
```

```
document.write(semme)-
```

```
}
function calcul
_produit(a,b)
```

```
{
var produit;
produit=a*b
document.write(produit)
```
x=prompt("Donner la valeur de x); y=prompt("Donner la valeur de y);  $x =$ Number $(x)$ ; y=Number(y); if(confirm("calculer la somme?"))  $\overline{\phantom{a}}$ 

#### **document.write(somme)**

```
if(confirm("calculer le produit?"))
calcul
_produit(x,y);
```
#### **document.write(produit)**

```
</script>
</HTML>
```
}

```
<HTML>
```
<Script language="Javascript"> var x,y; vaar x,y; research to the set of the set of the set of the set of the set of the set of the set of the set of th

#### **var somme, produit;**

```
function calcul
_
somme(a,b)
```
{ var somme; somme=a+b

```
}
function calcul
_produit(a,b)
```

```
{
var produit;
produit=a*b
}
```
x=prompt("Donner la valeur de x); y=prompt("Donner la valeur de y); y=Number(y); if(confirm("calculer la somme?")) calcul \_ somme(x,y);

#### **document.write(somme)**

```
if(confirm("calculer le produit?"))
calcul
_produit(x,y);
```
#### **document.write(produit)**

```
</script>
</HTML>
```
© chafik ALOULOU 134

# **Les fonctions dans** <HEAD>...<HEAD>

• Il est prudent de placer toutes les déclarations de fonction dans l'en-tête de la page c.-à-d dans la balise <HEAD> ... <HEAD>.

• Ainsi, les fonctions seront prises en compte par l'interpréteur avant qu'elles soient appelées dans le <BODY>

```
<HTML><HEAD><SCRIPT LANGUAGE="Javascript">
A="Bienvenue à ma page''
B='Message 2''
function message(W) {
alert(W);
}
</SCRIPT></HEAD><BODY onLoad="message(A)" onUnload="message(B)">
</BODY></HTML>
```
### Passer une valeur à une fonction

- On peut passer des valeurs ou paramètres aux fonctions Javascript. La valeur ainsi passée sera utilisée par la fonction.
- Pour passer un paramètre à une fonction, on fournit un  $\bullet$ nom d'une variable dans la déclaration de la fonction.

### **Exemple**

• Ecrire une fonction qui affiche une boite d'alerte dont le texte peut changer.

### Passer une valeur à une fonction

Dans la déclaration de la fonction, ecrire :

```
function Exemple(Texte) {
alert(texte);
```
Le nom de la variable est Texte et est définie comme un paramètre de la fonction.

Dans l'appel de la fonction, on lui fournit le texte :

Exemple("Salut à tous");

### Passer plusieurs valeurs à une fonction

- On peut passer plusieurs paramètres à une fonction.
- Comme c'est souvent le cas en Javascript, on sépare les paramètres par des virgules.

```
function nom de la fonction(arg1, arg2, arg3)
... code des instructions ...
```
### Passer plusieurs valeurs à une fonction

Le premier exemple devient pour la déclaration de fonction :

function Exemplebis(Texte1, Texte2){...} et pour l'appel de la fonction

Exemplebis ("Salut à tous", "Signé Luc")

### **Retourner une valeur**

Pour renvoyer un résultat, il suffit d'écrire le mot clé return suivi de l'expression à renvoyer.

### **Par exemple:**

function cube(nombre) { var cube =  $nombre*nonbre*nombre*$ return cube;

### **Retourner une valeur**

- Précisons que l'instruction return est facultative et qu'on peut trouver plusieurs return dans une même fonction.
- Pour exploiter cette valeur de la variable retournée par la fonction, on utilise une formulation du type

document.write(cube(5)).

## Variables locales et variables globales

Une variable déclarée dans une fonction par le mot clé var aura une portée limitée à cette seule fonction. On ne pourra donc pas l'exploiter ailleurs dans le script. On l'appelle donc variable locale.

```
function cube(nombre) {
var cube = nombre*nombre*nombre
}
```
la variable cube dans cet exemple est une variable locale. Si vous y faites référence ailleurs dans le script, cette variable sera inconnue pour l'interpréteur Javascript (message d'erreur).

### Variables locales et variables globales

Si la variable est déclarée sans utiliser le mot var, sa portée sera globale -- et pour être tout à fait précis, une fois que la fonction aura été exécutée--.

• Pour la facilité de gestion des variables, il faut les déclarer en début de script (comme dans la plupart des langages de programmation).
- Ecrire un programme qui affiche sur la page même la somme des 100 premiers entiers.
- Ecrire une version sans fonction et une deuxième avec fonction.
- Modifier le programme en ajoutant un bouton qui permet  $\bullet$ après son clique d'afficher cette somme sur un composant alert.
- Modifier ce programme afin d'afficher la somme sur une  $\bullet$ zone text.

#### **Reponse**

```
<HTML><BODY>
<Script Language= "JavaScript">
Allen Ad
</Script>
<FORM>
<INPUT TYPE="button" value="Calculer la somme"
  onClick="calculS()">
</FORM>
</BODY> </HTML>
```

```
<FORM name="AA">
Donner la borne Inferieure: <INPUT TYPE=text name="E1">
  <BR>Donner la borne Superieure: <INPUT TYPE=text
  name="E2"><BR>Le resultat :<INPUT TYPE=text name="resultat"> <BR>
<INPUT type="button" name="nom" value= "Calculer somme"
  onclick="calculer()">
</FORM></html>
```
- Ecrire un programme qui affiche dans un tableau la somme impaire des 100 premiers entiers.
- Ecrire un programme qui affiche la somme des entiers entre deux valeurs saisies au clavier (utilisation de boutons).
- Ecrire un programme qui affiche le nombre d'années bissextiles entre 1900 et 2004.

```
<html><script Language='Javascript'>
Nbre
_
annee=0;
For (i=1900; i<=2004; i++){
if (i%4==0)
 Nbre_annee=Nbre_annee+1;
}
alert(Nbre_annee)
</script>
</html>
```
- Ecrire une page Web contenant deux boutons :
	- Le premier permet d'afficher sur un composant (alert) la somme des 10 premiers entiers.
	- Le deuxième permet d'afficher sur un composant (alert) le produit des 6 premiers entiers.
- Réaliser une fonction qui double un nombre saisie à partir d'une zone texte. Le résultat doit être affiché sur une zone texte.

```
<html>
```

```
<FORM name="F1">
<INPUT TYPE=text name="saisie">
<INPUT TYPE=text name="resultat">
<INPUT type="button" name="nom" value=
 "doubler" onclick="calculer()">
<INPUT type="reset" name="nom" value=
 "Initialiser" >
```
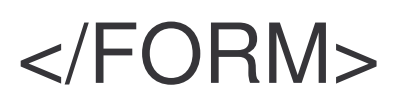

```
<script language="JavaScript">
function calculer()
F1.resultat.value=2*(F1.saisie.value)
</script><br></html>
```
- Ecrire une page Web contenant deux boutons:
	- Le premier permet de lire une valeur entière n à partir d'un composant d'entrée (prompt) et affiche la somme des *n* premiers entiers sur un composant de sortie (alert). Donner une solution itérative et une solution récursive.
	- Le deuxième permet le retour à la page précédente du navigateur.
	- (onClick="window.history.go(-1))

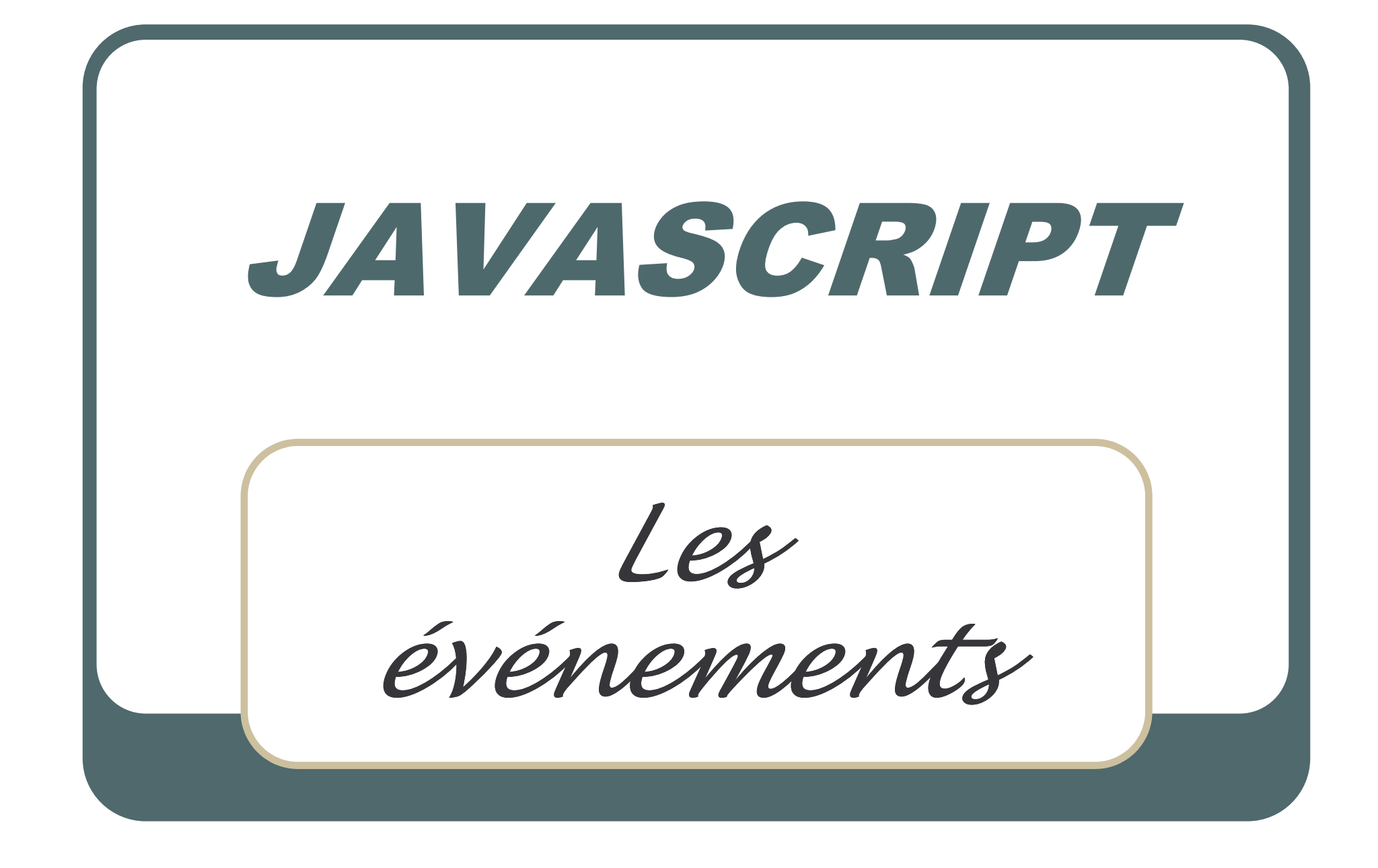

# Les événements

- En Html classique, il y a un événement qui est bien connu: C'est le clic de la souris sur un lien pour passer sur une autre page Web.
- · Hélas, c'est à peu près le seul.
- Javascript va en ajouter une bonne dizaine, pour mieux gérer le site.

# Les événements

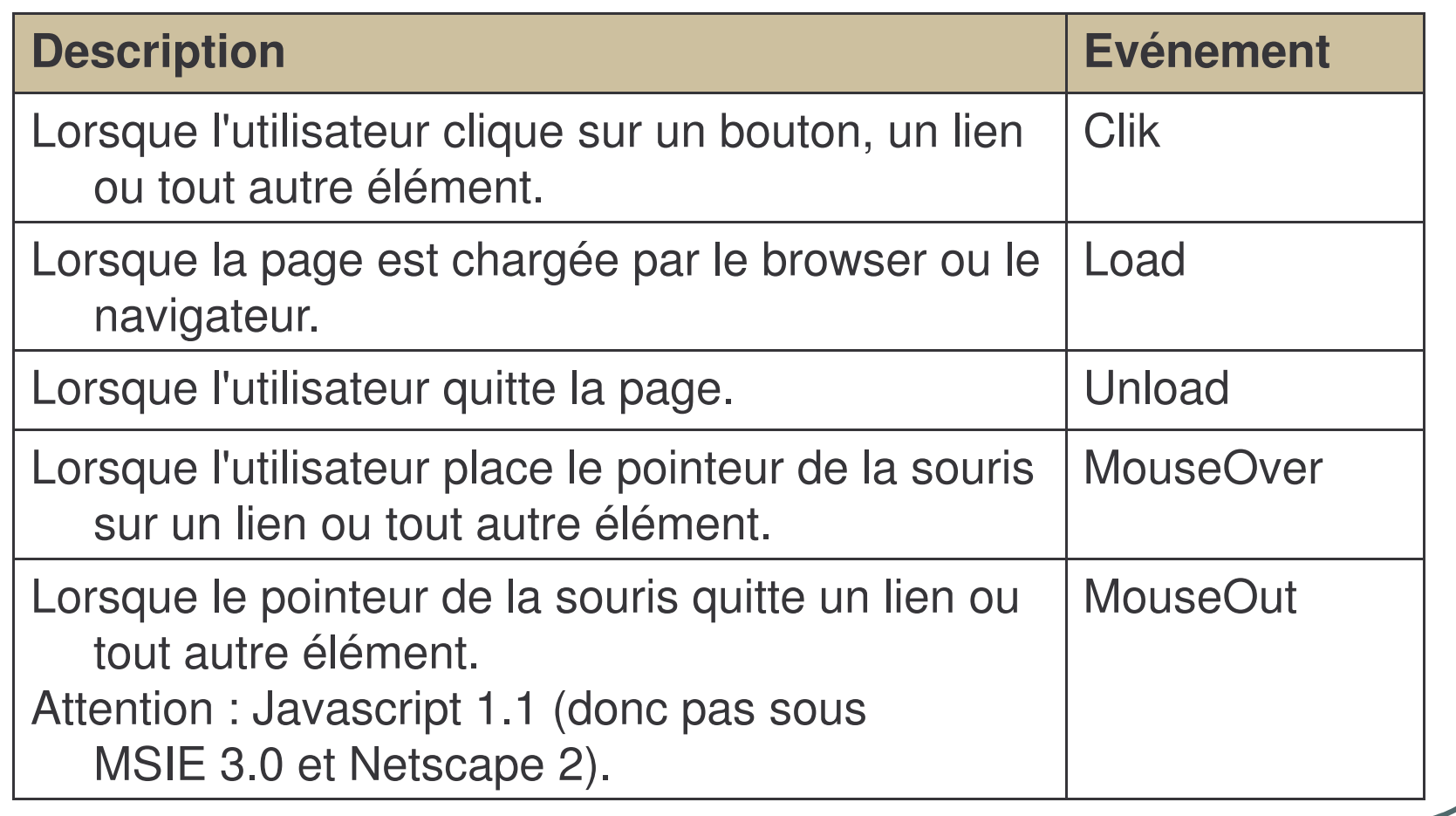

# Les événements

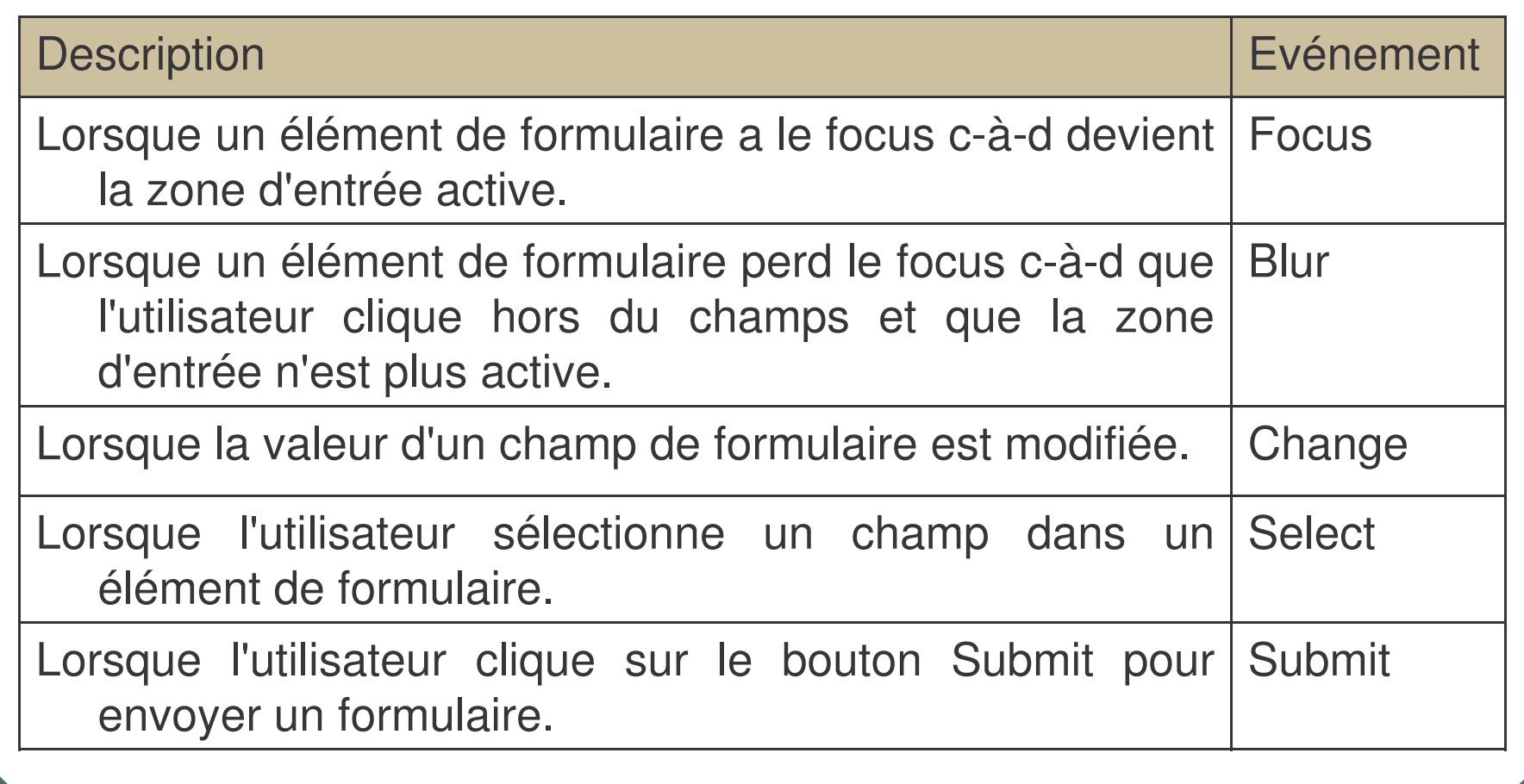

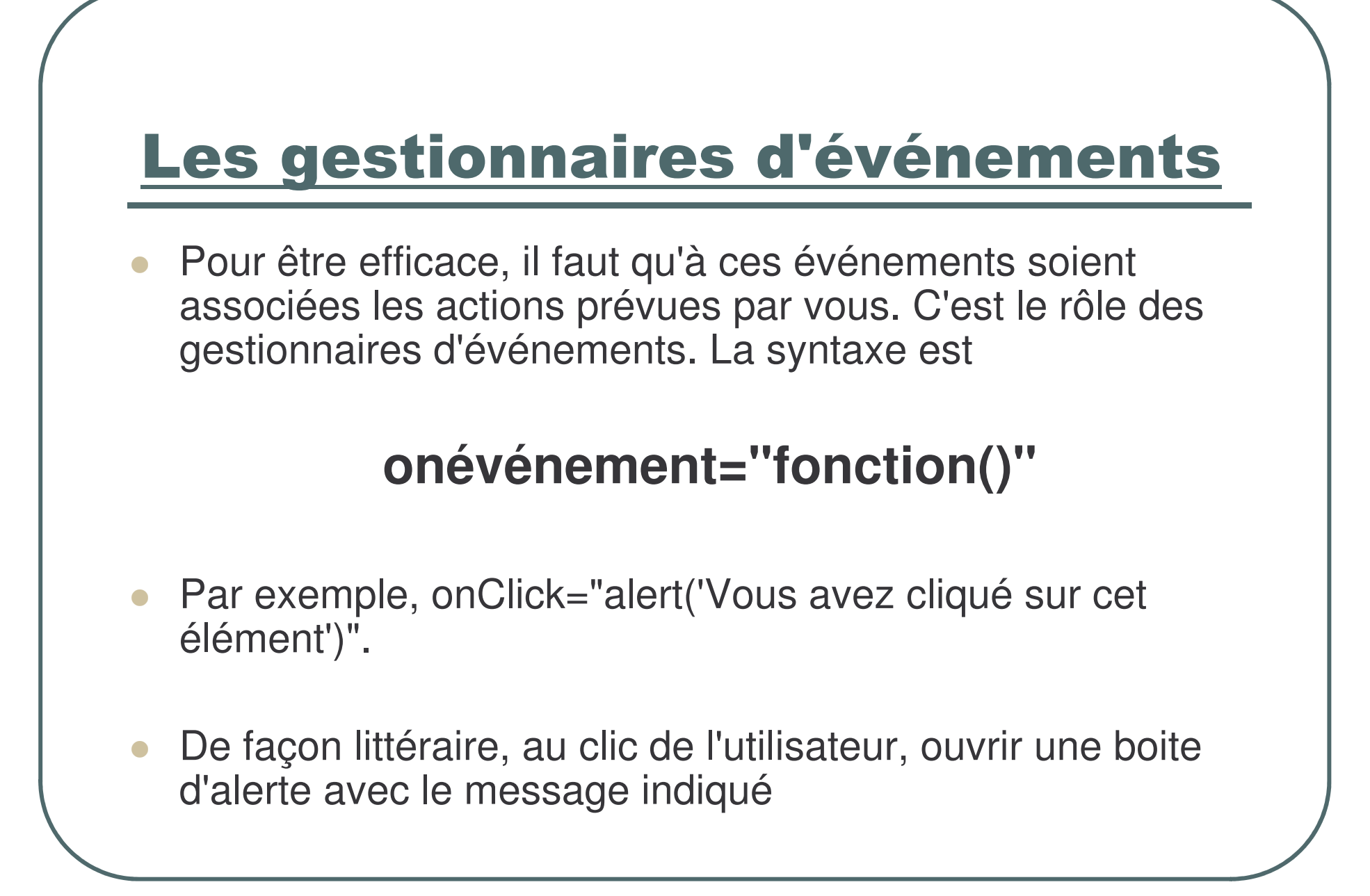

© Sidi Mahmoud Kaber

#### onclick

Evénement classique en informatique, le clic de la souris.

Le code de ceci est :

```
<FORM>
```
<INPUT TYPE="button" VALUE="Cliquez ici" onClick="alert('Vous avez bien cliqué ici')">  $<$ FORM>

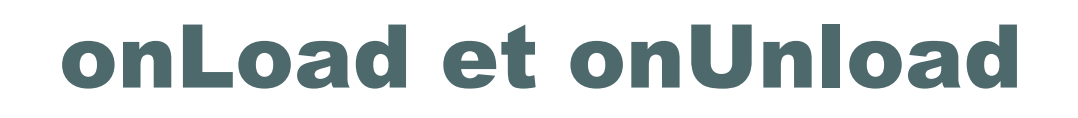

 L'événement **Load** survient lorsque la page <sup>a</sup> fini de se charger. A l'inverse, **Unload** survient lorsque l'utilisateur quitte la page.

 Les événements **onLoad** et **onUnload** sont utilisés sous forme d'attributs de la balise **<BODY>** ou **<FRAMESET>**

# onLoad et onUnload

```
pour souhaiter la bienvenue à l'ouverture d'une page et un petit
   mot d'au revoir au moment de quitter celle-ci.
<HTML><HEAD><SCRIPT LANGUAGE='Javascript'>
function bienvenue() {
alert("Bienvenue à cette page");}
function au
_
revoir() {
alert("Au revoir");}
</SCRIPT></HEAD><BODY onLoad='bienvenue()' onUnload='au_revoir()'>
Html normal
</BODY></HTML>
```
## onmouseOver et onmouseOut

- L'événement onmouseOver se produit lorsque le pointeur de la souris passe au dessus (sans cliquer) d'un lien ou d'une image.
- Cet événement est fort pratique pour, par exemple, afficher des explications soit dans la barre de statut soit avec une petite fenêtre genre infobulle

# onmouseOver et onmouseOut

- L'événement onmouseOut, généralement associé à un onmouseOver, se produit lorsque le pointeur quitte la zone sensible (lien ou image).
- Notons qui si **onmouseOver** est du Javascript 1.0, onmouseOut est du Javascript 1.1.
- En clair, onmouseOut ne fonctionne pas avec Netscape 2.0 et Explorer 3.0.

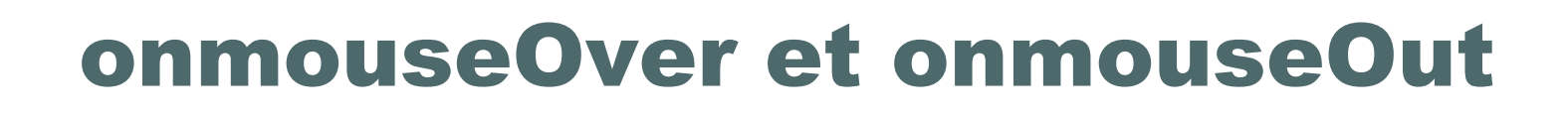

- $\bullet$  Le code du gestionnaire d'événement onmouseOver <sup>s</sup>'ajoute aux balises de lien :
- <A HREF="" onmouseOver="action()">lien</A>
- $\bullet$  lorsque l'utilisateur passe avec la souris sur le lien, la fonction action() est appelée.
- L'attribut HREF est indispensable. Il peut contenir l'adresse d'une page Web si vous souhaitez que le lien soit actif ou simplement des guillemets si aucun lien actif <sup>n</sup>'est prévu.

# **Exemple de onmoueOver**

```
Voici un exemple. Par le survol du lien "message
  important", une fenêtre d'alerte s'ouvre.
Le code est :
<BODY><A HREF=""
  onmouseOver="alert('Coucou')">message
  important</A>
\langle BODY \rangle
```
# **Exemple de onmoueOver**

```
ou si vous préférez utiliser les balises <HEAD>
\epsilonHTMI\epsilonHED<SCRIPT language="Javascript">
function message(){
alert("Coucou")
</SCRIPT>
</HEAD><BODY><A HREF="" onmouseOver="message()">message important</A>
</BODY>
</HTML>
```
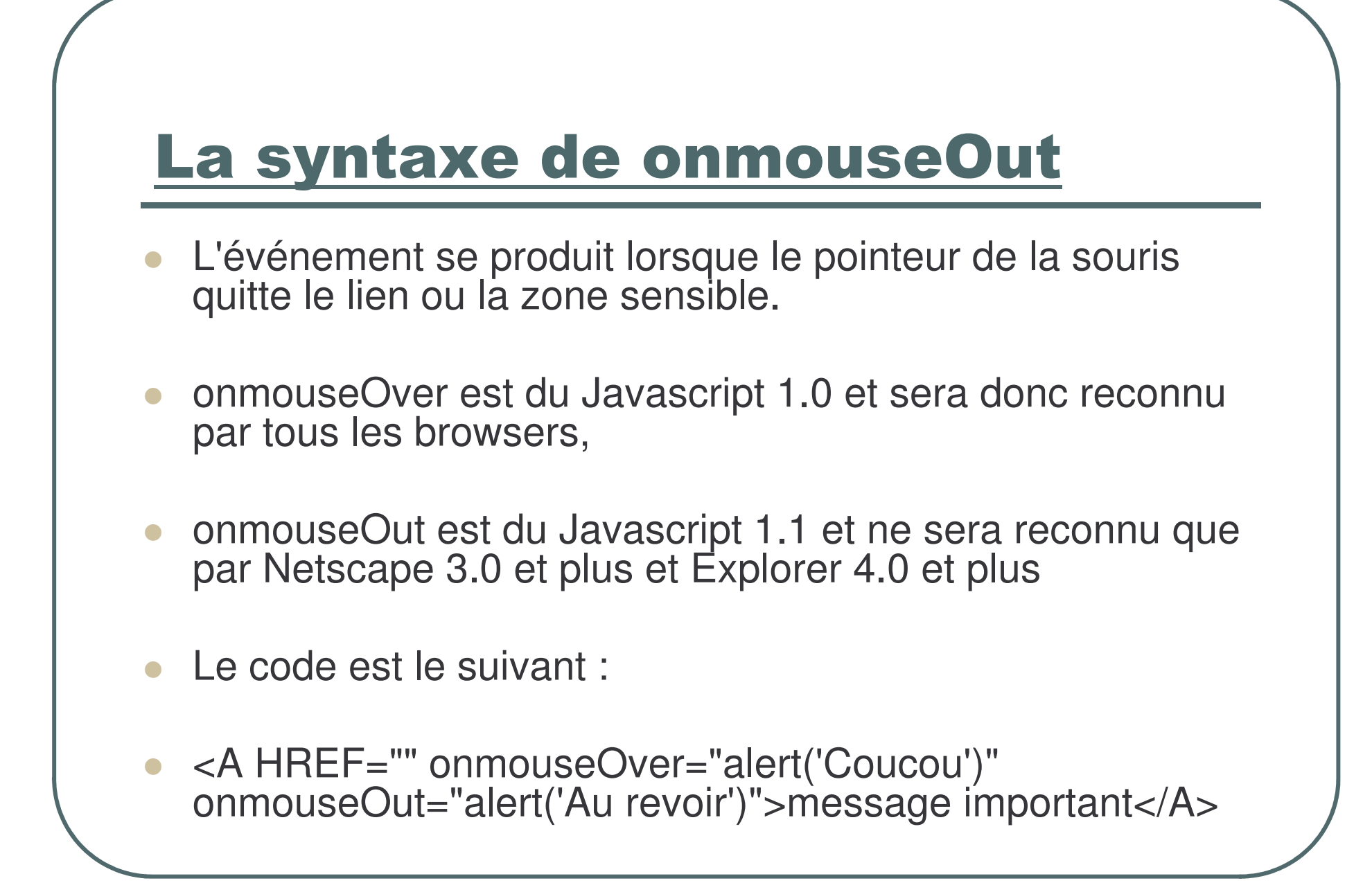

#### onFocus

• L'événement onFocus survient lorsqu'un champ de saisie a le focus c.-à-d. quand son emplacement est prêt à recevoir ce que l'utilisateur à l'intention de taper au clavier.

• C'est souvent la conséquence d'un clic de souris ou de l'usage de la touche "Tab

```
<HTML><HEAD><script language="Javascript">
function sur
_
image()
{
document.images[" Enis"].src= " 2eme nom de fichier.gif"
}
</script>
</HEAD><BODY><A HREF="http://www.yahoo.fr" onmouseOver="sur_image() "
onmouseOut=" out
_
image()">
<IMG SRC="button
_
dim.gif" name=" Enis"> </A>
</BODY></HTML>
```

```
<HTML><HEAD><script language="Javascript">
function sur
_
image()
{
document.images["homeButton"].src="button_hot.gif"
}
function dimDown() {
document.images["homeButton"].src="button_dim.gif"
}
</script>
</HEAD><BODY><A HREF="http://www.yahoo.fr" onmouseOver="sur_image()"
onmouseOut="dimDown();">
<IMG SRC="button
_
dim.gif" name="homeButton" width=100 height=50
border=0> </A>
</BODY></HTML>
```
#### onBlur

- L'événement **onBlur** <sup>a</sup> lieu lorsqu'un champ de formulaire perd le focus.
- $\bullet$  Cela se produit quand l'utilisateur ayant terminé la saisie qu'il effectuait dans une case, clique en dehors du champ ou utilise la touche "Tab" pour passer à un champ.
- $\bullet$  Cet événement sera souvent utilisé pour vérifier la saisie d'un formulaire.
- $\bullet$ **Le code est :**

<FORM>

```
<INPUT TYPE=text onBlur="alert('Ceci est un Blur')">
```
</FORM>

#### onchange

- Cet événement s'apparente à l'événement onBlur mais avec une petite différence.
- Non seulement la case du formulaire doit avoir perdu le focus mais aussi son contenu doit avoir été modifié par l'utilisateur

#### onselect

• Cet événement se produit lorsque l'utilisateur a sélectionné (mis en surbrillance ou en vidéo inverse) tout ou partie d'une zone de texte dans une zone de type text ou textarea

# **Gestionnaires d'événement** disponibles en Javascript

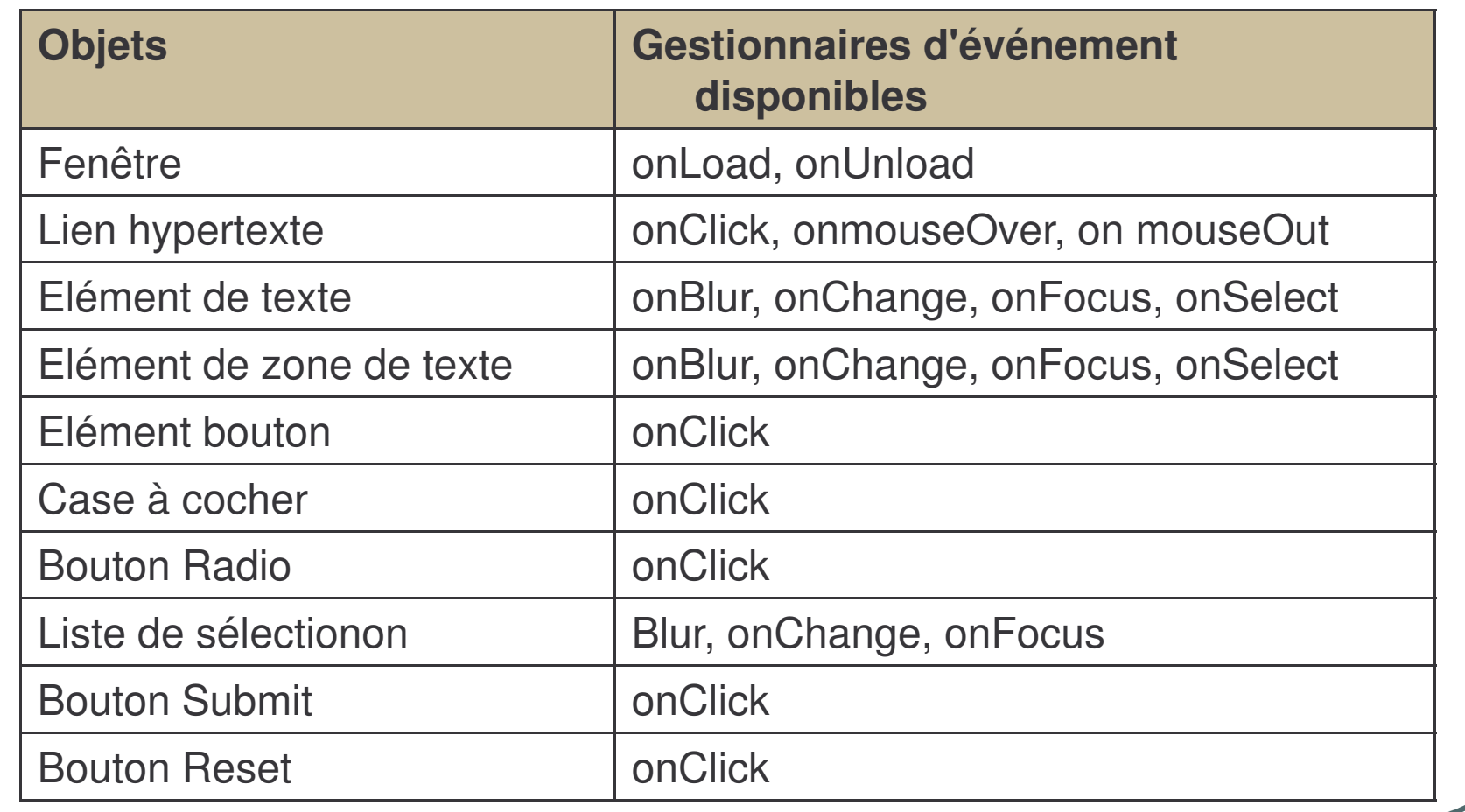

© Sidi Mahmoud Kaber

# **Changement d'images**

```
<HTML><HEAD><SCRIPT LANGUAGE="Javascript">
function lightUp() {
document.images["homeButton"].src="button_hot.gif"
}
function dimDown() {
document.images["homeButton"].src="button_dim.gif"
}
</SCRIPT></HEAD><BODY><A HREF="#" onmouseOver="lightUp();" onmouseOut="dimDown();">
<IMG SRC="button
_
dim.gif" name="homeButton" width=100 height=50
   border=0> </A>
</BODY></HTML>
```
# **L'image invisible**

- Comment rendre l'image invisible?
- On peut prévoir une image invisible de la même couleur que l'arrière plan (même transparente).
- On la place sur le chemin de la souris de l'utilisateur et son survol peut , masquer l'image initialement existante.

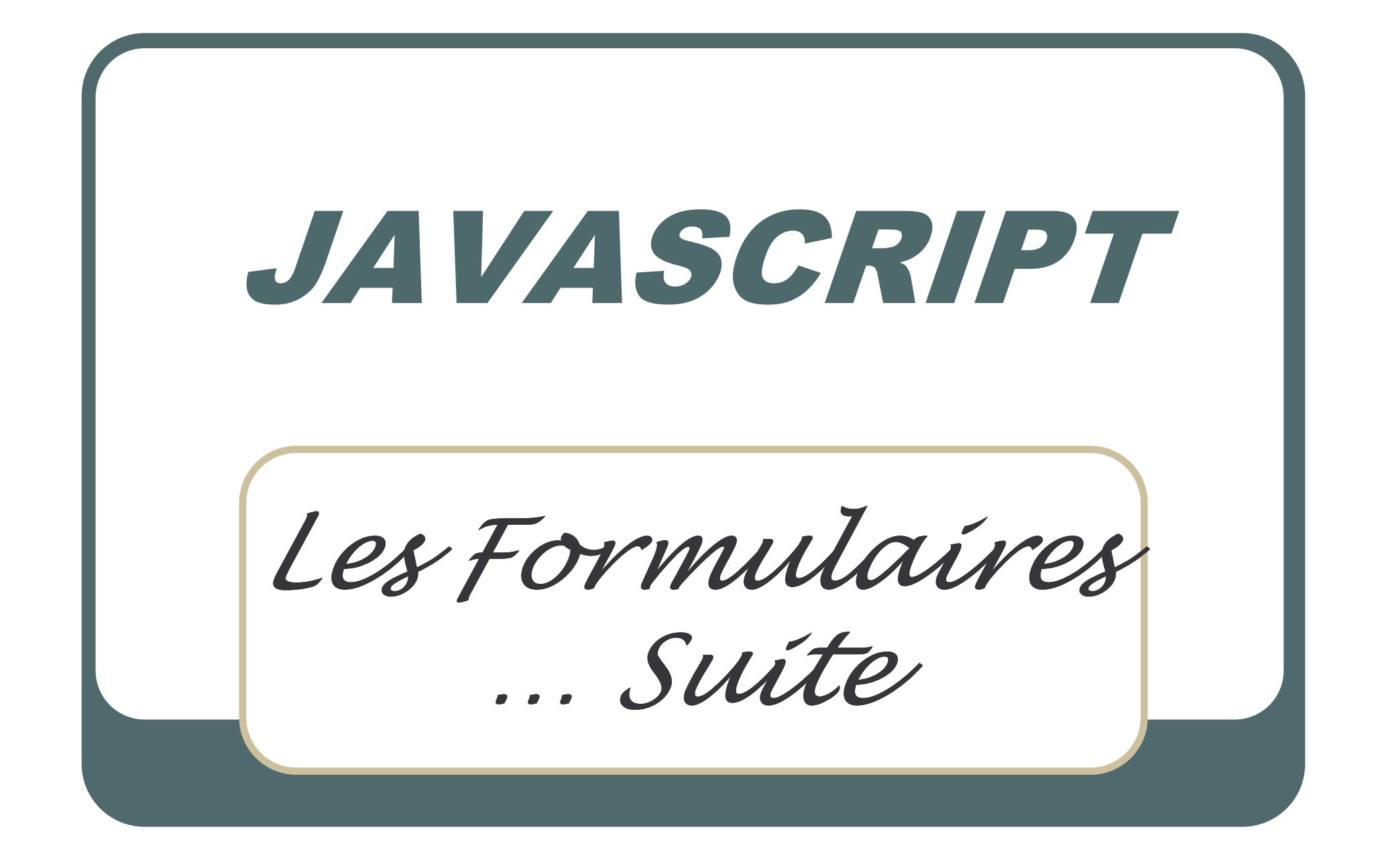

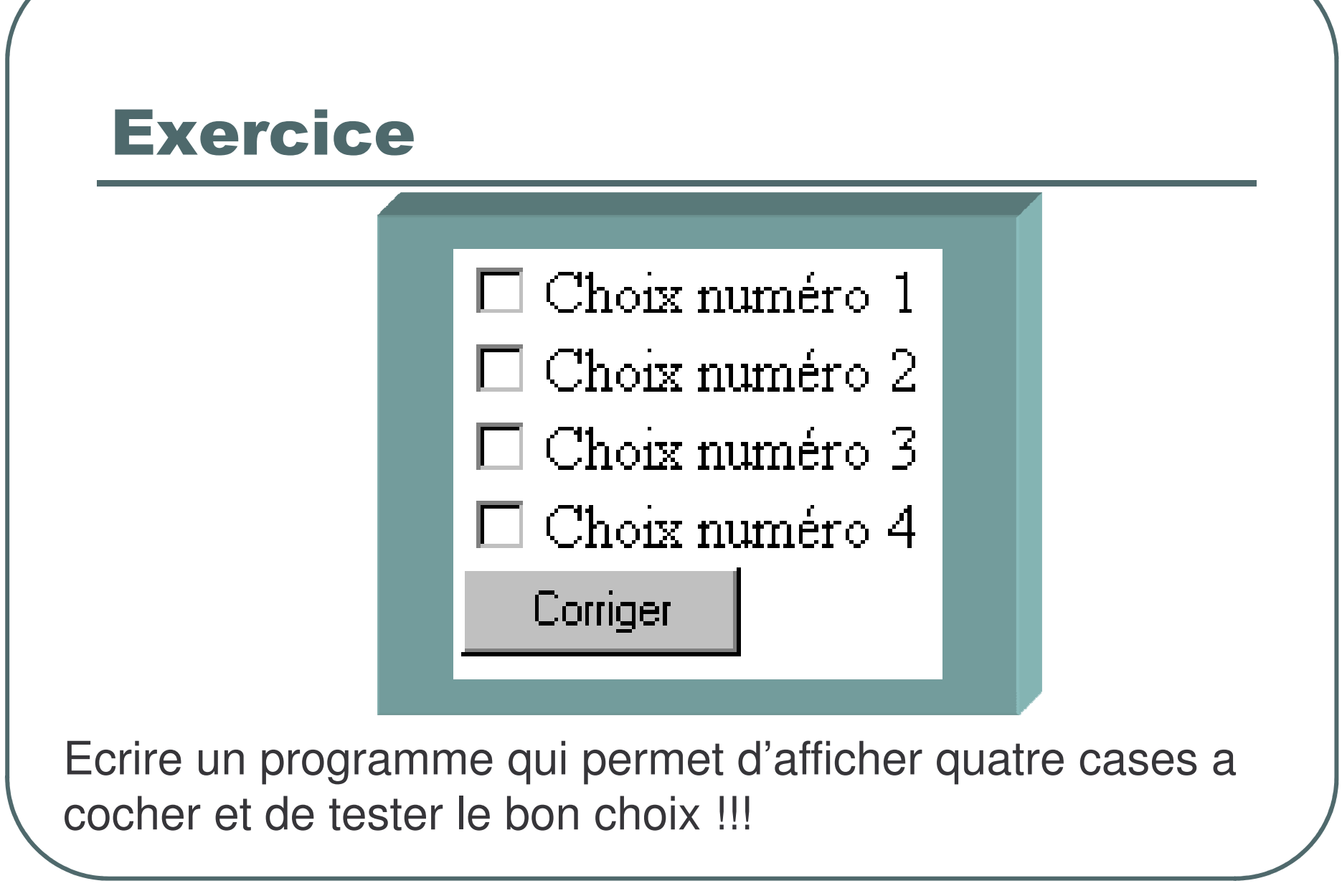

# **Correction**

#### <HTML><HEAD><script language="javascript"> function reponse(form4) { if ( (form4.check1.checked) == true && (form4.check2.checked) == true && (form4.check3.checked) == false && (form4.check4.checked) == true) { alert("C'est la bonne réponse! ") } else{alert("Désolé, continuez à chercher.")} } </SCRIPT></HEAD> $<$ BODY $>$ Entrez votre choix : <FORM NAME="form4"> <INPUT TYPE="CHECKBOX" NAME="check1" VALUE="1">Choix numéro 1<BR> <INPUT TYPE="CHECKBOX" NAME="check2" VALUE="2">Choix numéro 2<BR> <INPUT TYPE="CHECKBOX" NAME="check3" VALUE="3">Choix numéro 3<BR> <INPUT TYPE="CHECKBOX" NAME="check4" VALUE="4">Choix numéro 4<BR> <INPUT TYPE="button"NAME="but" VALUE="Corriger" onClick="reponse(form4)"> </FORM></BODY></HTML>

**Entrez votre choix :**

- **<FORM NAME="form4">**
- **<INPUT TYPE="CHECKBOX" NAME="check1" VALUE="1">Choix numéro 1<BR>**
- **<INPUT TYPE="CHECKBOX" NAME="check2" VALUE="2">Choix numéro 2<BR>**
- **<INPUT TYPE="CHECKBOX" NAME="check3" VALUE="3">Choix numéro 3<BR>**
- **<INPUT TYPE="CHECKBOX" NAME="check4" VALUE="4">Choix numéro 4<BR>**
- **<INPUT TYPE="button"NAME="but" VALUE="Corriger" onClick="reponse()">**

**</FORM>**
```
<script language="javascript">
function reponse()
{
if ( (form4.check1.checked) == true &&
  (form4.check2.checked) == true &&
  (form4.check3.checked) == false &&
  (form4.check4.checked) == true)
{ alert("C'est la bonne réponse! ") }
else
{alert("Désolé, continuez à chercher.")}
}
</SCRIPT>
```
# Propriétés

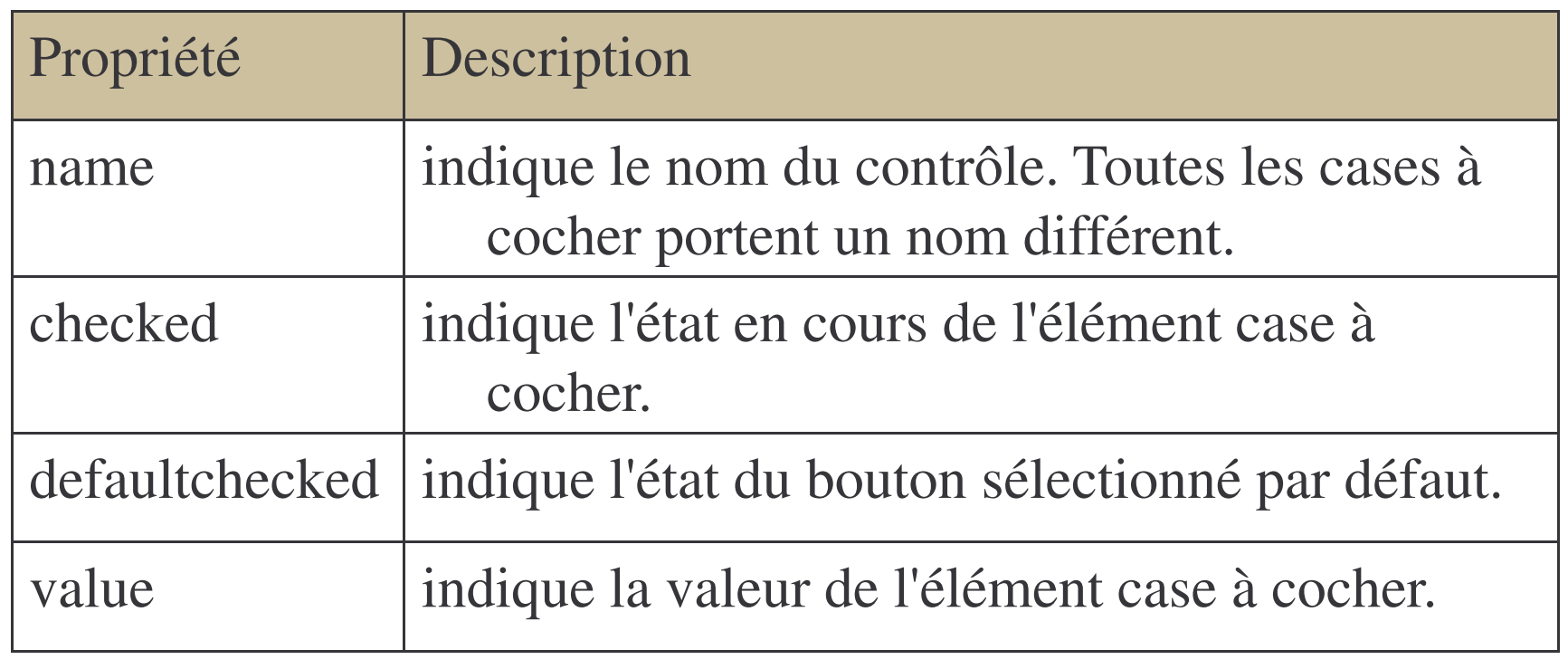

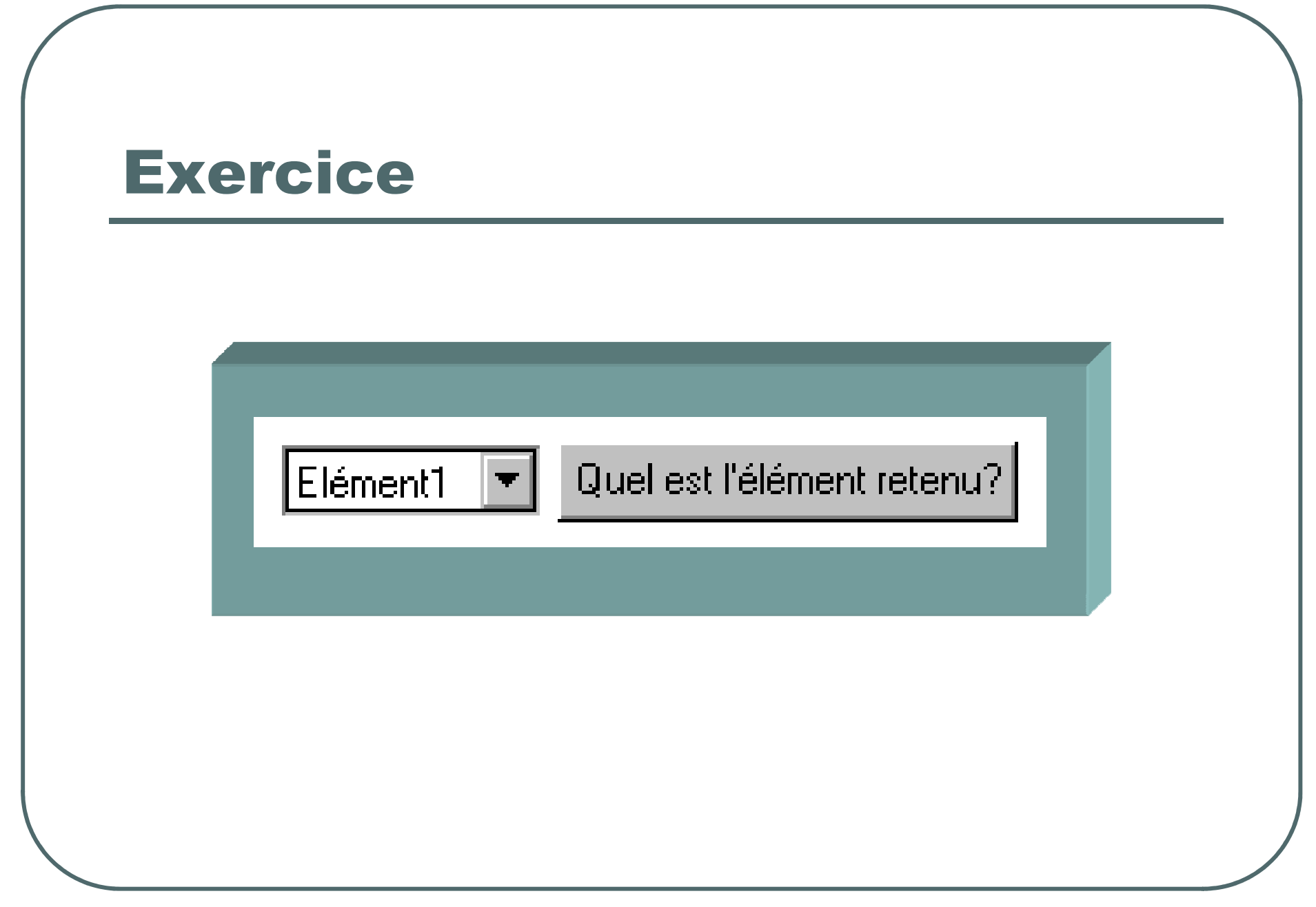

### **Correction**

```
<HTML><HEAD><script language="javascript"> function liste(form5) {
alert("L\'élément " + (form5.list.selectedIndex + 1)); }
</SCRIPT></HFAD><BODY>Entrez votre choix :
<FORM NAME="form5">
<SELECT NAME="list">
<OPTION VALUE="1">Elément 1
<OPTION VALUE="2">Elément 2
<OPTION VALUE="3">Elément 3
</SELECT><INPUT TYPE="button"NAME="b" VALUE="Quel est l'élément retenu?"
   onClick="liste(form5)"> </FORM>
</BODY></HTML>
```

```
Entrez votre choix :
<FORM NAME="form5">
<SELECT NAME="list">
<OPTION VALUE="1">Elément 1
<OPTION VALUE="2">Elément 2
<OPTION VALUE="3">Elément 3
</SELECT><INPUT TYPE="button"NAME="b" VALUE="Quel est
  l'élément retenu?" onClick=" reponse2()">
</FORM>
```

```
<script language="javascript">
function reponse2()
AA = form5.list.selectedIndex + 1
alert("L\'élément " + AA);
</SCRIPT>
```
# Propriétés

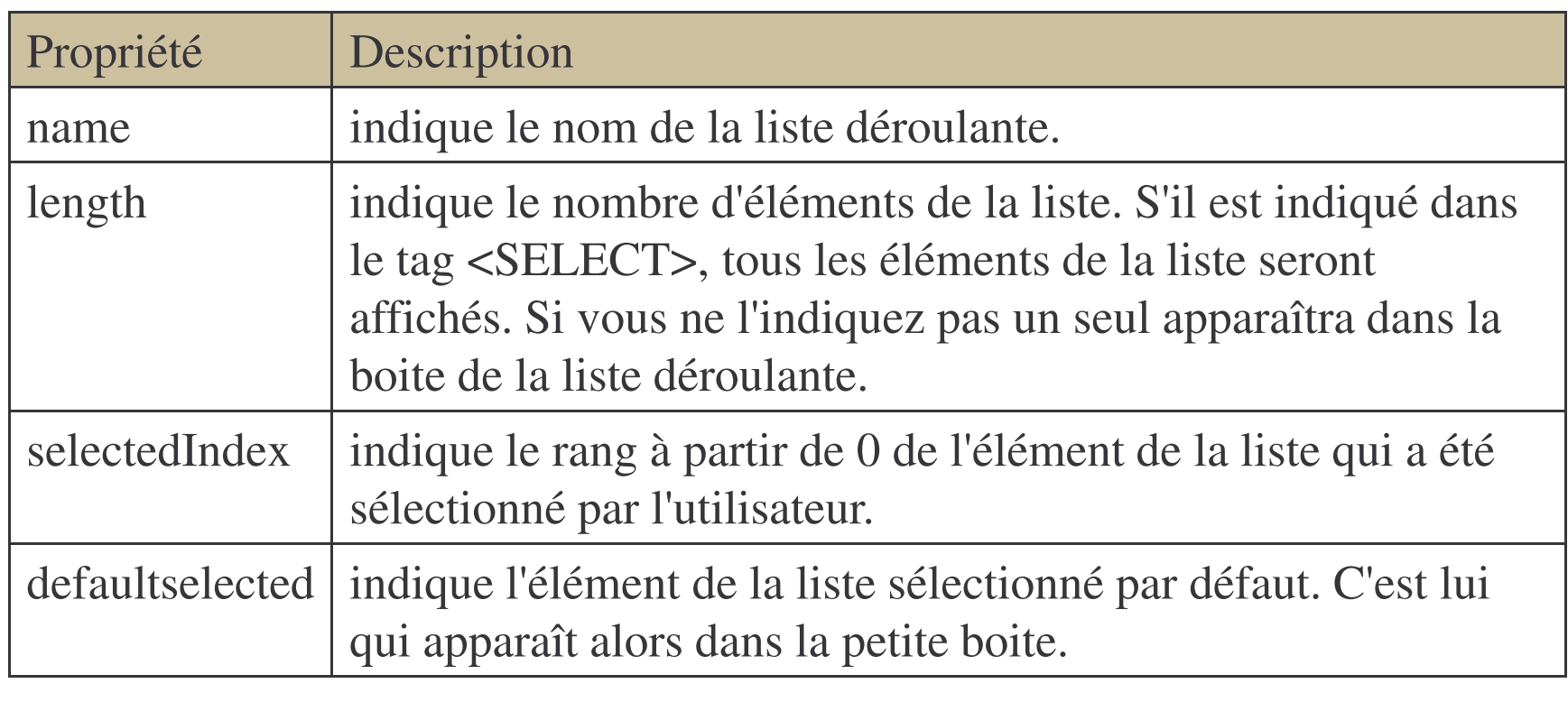

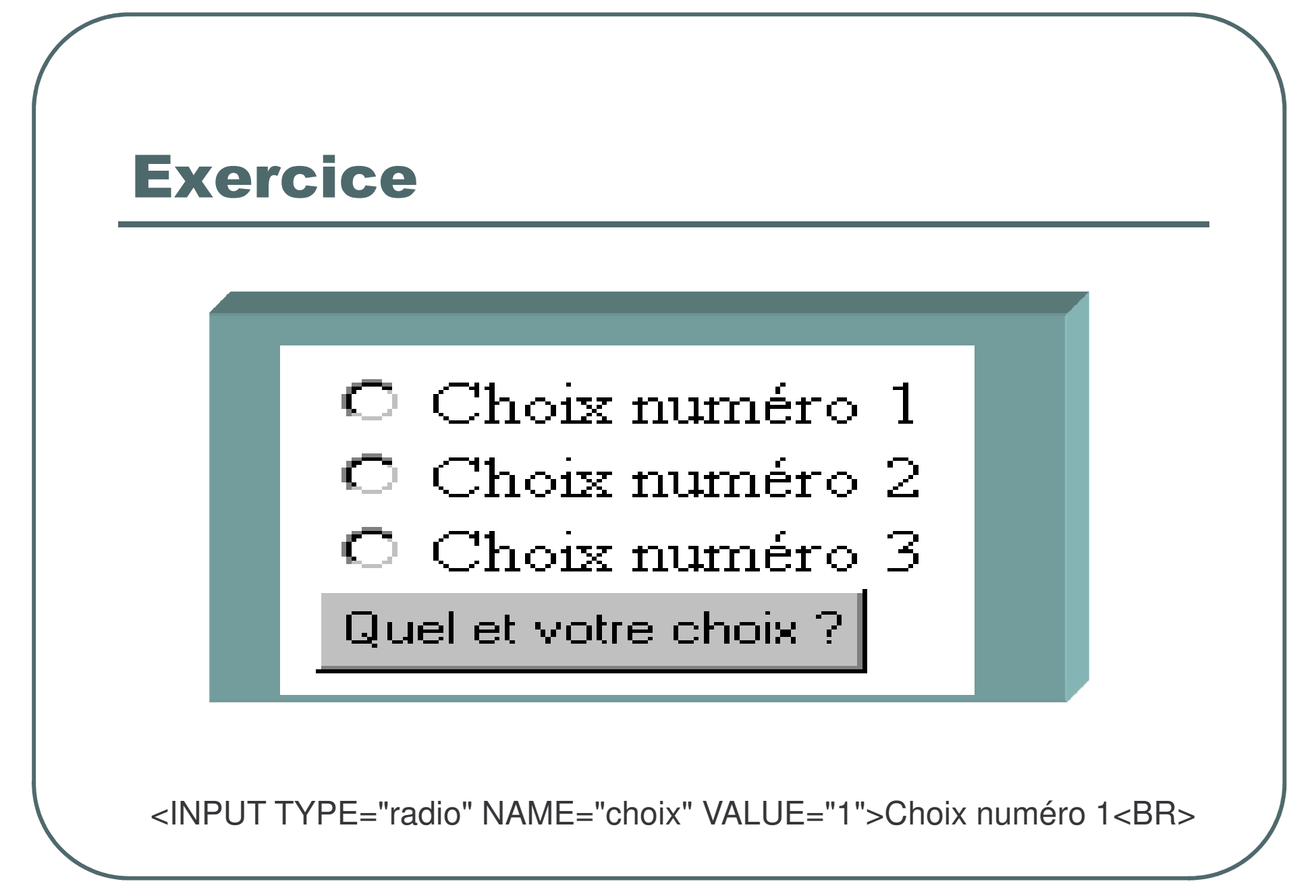

© Sidi Mahmoud Kaber

### **Correction**

```
\overline{\left\langle \right.} \leftarrow HTML \left. \right.<HEAD><SCRIPT language="javascript">
function Choisir(form3) {
if (form3.choix[0].checked) { alert("Vous avez choisi la proposition " + form3.choix[0].value) };
if (form3.choix[1].checked) { alert("Vous avez choisi la proposition " + form3.choix[1].value) };
if (form3.choix[2].checked) { alert("Vous avez choisi la proposition " + form3.choix[2].value) };
}
</SCRIPT></HEAD><BODY>Entrez votre choix :
<FORM NAME="form3">
<INPUT TYPE="radio" NAME="choix" VALUE="1">Choix numéro 1<BR>
<INPUT TYPE="radio" NAME="choix" VALUE="2">Choix numéro 2<BR>
<INPUT TYPE="radio" NAME="choix" VALUE="3">Choix numéro 3<BR>
<INPUT TYPE="button"NAME="but" VALUE="Quel et votre choix ?" onClick=«
    Choisir(form3)">
</FORM></BODY></HTML>
```
oldi Mahmoud Kaber (1898) waxa ay isaa iyo soo kale iyo soo kale iyo soo kale iyo soo kale iyo soo kale iyo so

```
<FORM NAME="form3">
```

```
<INPUT TYPE="radio" NAME="choix" VALUE="1">Choix
  numéro 1<BR>
```
**<INPUT TYPE="radio" NAME="choix" VALUE="2">Choix numéro 2<BR>**

```
<INPUT TYPE="radio" NAME="choix" VALUE="3">Choix
  numéro 3<BR>
```

```
<INPUT TYPE="button"NAME="but" VALUE="Quel et votre
  choix ?" onClick=« Choisir(form3)">
</FORM>
```

```
<SCRIPT language="javascript">
function Choisir()
{
if (form3.choix[0].checked) { alert("La reponse est
  correcte ") };
if (form3.choix[1].checked) { alert("La reponse est
  fausse ") };
if (form3.choix[2].checked) { alert("La reponse est
  fausse ") };
}
</SCRIPT>
```
# Propriétés

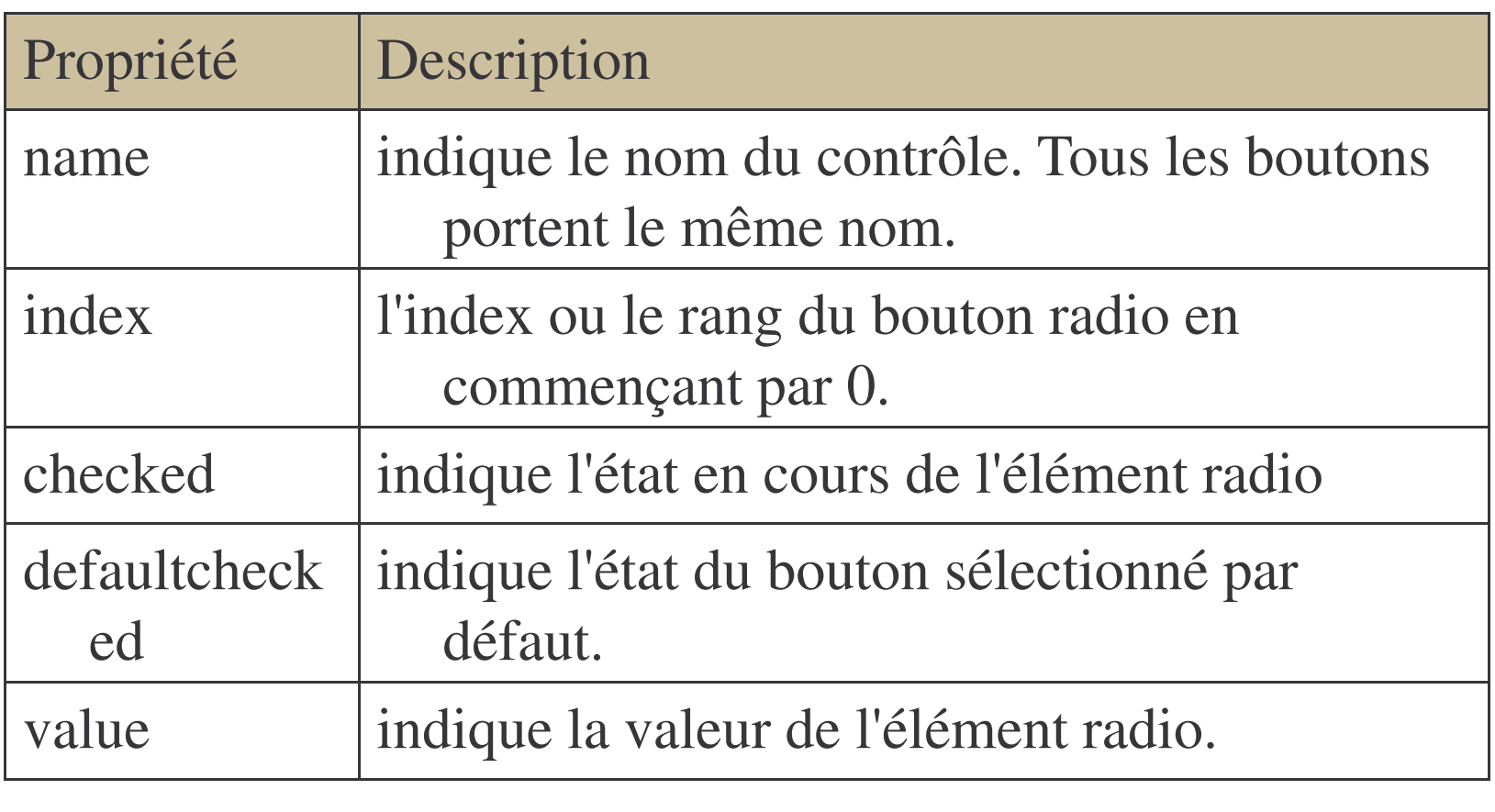

#### **Une minuterie**

- Javascript met à votre disposition une minuterie (ou plus précisément un compteur à rebours) qui permettra de déclencher une fonction après un laps de temps déterminé.
- La syntaxe de mise en route du temporisateur est :
- $\bullet$ • nom\_du\_compteur = setTimeout("fonction\_appelée()", temps en milliseconde)
- $\bullet$  Ainsi, setTimeout("demarrer()",5000) va lancer la fonction demarer() après 5 secondes.
- Pour arrêter le temporisateur avant l'expiration du délai fixé, il y <sup>a</sup> :
- clearTimeout(nom\_du\_compteur)

```
<HTML><BODY onLoad='compt=setTimeout("self.close();",4000)'>
<H1>Ceci est un test</H1>
<FORM><INPUT TYPE="button" value=" Continuer "
   onClick="clearTimeout(compt);self.close();">
<INPUT TYPE="button" value=" initialiser " onClick='
   clearTimeout(compt);
   compt=setTimeout("self.close();",4000)'>
</FORM></BODY>oldi Mahmoud Kaber (1948) waxa ay isaacad iyo soo kale iyo soo kale iyo soo kale iyo soo kale iyo soo kale iyo soo kale iyo soo kale iyo soo kale iyo soo kale iyo soo kale iyo soo kale iyo soo kale iyo soo kale iyo soo kal
</HTML>
```
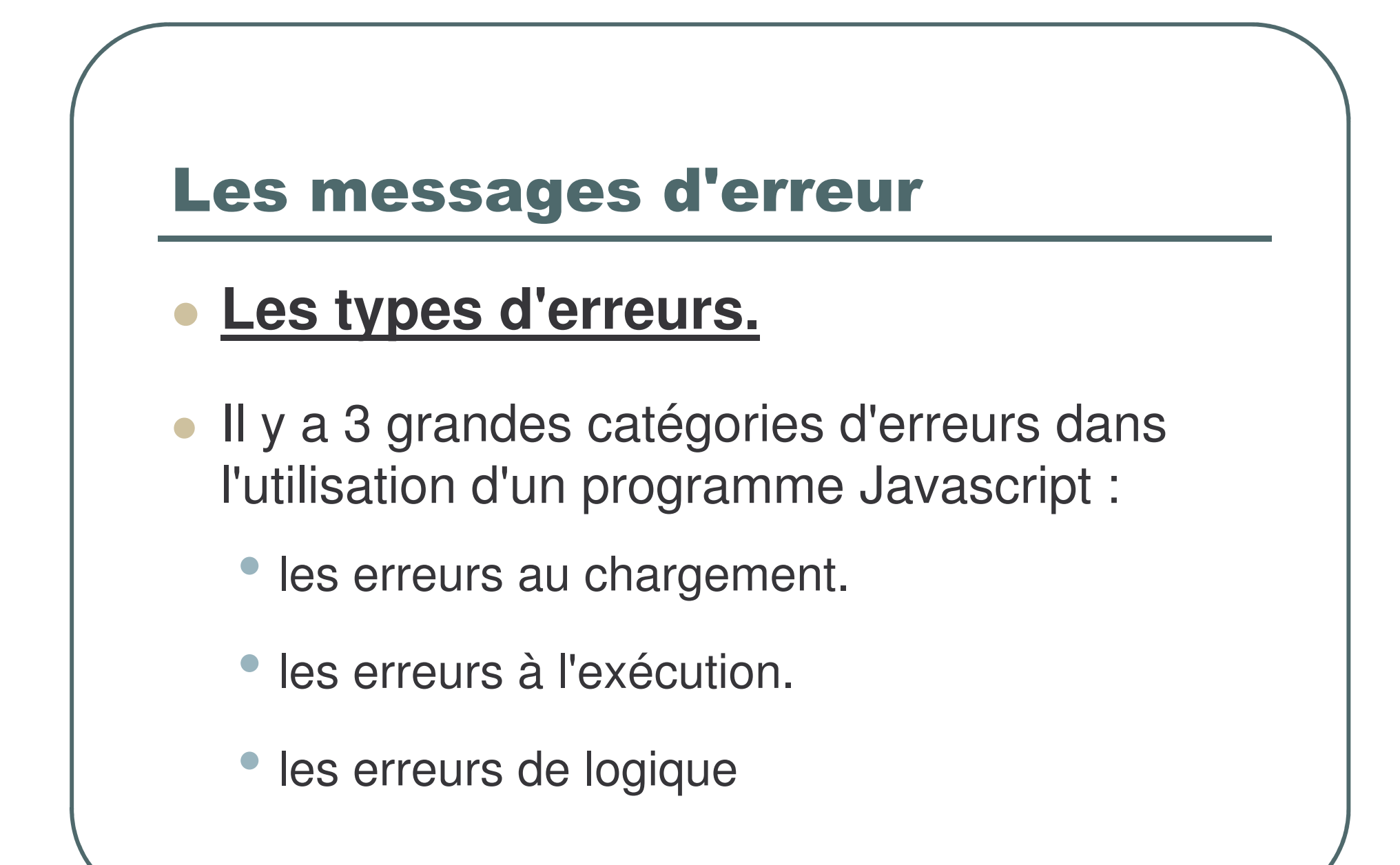

#### Les erreurs au chargement

- Au chargement du script par le browser, Javascript passe en revue les différentes erreurs qui peuvent empêcher le bon déroulement de celui-ci.
- Les erreurs au chargement, nombreuses lors de l'apprentissage de Javascript, sont souvent dues à des fautes de frappe et/ou des erreurs de syntaxe.
- Pour vous aider à déterminer l'erreur, Javascript affiche sa fameuse boite de message d'erreur, vous indique le problème et le texte de l'erreur. Ne perdez pas de vue que Javascript ne vous indique pas toujours l'erreur véritable et que selon l'erreur, celle-ci peut se situer bien plus avant dans le script. Des exemples classiques d'erreurs au chargement sont des parenthèses ou des accolades non fermées, des guillemets manquants, etc.

### Les erreurs à l'exécution

- Ici votre script se charge sans problème, mais cette satanée boite de message d'erreurs apparaît lorsque l'exécution du script est demandée.
- Alors que les erreurs au chargement étaient surtout dues au mauvais usage de la syntaxe, les erreurs à l'exécution proviennent d'un mauvais usage des commandes ou des objets Javascript.
- Un exemple d'erreur à l'exécution est un appel erroné à une variable ou une fonction inexistante (car il y a, par exemple, une erreur dans le nom de la variable ou de la fonction).

## Les erreurs de logique

- Ce sont les plus vicieuses car le "débuggeur" de Javascript ne signale bien entendu aucune erreur et votre script se déroule correctement. Hélas, à l'arrivée, le résultat ne correspond pas à celui espéré.
- Il n'y a plus qu'à revoir la construction logique de votre script.  $\bullet$
- De nombreuses erreurs de logique sont dues à des valeurs de  $\bullet$ variables incorrectes.
- Voici quelques conseils :
- Dans le cas où l'utilisateur doit entrer une valeur, celle-ci était-telle au bon format?
- N'est-il pas utile de prévoir un petit script pour vérifier le format  $\bullet$ d'entrée?
- On peut ajouter des points de contrôle de valeur de variable ou de passage avec l'instruction alert (variable) ou alerte ("Point de passage1").

© Sidi Mahmoud Kaber

#### Les grands classiques des erreurs: Conseils

- Soyez vigilant au nom des variables (case sensitive). Mavariable et mavariable sont deux variables distinctes. Eviter d'utiliser des noms de variables trop rapprochants.
- Le nom de la fonction a-t-il bien la même orthographe dans la déclaration et dans l'appel. Le nom des fonctions est-il bien unique dans le script?
- N'oubliez pas les guillemets ou apostrophes avant et après les chaînes de caractères. • Avez-vous bien mis des virgules entre vos différents paramètres ou arguments?

#### Les grands classiques des erreurs: Conseils

- Avez-vous placé vos accolades au bon endroit sans avoir oublié de les fermer (surtout dans le cas de blocs de commandes imbriquées).
- Assurez-vous que les noms des objets Javascript sont corrects. Le piège est que les objets Javascript commencent par une majuscule (Date, Math, Array...) mais que les propriétés commencent par une minuscule (alert).
- $\bullet$ La confusion entre  $=$  opérateur d'affectation et  $=$ opérateur de comparaison

## Problème: le script et le tableau

- On recommande dans la littérature de ne pas placer de tag <SCRIPT> dans des balises <TD> .
- Mais plutôt de commencer le tag <SCRIPT> avant le tag <TD> et d'écrire le tag <TD> jusqu'au tag </TD> par une écriture document.write. Et même, pour être sur de son coup, d'écrire tout la tableau avec le document.write

## Problème: le script et le tableau

```
<SCRIPT LANGUAGE="Javascript">
\langle!--
document.write("<TABLE BORDER=1>");
document.write("<TR>");
document.write("<TD>");
document.write("votre texte");
document.write("</TD>");
document.write("<TD>");
document.write("votre texte");
document.write("</TD>");
document.write("</TR>");
document.write("</TABLE>");
//-->
</SCRIPT>
```
#### **Adapter le script selon le** browser du lecteur

• Avec les méthodes et propriétés de l'objet navigator (voir ce chapitre), il y aura moyen de détecter le type et la version du browser. Ce qui sera très utile pour adapter vos scripts au browser et à la version de celui-ci.

### Adapter le script selon le browser du lecteur

```
<SCRIPT LANGUAGE = "JavaScript">
\langle--
var name = navigator.appendName;
if (name == 'Microsoft Internet Explorer') {
```

```
document.write('Attention! Vous utilisez Microsoft Explorer
  (3.0') < BR>');
```

```
document.write ('Avec ce browser, certains scripts peuvent
  ne pas fonctionner correctement');
```

```
else\{ null\}1/---
```

```
</SCRIPT>
```
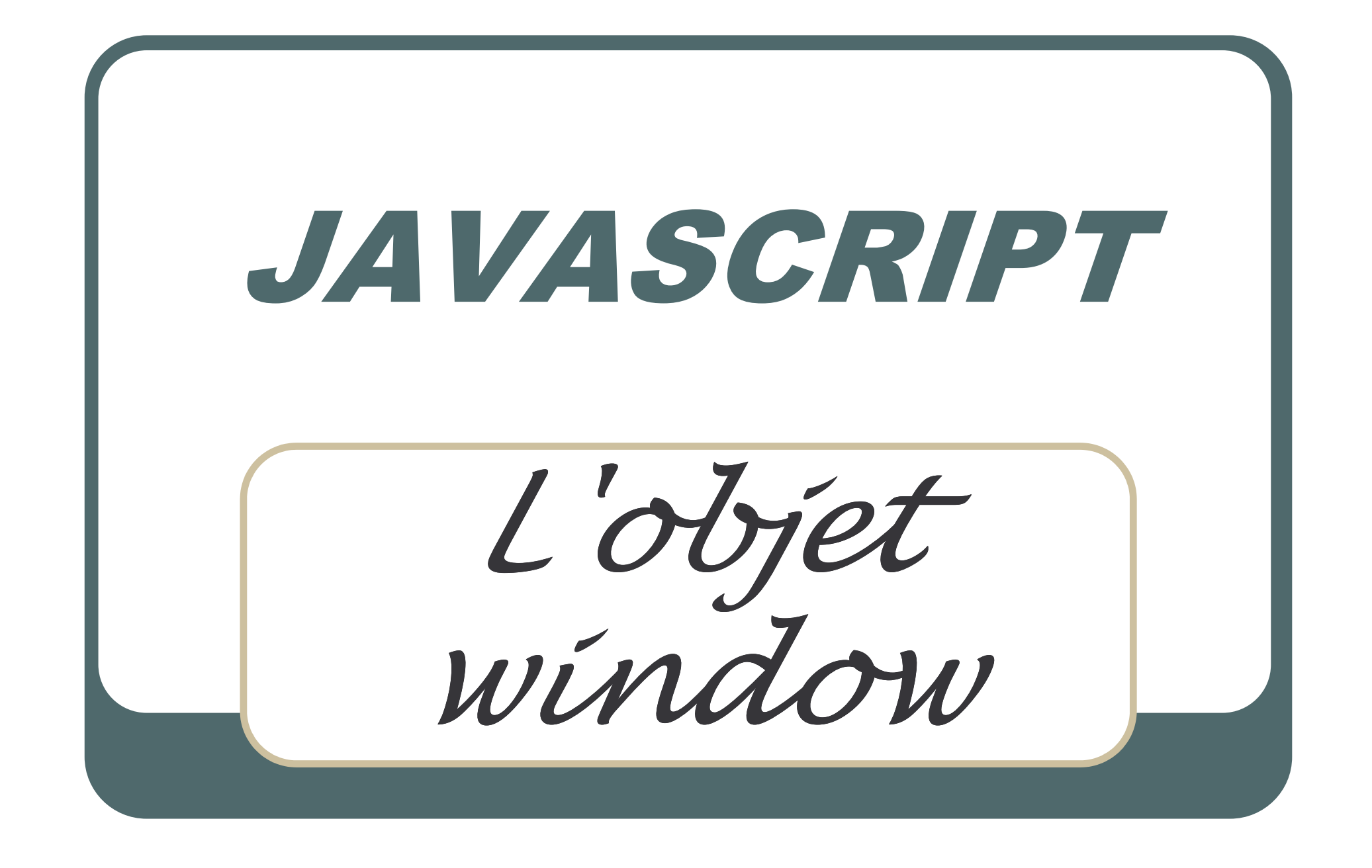

# Utilisation de la barre d'état

• Avec Javascript, la barre d'état peut être utilisée pour afficher des messages de votre choix.

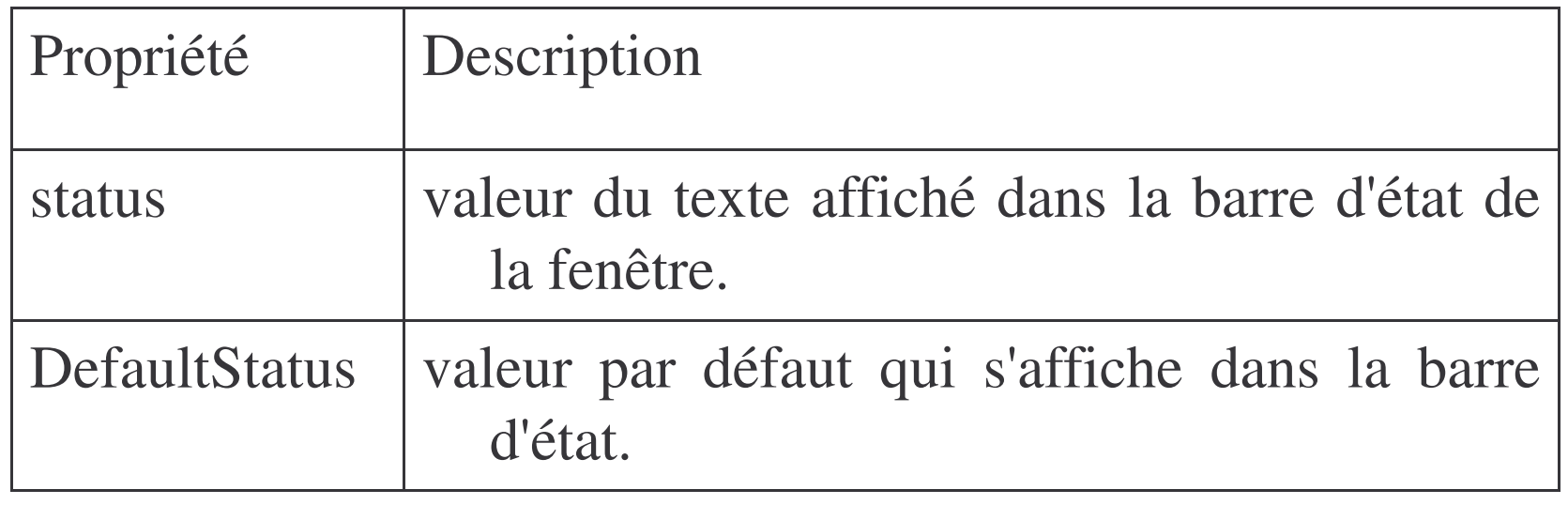

#### **Exemple ...**

- · Généralement, cet événement est mis en oeuvre par un onmouseOver() sur un lien hypertexte.
- · En voici un exemple :

```
<HTML><BODY>
<A HREF="#" onmouseover="self.status='Votre texte'; return
  true;"> A voir ici </A>
</BODY>
</HTML>Il est indispensable d'ajouter return true;
```
#### Ouverture et fermeture de fenêtres

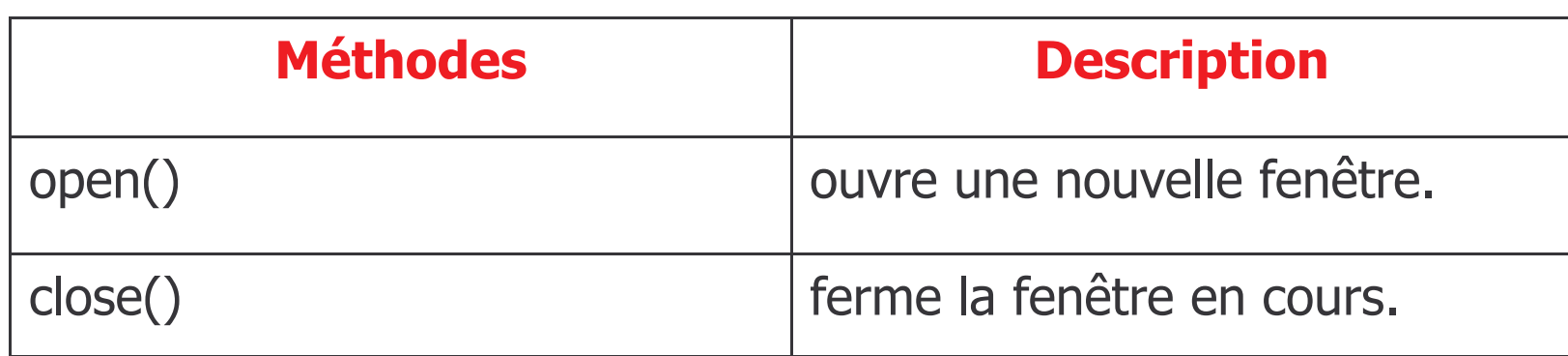

La syntaxe est :

[window.]open("URL","nom\_de\_la\_fenêtre","caractéri stiques de la fenêtre")

# **Caractéristiques de la fenêtre**

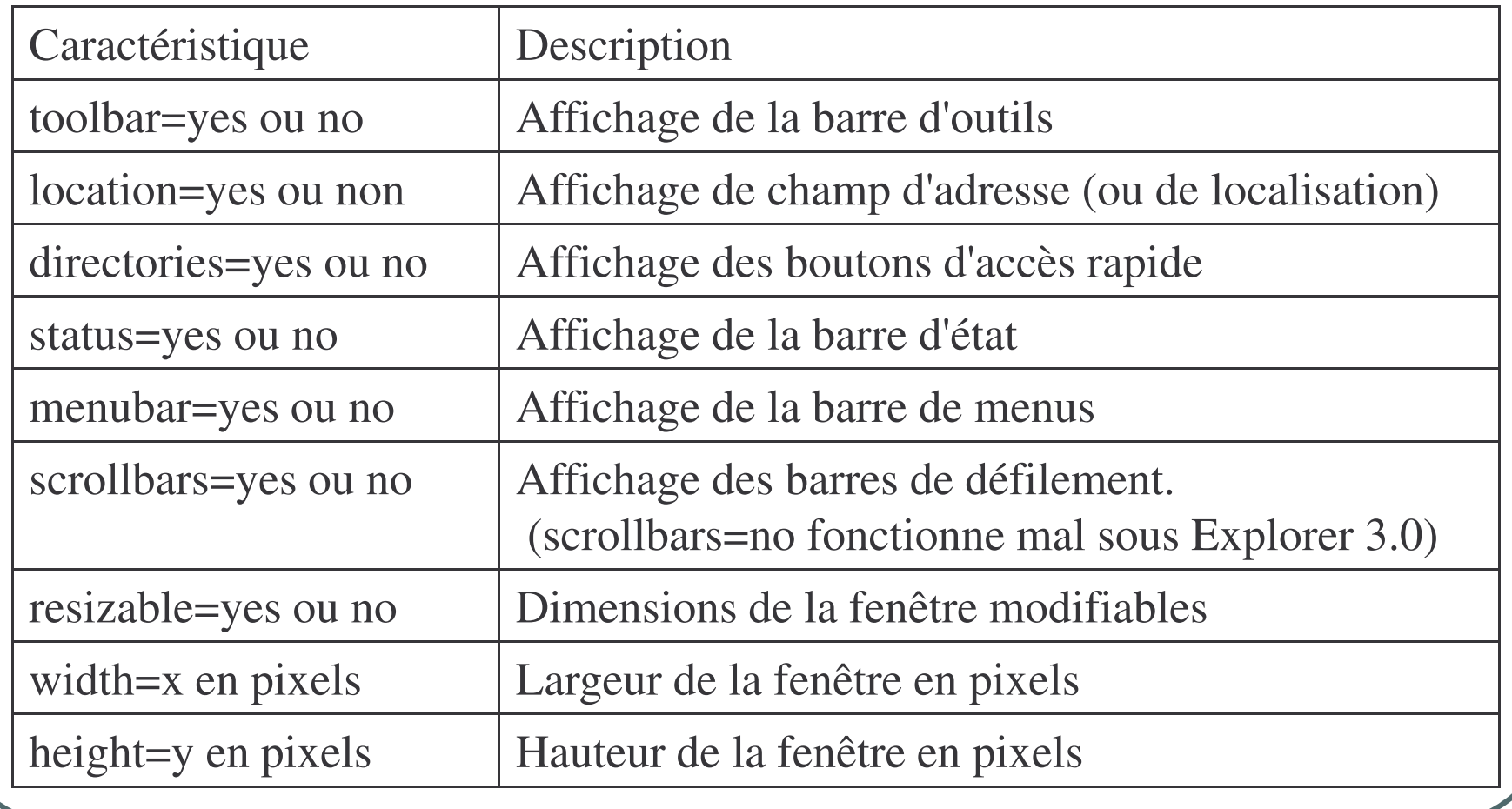

om a chafik Aloulou 209 (and the state of the state of the state of the state of the state of the state of the state of the state of the state of the state of the state of the state of the state of the state of the state o

## Exemple ... fermer une fenêtre

```
Fichier test.htm :
<HTML><BODY><H1>Ceci est un test<HI>
<FORM><INPUT TYPE="button" value= " Continuer " onClick="self.close()">
</FORM></BODY>
</HTML>où self.close() fermera la fenêtre courante, c.-à-d. la nouvelle
  fenêtre.
```

```
<FORM>
```
<INPUT TYPE <sup>=</sup>"button" value="Ouvrir une nouvelle fenêtre"

```
onClick="open('test.htm', 'new', 'width=300,
```

```
height=150,
```

```
toolbar=no,
```

```
location=no,
```

```
directories=no,
```

```
status=no,
```

```
menubar=no,
```

```
scrollbars=no,
```

```
resizable=no')">
```
# Exemple: Ouverture de fenêtre

```
Dans la page de départ :
<SCRIPT LANGUAGE="javascript">
\langle --
function new
_
window() {
xyz="open('test.htm', 'new',
   'width=300,height=150,toolbar=no,location=no,
directories=no,status=no,menubar=no,scrollbars=no,resizable=no')">
// sans espaces ni passage à la ligne
}
\frac{1}{2} -->
</SCRIPT><FORM><INPUT TYPE ="button" value="Ouvrir une nouvelle fenêtre"
onClick="new
_
window()">
</FORM>
```
## Exemple :Fermeture automatique après x secondes

**La page test.htm devient testc.htm**

<HTML>

<BODY onLoad='compt=setTimeout("self.close();",4000)'>

<H1>Ceci est un test</H1>

<FORM>

```
<INPUT TYPE="button" value=" Continuer "
```
onClick="clearTimeout(compt);self.close();">

 $<$  $/$ FORM $>$ 

</BODY>

 $<$ /HTML $>$ 

#### **Dans la page de départ :**

 $<$ FORM $>$ 

<INPUT TYPE <sup>=</sup>"button" value="Ouvrir une nouvelle fenêtre"

onClick="open('testc.htm', 'new', 'width=300,height=150,toolbar=no,location=no,

directories=no,status=no,menubar=no,scrollbars=no,resizable=no')">

(sans espaces ni passage à la ligne)

</FORM>

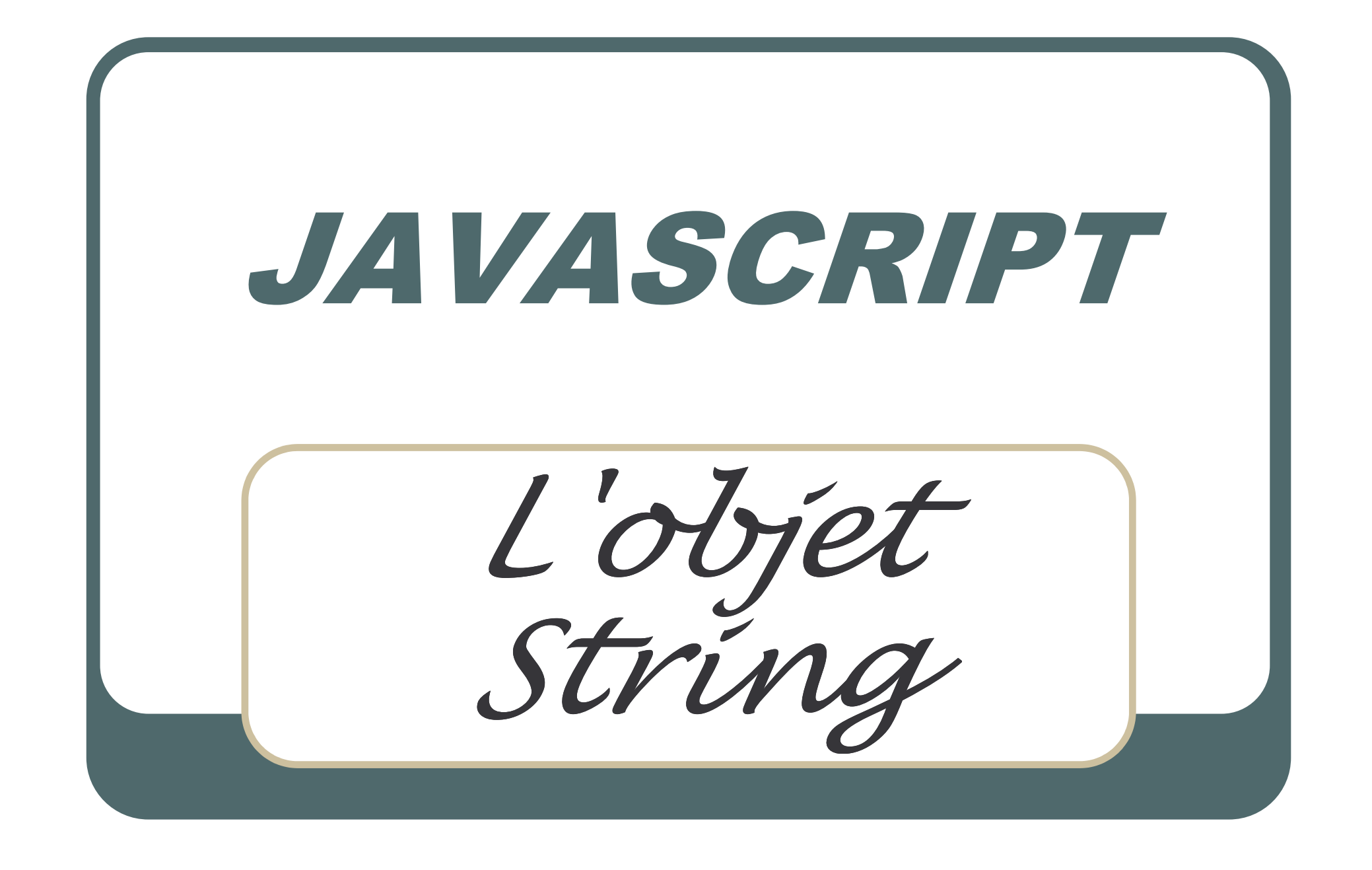

# **L'objet String**

la manipulation des caractères si utile pour l'aspect programmation de Javascript.

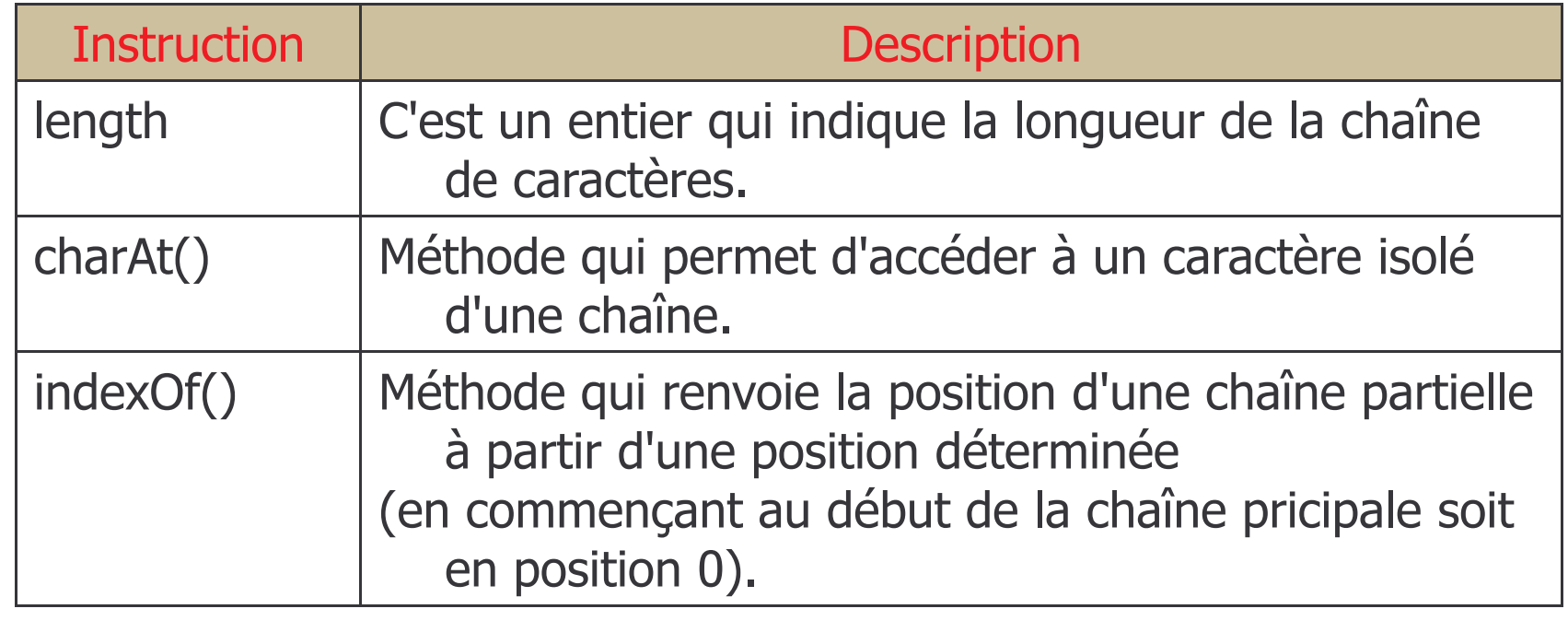

# **L'objet String**

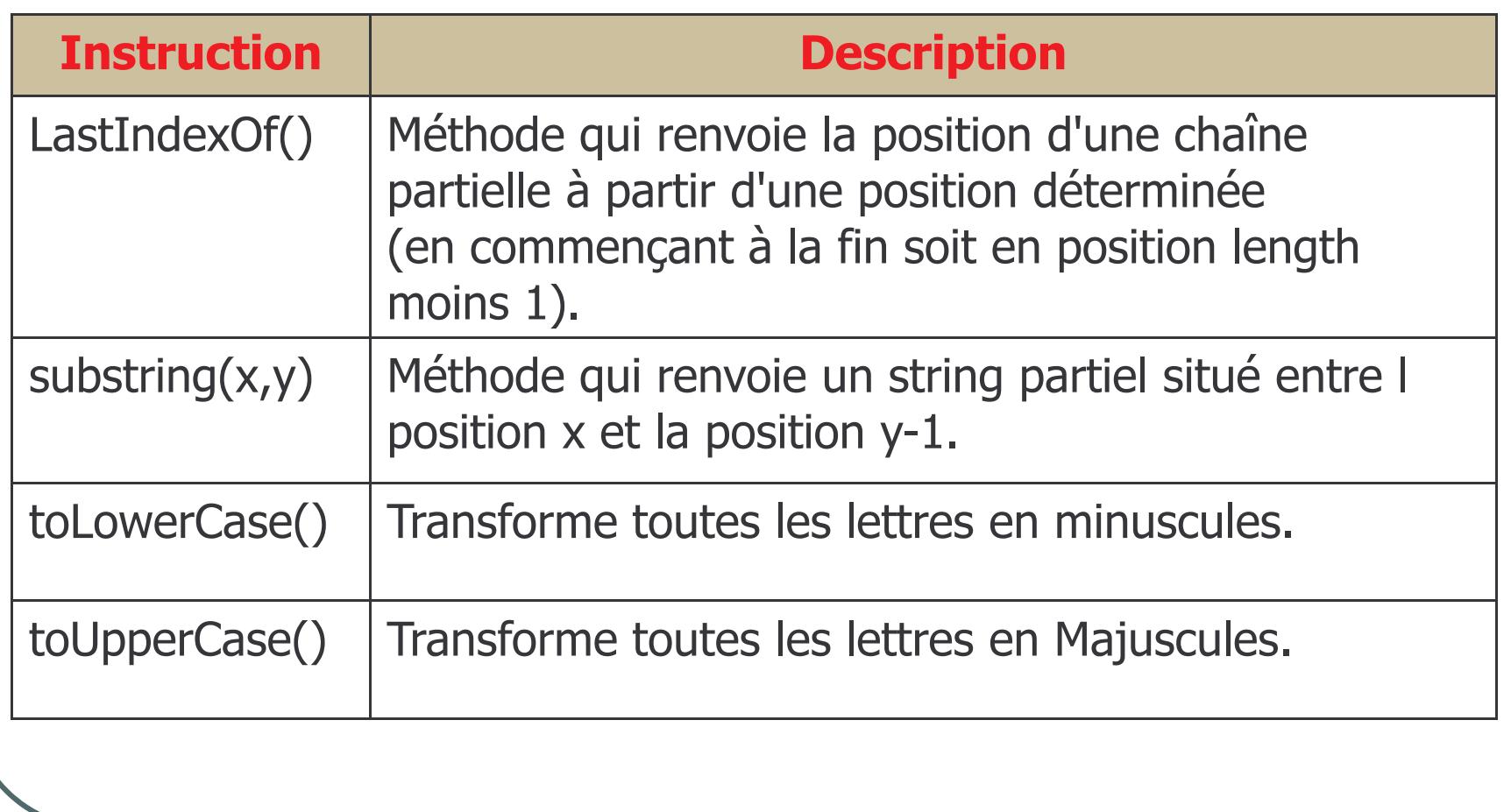
## La propriété length

- $\bullet$  un entier qui indique le nombre d'éléments dans une chaîne de caractères
- $\bullet$ La syntaxe est simple :

#### **x=variable.length; x=("chaîne de caractères").length**;

- $\bullet$  La propriété length ne sert pas que pour les Strings, mais aussi pour connaître la longueur ou le nombre d'éléments :
	- •de formulaires . Combien a-t-il de formulaires différents ?
	- de boutons radio. Combien a-t-il de boutons radio dans un groupe ?
	- de cases à cocher. Combien a-t-il de cases à cocher dans un groupe ?
	- d'options. Combien a-t-il d'options dans un Select ?
	- de frames. Combien a-t-il de frames "enfants" ?
	- •d'ancres, de liens, etc.

## La méthode CharAt()

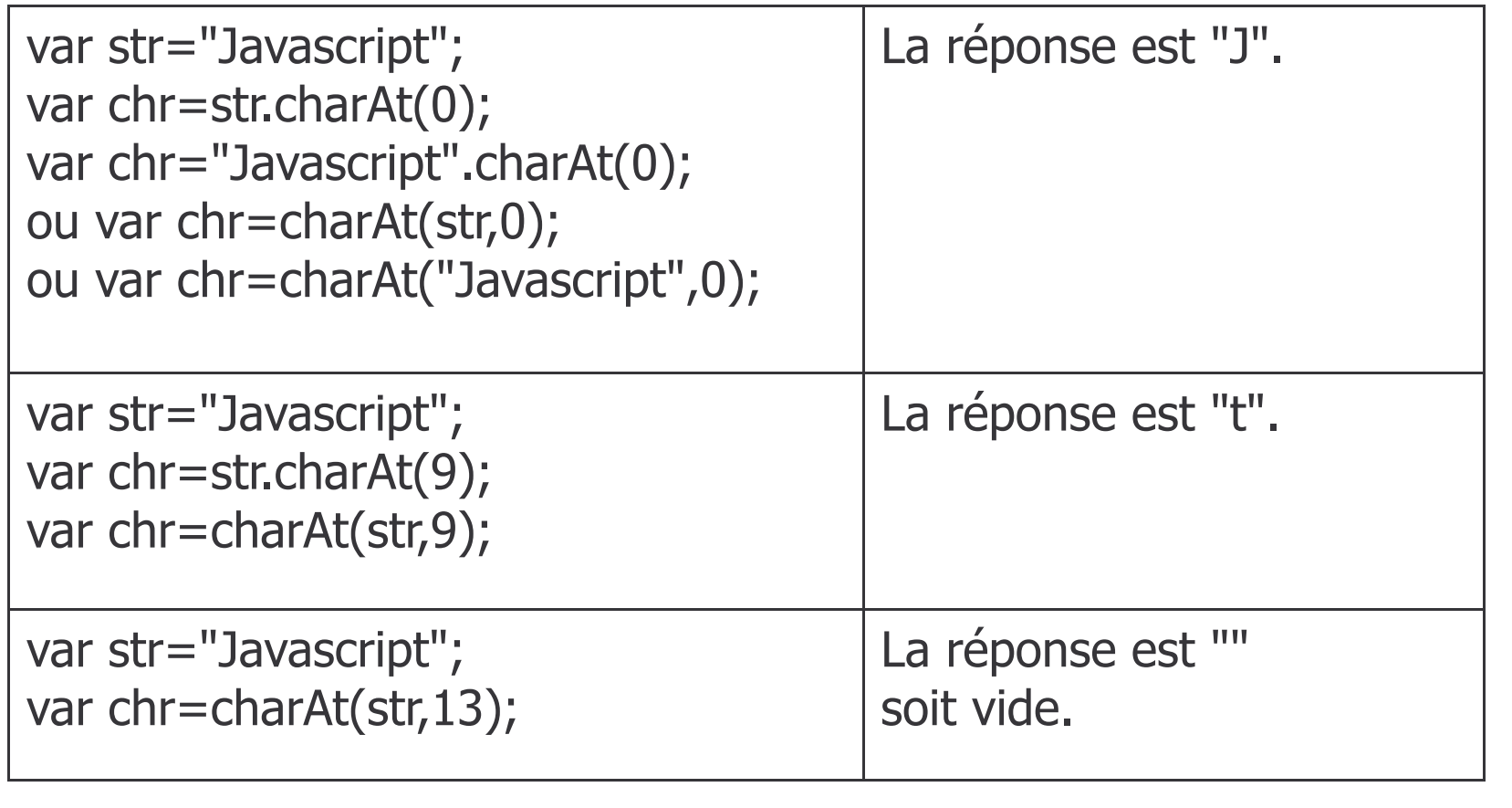

## La méthode indexOf()

• Cette méthode renvoie la position, soit x, d'un string partiel (lettre unique, groupe de lettres ou mot) dans une chaîne de caractères en commençant à la position indiquée par y. Cela vous permet, par exemple, de voir si une lettre, un groupe de lettres ou un mot existe dans une phrase.

variable="chaîne de caractères"; var="string partiel";

x=variable.indexOf(var,y);

· Si le string partiel n'est pas trouvé dans la chaîne de caractères à analyser, la valeur retournée sera égale à -1.

## La méthode indexOf()

- variable="Javascript"
- var="script"
- $\bullet$  x=variable.indexOf(var,0); x vaut 4
- variable="VanlanckerLuc&ccim.be"
- $\bullet$  var=" $@$ "
- $x=$ variable.indexOf(var); x vaut -1

## La méthode lastIndexOf()

 Méthode fort semblable à indexOf() sauf que la recherche va cette fois de droite à gauche (en commençant donc par la fin).

```
x=variable.lastIndexOf(var,y);
```

```
variable="Javascript"
```

```
var="a"
```
- x=variable.indexOf(var,0); ici <sup>x</sup> vaut 1 soit la position du premier a.
- x=variable.lastIndexOf(var,9); ici <sup>x</sup> vaut 3 soit la position du second a.

## La méthode substring()

 Elle sera particulièrement utile, par exemple, pour prendre différentes données dans une longue chaîne de caractères.

```
variable = "chaîne de caractères"
```

```
resultat=variable.substring(x,y)
```
- $\bullet$  où resultat est un sous ensemble de la chaîne de caractère (ou de la variable).
- str="Javascript";
- $\bullet$  str1=str.substring(0,4);
- $\bullet$ Resultat :str1="Java"; soit les positions 0,1,2 et 3.

## La méthode toLowerCase()

- Cette méthode affiche toutes les majuscules d'une chaîne de caractères variable2 en minuscules.
- variable2="chaîne de caractères";
- variable1=variable2.toLowerCase();
- Exemple :
- str="JavaScript";
- $\bullet$  str1=str.toLowerCase();
- Le résultat sera :str1="javascript";

## La méthode toUpperCase()

- Cette méthode affiche toutes les minuscules d'une chaîne de caractères variable2 en majuscules.
- variable2="chaîne de caractères";
- variable1=variable2.toUpperCase();
- Exemple :
- · str="JavaScript";
- str3=str.toUpperCase();
- Le résultat sera : str3="JAVASCRIPT";

#### Utilité de toLowerCase() et de toUppercase()

- L'utilité de ces 2 méthodes ne vous saute peut être pas aux yeux. Et pourtant, il faut se rappeler que Javascript est case sensitive. Ainsi une recherche sur Euro ne donnera pas le même résultat que sur euro ou EUro.
- · Ainsi, pour les bases de données, il est prudent de tout convertir en minuscules (ou en majuscules). A fortiori, pour certaines informations des utilisateurs introduites par le biais d'un formulaire

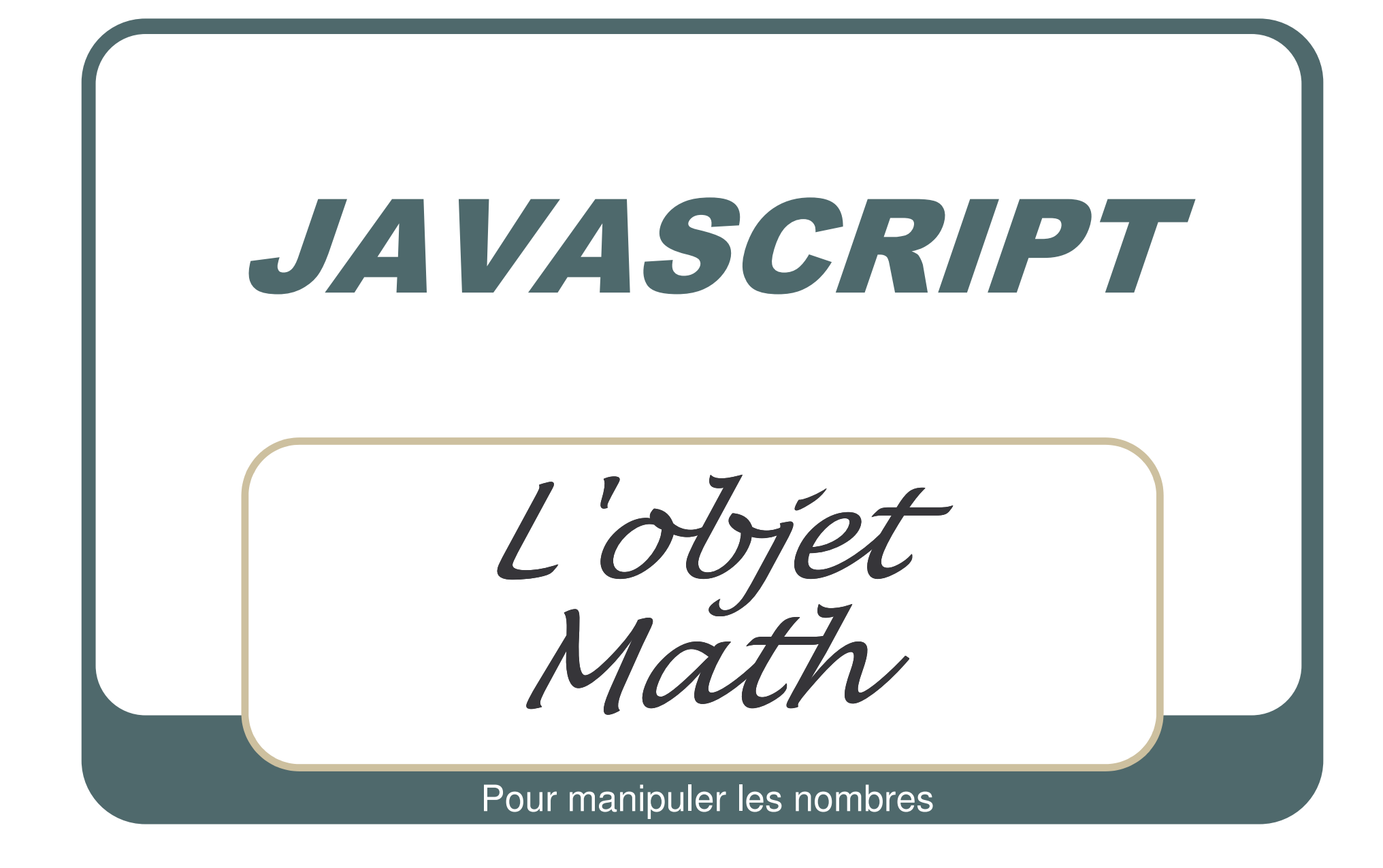

## abs()

```
x = Math.abs(y);La méthode abs() renvoie la valeur absolue
  (valeur positive) de y. Il supprime en quelque
  sorte le signe négatif d'un nombre.
y = 4;
x = \text{math.abs}(y);x = Math.abs(4);x = \text{math.abs}(-4);ont comme résultat x = 4
```
#### ceil()

- x=Math.ceil(y);
- La méthode ceil() renvoie l'entier supérieur ou égal à y.
- Attention ! Cette fonction <sup>n</sup>'arrondit pas le nombre.
- Comme montré dans l'exemple, si y = 1.01, la valeur de <sup>x</sup> sera mise à 2.
- y=1.01;
- x=Math.ceil(y);
- a comme résultat 2.

## floor()

- $x=Math.float(y);$
- La méthode floor() renvoie l'entier inférieur ou égal à y.
- Attention ! Cette fonction <sup>n</sup>'arrondit pas le nombre.
- Comme montré dans l'exemple, si y = 1.99, la valeur de <sup>x</sup> sera mise à 1.
- y=1.999;
- $x=Math.float(y);$
- a comme résultat 1.

#### round()

- La méthode round() arrondit le nombre à l'entier le plus proche.
- $\bullet\,$  y=20.355;
- $x=Math.roomdy$ ;
- a comme résultat
- $\bullet\;$  x=20;
- Attention ! Certains calculs réclament une plus grande précision. Pour avoir deux décimales après la virgule, on utilisera la formule :
- $x=(\text{Math.round}(y^*100))/100;$
- et dans ce cas
- $\bullet\;$  x=20.36;

#### $max()$

- $x=Math.max(y,z);$
- La méthode max(y,z) renvoie le plus grand des 2 nombres y et z.
- $y=20$ ;  $z=10$ ;
- $x=Math.max(y,z);$
- · a comme résultat
- $\bullet x=20$ ;

## $min()$

- $x=Math.min(y,z);$
- La méthode min(y,z) renvoie le plus petit des 2 nombres y et z.
- $y=20$ ;  $z=10$ ;
- $x=Math.min(y,z);$
- · a comme résultat
- $\bullet x=10$ ;

#### $pow()$

- $x=Math.pow(y,z);$
- · La méthode pow() calcule la valeur d'un nombre y à la puissance z.
- $y=2; z=8$
- $x=Math.pow(y,z);$
- · a comme résultat
- 28 soit 256

#### random()

- $\bullet$  x=Math.random();
- La méthode random() renvoie la valeur d'un nombre aléatoire choisi entre 0 et 1.
- Attention ! Cela ne fonctionne que sous Unix.
- A la place, on peut utiliser la fonction suivante qui renvoie un nombre "aléatoire" entre 0 et 9.
- function srand(){ $t=new Date()$ ;  $r=t.getTime()$ ;  $p=" a" + r; p = p.charAt((p.length-4)); x = p; \}$

## sqrt()

- $x=Math.sqrt(y);$
- La méthode sqrt() renvoie la racine carrée de y.
- $y = 25$ ;
- $x=Math.sqrt(y);$
- · a comme résultat
- $x=5$ ;

#### parseFloat()

- x=parseFloat("variable");
- $\bullet$ Cette fonction convertit une chaîne contenant un nombre en une valeur à virgule flottante. Ou si vous préférez, elle retourne les chiffres derrière la virgule d'un nombre.
- $\bullet$ Attention ! Le résultat risque d'être surprenant si Javascript rencontre autre chose dans la chaîne que des nombres, les signes + et -, le point décimal ou un exposant. S'il trouve un caractère ""étranger", La fonction ne prendra en compte que les caractères avant le caractère ""étranger".
- Si le premier caractère n'est pas un caractère admis, x sera égal à 0 sous Windows et à ""NaN "" sur les autres systèmes.
- $\bullet$  str='-.12345';
- $\bullet$  str1='\$5.50';
- x=parseFloat(str);
- aura comme résultat
- $\bullet$ x=-.12345;
	- x=0ou""<del>NaN";</del>

iidi Mahmoud K

 $\bullet$ 

#### parselnt()

- x=parseInt(variable);
- Retourne la partie entière d'un nombre avec une virgule.
- $str=1.2345$ ;
- $\bullet$  x=parseInt(str);
- $\bullet x=1$ ;

#### eval()

- $\bullet$  x=eval(variable);
- Cette fonction évalue une chaîne de caractère sous forme de valeur numérique. On peut stocker dans la chaîne des opérations numériques, des opérations de comparaison, des instructions et même des fonctions.
- $str=5 + 10$ :
- $\bullet$  x=eval(str);
- · a comme résultat
- $\bullet x=15$

## Les fonctions trigonométriques

- Voici (sans commentaires) ces différentes fonctions:
- $\bullet$  x=Math.PI;
- $\bullet$  x=Math.sin(y);
- $x=Math.asin(y);$
- $x=Math.cos(y);$
- $x = Math.acos(y);$  $\bullet$
- $x=Math.tan(y);$
- $x=Math.data(y);$

## Les fonctions logarithmiques

- Pour les initiés :
- $x=Math.exp(y);$
- $\bullet$  x=Math.log(y);
- $\bullet$  x=Math.LN2;
- $\bullet$  x=Math.LN10;
- $\bullet$  x=Math.E;
- $\bullet$  x=Math.LOG2E;
- $\bullet$  x=Math.LOG10E;

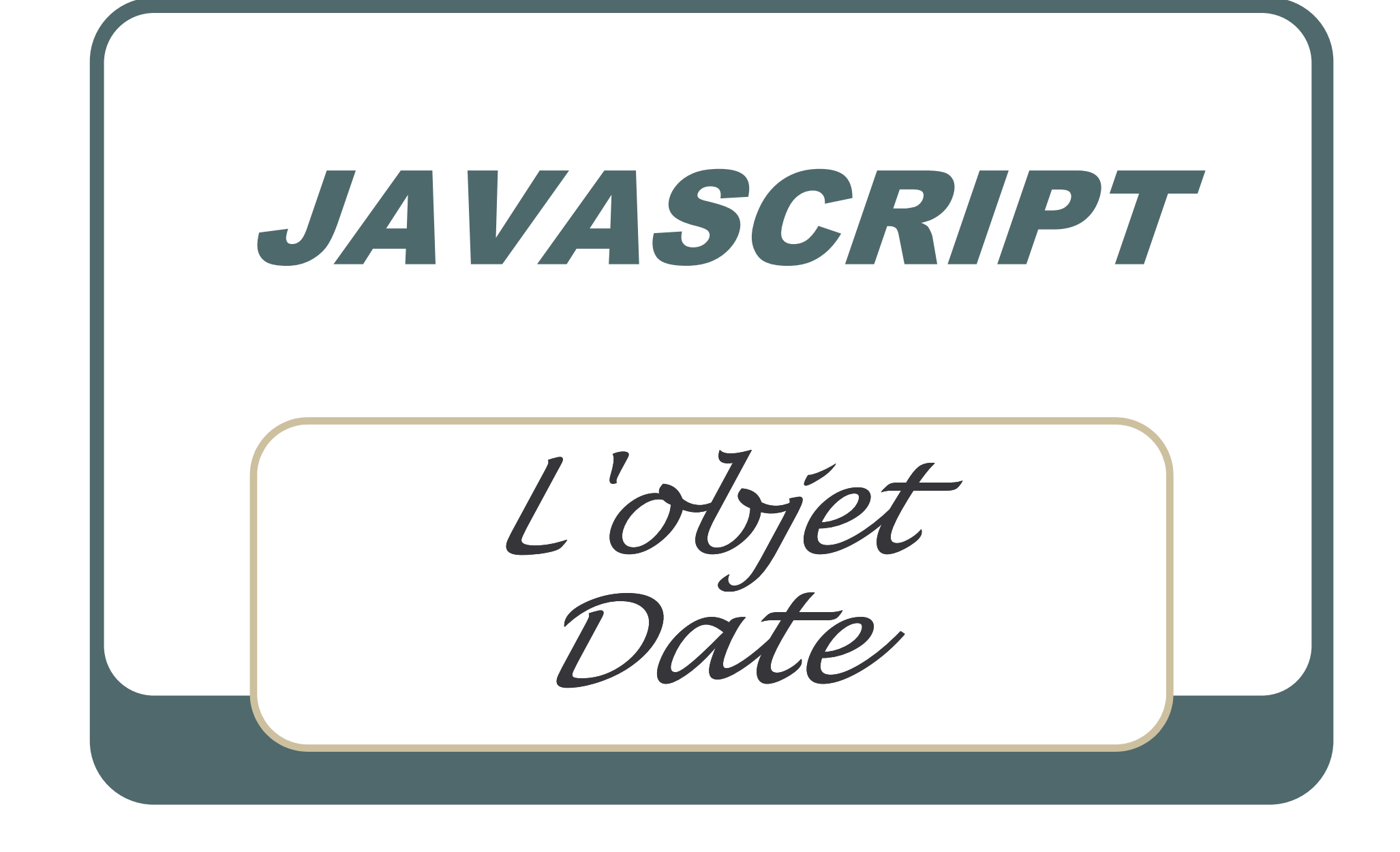

#### new Date()

- Cette méthode renvoie toutes les informations "date et heure" de l'ordinateur de l'utilisateur.
- variable=new Date();
- Ces informations sont enregistrées par Javascript sous le format :
- "Fri Dec 17 09:23:30 1998"
- $\bullet$  Attention ! La date et l'heure dans Javascript commence au 1e janvier 1970. Toute référence à une date antérieure donnera un résultat aléatoire.
- $\bullet$  La méthode new date () sans arguments renvoie la date et l'heure courante.
- Pour introduire une date et une heure déterminée, cela se fera sous la forme suivante :
- $\bullet$ variable=new Date("Jan 1, 2000 00:00:00");
- $\bullet$  Toutes les méthodes suivantes vous faciliteront la tâche pour accéder à un point précis de cette variable (en fait un string) et pour modifier si besoin en est le format d'affichage.

## getYear()

- $\bullet$ • variable\_date=new Date();
- $\bullet$ • an=variable\_date.getYear();
- $\bullet$  Retourne les deux derniers chiffres de l'année dans variable \_ date. Soit ici 03.
- $\bullet$  Comme vous <sup>n</sup>'avez que deux chiffres, il faudra mettre 20 en préfixe soit
- an="20"+variable\_date.getYear();

## getMonth()

- variable date=new Date();
- mois=variable date.getMonth();
- Retourne le mois dans variable date sous forme d'un entier compris entre 0 et 11 (0 pour janvier, 1 pour février, 2 pour mars, etc.). Soit ici 11 (le mois moins 1).

#### getDate()

- $\bullet$ • variable\_date=new Date();
- $\bullet$ jourm=variable date.getDate();
- $\bullet$ Retourne le jour du mois dans variable\_date sous forme d'un entier compris entre 1 et 31.
- $\bullet$ Eh oui, ici on commence à 1 au lieu de 0 (pourquoi???).
- $\bullet$  A ne pas confondre avec getDay() qui retourne le jour de la semaine

## getDay() / getHours()

#### $\bullet$ **getDays();**

- $\bullet$ • variable\_date=new Date();
- jours=variable\_date.getDay();
- $\bullet$ Retourne le jour de la semaine dans variable date sous forme d'un entier compris entre 0 et 6 (0 pour dimanche, 1 pour lundi, 2 pour mardi, etc.).
- $\bullet$ **getHours();**
- $\bullet$ • variable\_date=new Date();
- • hrs=variable\_date.getHours();
- Retourne l'heure dans variable\_date sous forme d'un entier compris entre 0 et 23.

## getMinutes() / getSeconds()

#### **getMinutes();**

- $\bullet$ • variable\_date=new Date();
- $\bullet$ • min=variable\_date.getMinutes();
- Retourne les minutes dans variable date sous forme d'un entier compris entre 0 et 59.

#### **getSeconds();**

- $\bullet$ • variable\_date=new Date();
- $\bullet$ • sec=variable\_date.getSeconds();
- Retourne les secondes dans variable date sous forme d'un entier compris entre  $\overline{0}$  et 59.

#### Exemple : Un script qui donne simplement l'heure

```
<HTML><HFAD><SCRIPT LANGUAGE="Javascript">
function getDt(){
dt=new Date();
cal=""+ dt.getDate()+"/"
+(dt.getMonth() + 1) + "20" +dt1.getYear();hrs=dt.getHours();
min=dt.getMinutes();
sec=dt.getSeconds();
tm=" "+((hrs<10)?"0":"") +hrs+":";
tm+=((min<10)?"0":"")+min+":";
tm+=((sec<10)?"0":"")+sec+" ";
document.write(cal+tm);
}
</SCRIPT>
```

```
</HEAD><BODY >
 <SCRIPT LANGUAGE="Javascript">
getDt();
</SCRIPT> </BODY>
</HTML>
```
#### Exemple 2 : Actualiser l'heure

 $<$ HTML $>$ <HEAD><SCRIPT LANGUAGE="Javascript">  $\frac{1}{2}$  function getDt(){  $\left\{\n\begin{array}{ccc}\n\text{function getD1} \\
\text{function getD1} \\
\text{function getD2} \\
\text{function getD3} \\
\text{function getD4} \\
\text{function getD5} \\
\text{function getD6} \\
\text{function getD7} \\
\text{function getD8} \\
\text{function getD9} \\
\text{function getD1} \\
\text{function getD1} \\
\text{function getD1} \\
\text{function getD1} \\
\text{function getD1} \\
\text{function getD1} \\
\text{function getD1} \\
\text{function getD1} \\
\text{function getD1} \\
\text{function getD1}$ dt=new Date(); hrs=dt.getHours(); min=dt.getMinutes(); sec=dt.getSeconds(); tm=" "+((hrs<10)?"0":"") +hrs+":"; tm+=((min<10)?"0":"")+min+":"; tm+=((sec<10)?"0":"")+sec+" "; document.horloge.display.value=tm; setTimeout("getDt()",1000); } </SCRIPT>

<BODY onLoad="getDt()"> <FORM name="horloge"> <INPUT TYPE="text" NAME="display" SIZE=15 VALUE <sup>=</sup>""> </FORM></BODY></HTML>

© chafik ALOULOU 249

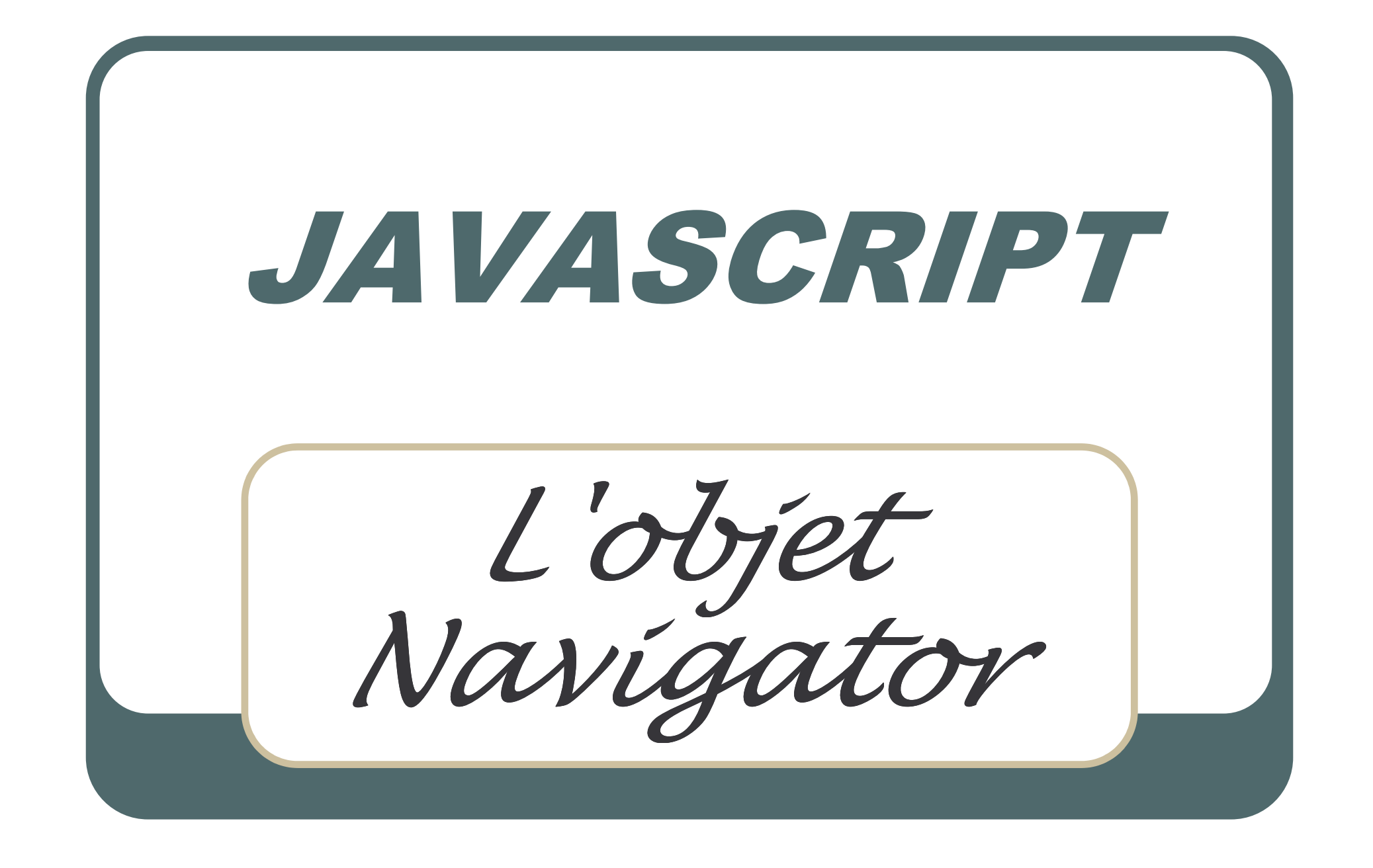

## **L'objet Navigator**

- Avec l'objet Navigator, on aura la possibilité d'identifier le browser (ainsi que la version de celui-ci) utilisé par le lecteur.
- Ceci est très utile sinon indispensable pour assurer la compatibilité des pages.
- Les propriétés sont peu nombreuses mais intéressantes mais parfois un peu obscures.

# navigator.appCodeName

- Retourne le nom de code du navigateur.
- · document.write("Le code name de votre browser est " +navigator.appCodeName);
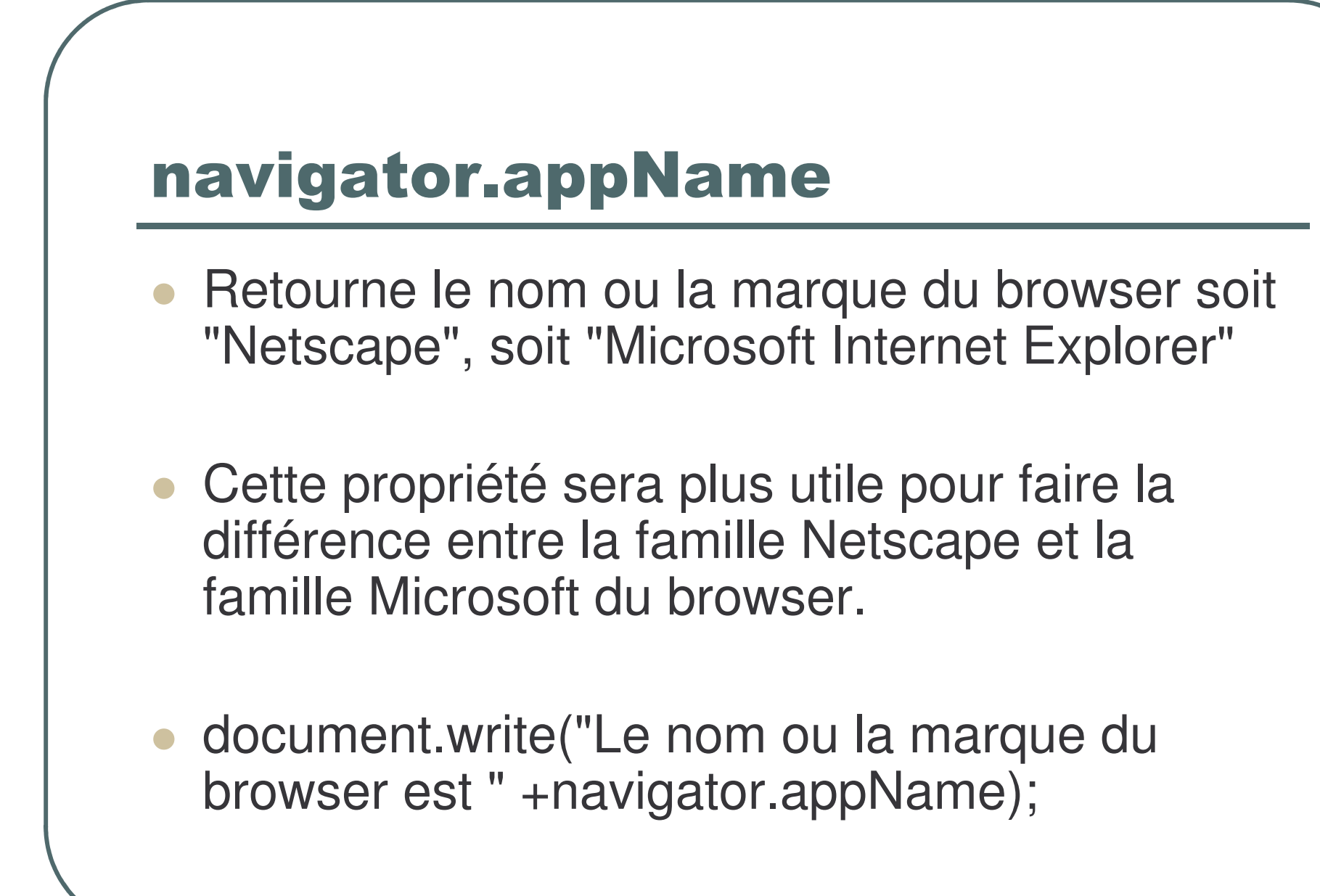

## navigator.appVersion

- Renvoie des informations consernant la version du navigateur, le système d'exploitation de l'utilisateur, un code de nationalité de la version (avec des variantes).
- Cette information prend la forme :
- $2.0$  (Win95; I)
- releaseNumber(platform,country)

## navigator.userAgent

- Renvoie également des informations (sur le header envoyé dans le protocole HTTPd du server de votre visiteur).
- · document.write("Le browser a comme useragent name "+navigator.userAgent);

## **Exemple**

 $<$ HTML $>$ 

 $<$ BODY $>$ <SCRIPT LANGUAGE="javascript">

document.write("Le code name de votre browser est " +navigator.appCodeName); document.write("Le nom ou la marque du browser est " +navigator.appName); document.write("Les informations sur la version sont "+navigator.appVersion); document.write("Le browser <sup>a</sup> comme user-agent name "+navigator.userAgent);  $<$ /SCRIPT $>$ 

</BODY>

 $<$ /HTML $>$ 

## **Résultat:**

Le code name de votre browser est Mozilla Le nom ou la marque du browser est Netscape Les informations sur la version sont 2.0 (Win95; I) Le browser <sup>a</sup> comme user-agent name Mozilla/2.0 (Win95; I)

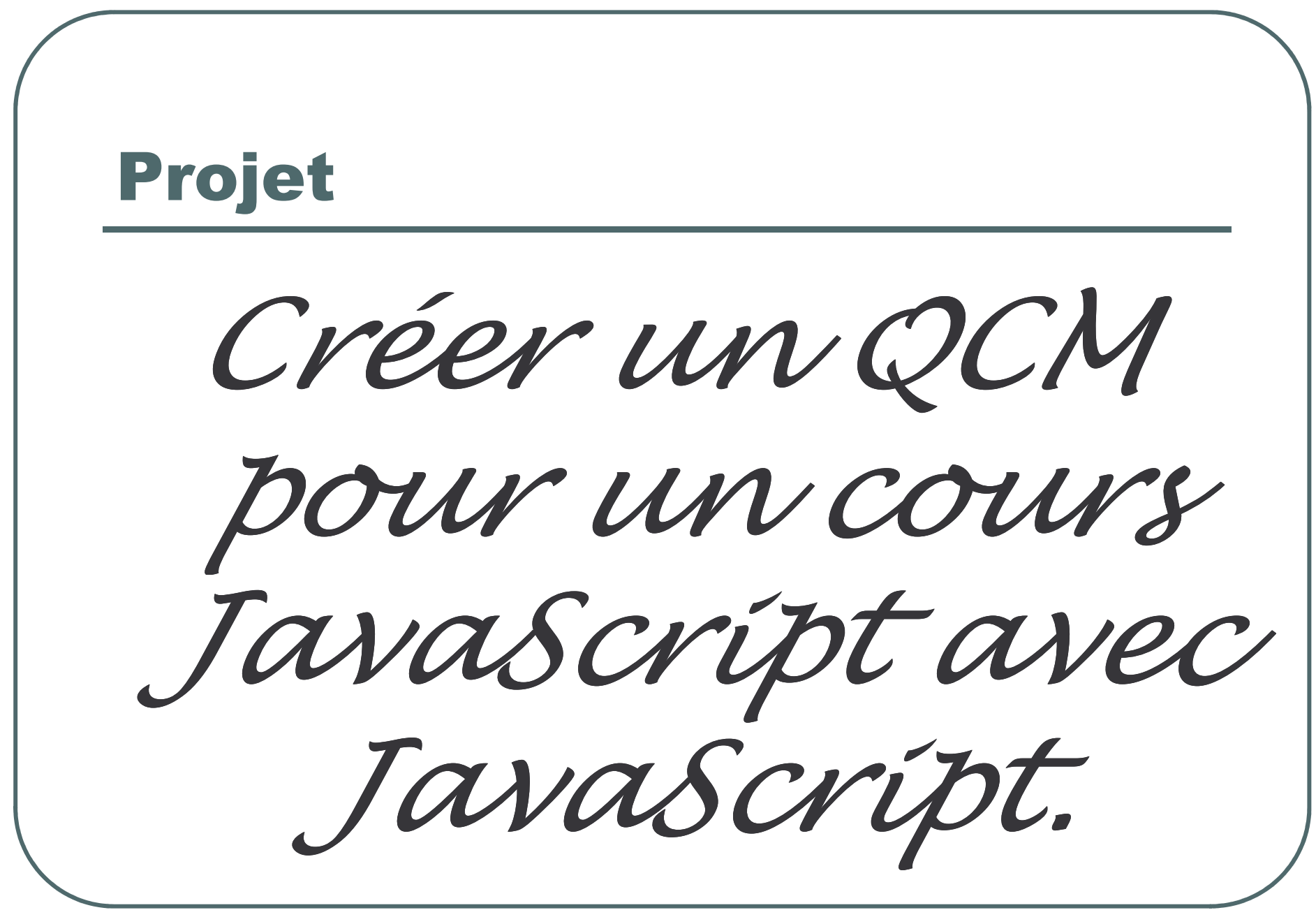

© Sidi Mahmoud Kaber